Universidad Autónoma Metropolitana Unidad Azcapotzalco División de Ciencias Básicas e Ingeniería Licenciatura en Ingeniería en Computación

*SISTEMA DE GESTIÓN DE CONGRESOS – REPORTE FINAL*

*Alberto Esteves Rocha Matrícula 206304632 Firma*

> *Trimestre 13-P Julio 2013*

*Asesor: Rafaela Blanca Silva López*

*Firma*

# **CONTENIDO**

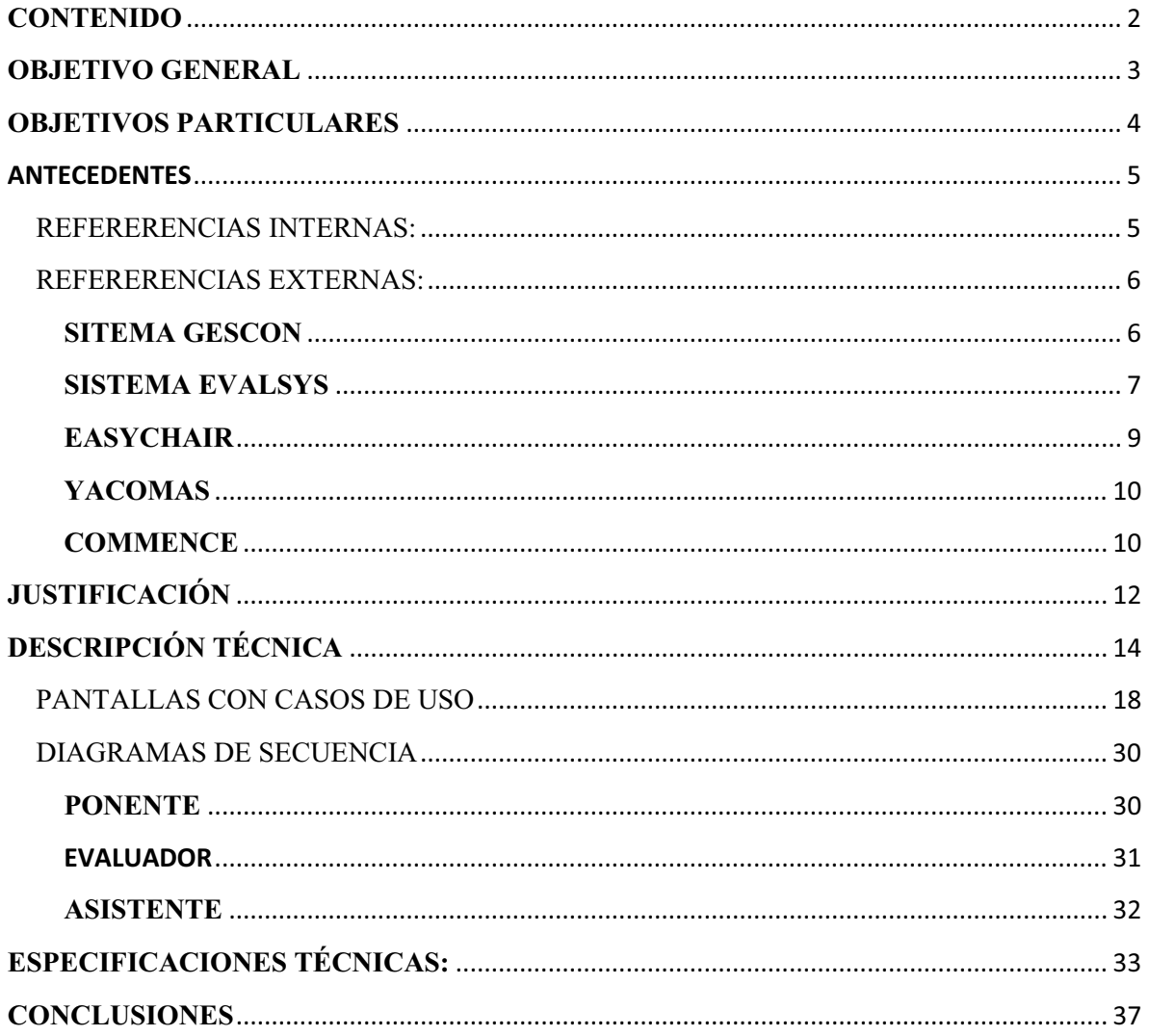

# **OBJETIVO GENERAL**

Diseñar e implementar una aplicación web para administrar la Programación y Gestión de Congresos de una Organización.

# **OBJETIVOS PARTICULARES**

- Diseño de la Base de Datos relacional para almacenar la información requerida en cada congreso.
- Diseñar e implementar un módulo que permita la publicación de nuevos congresos.
- Diseñar e implementar el módulo de registro de evaluadores, ponentes y asistentes al congreso.
- Diseñar e implementar el módulo de publicación y seguimiento de artículos y ponencias.
- Diseñar e implementar un módulo de publicación de productos de trabajo presentados por congreso.
- Diseñar e implementar un módulo de generación de reportes del sistema de gestión de congresos.

## **ANTECEDENTES**

## **REFERERENCIAS INTERNAS:**

Existen proyectos terminales similares a la propuesta aquí mencionada. Se mencionan tres:

- SISTEMA DE GESTIÓN DE INFORMACIÓN DE PACIENTES PARA UNA CLÍNICA HOMEOPÁTICA SICH por la alumna Manzanares Soriano Selene con matrícula 204307870. Asesor: Gallardo López María Lizbeth con número económico 30761. Este proyecto terminal está enfocado para ayudar a los médicos de una clínica a organizar pacientes, análisis de información clínica, mostrar resultados y para la captura de diagnósticos.
- SISTEMA DE INVENTARIO PARA LA INFRAESTRUCTURA DE LA COMISIÓN FEDERAL DE ELECTRICIDAD (CFE) por los alumnos García Bernal Juan Carlos con matrícula 204202274 y Gutiérrez Gutiérrez Rubén con matrícula 204202591. Asesor: González Brambila Silvia Beatriz con número económico 17204. Este proyecto terminal está enfocado al almacenamiento de los bienes tanto software como hardware con los que cuenta la empresa.
- $\bullet$  SISTEMA INFORMÁTICO PARA MANEJO DE CURRÍCULA VITARUM (CV) por los alumnos Cadena Méndez Carlos Enrique con matrícula 204305763 y Víctor Hugo Peña Ramírez con matrícula 204305323. Asesor: Rafaela Blanca Silva López con número económico 17114. Este proyecto está enfocado en el control de una currícula vitarum (CV) y minimice el tiempo de búsqueda de información en una organización.

### **REFERERENCIAS EXTERNAS:**

### **SITEMA GESCON**

- El sistema desarrollado por CEM y denominado GESCON (SISTEMA DE GESTION DE CONFERENCIAS Y CONGRESOS) [1], está pensado para satisfacer las necesidades de edificios como auditorios y centros de congresos en relación con la gestión de conferencias, congresos, convenciones y audiovisuales.
- A través de un software específico, bajo entorno Windows®, diseñado exclusivamente según las características de cada edificio (nº de salas, cabinas de traducción, etc.) e instalado en un PC (servidor del GESCON), se realiza la gestión.
- Dicho PC se encontrará en el centro de control, junto con el resto del hardware (matrices de audio, matrices de video, salidas y entradas digitales, transmisores y receptores de fibra óptica, etc).
- Una de las facilidades del GESCON es la de poder operar bien desde el centro de control (servidor), o desde las tomas de red repartidas estratégicamente por el edificio conectando un PC portátil.
- También se puede conectar la red del GESCON a la intranet del edificio, pudiendo operar desde cualquier PC que tenga instalada la aplicación de Cliente del GESCON.
- Estas facilidades permiten el poder configurar las salas "in situ", observando los modificaciones directamente.
- Se puede acceder al GESCON por vía remota, mediante un modem, permitiendo realizar desde configuraciones hasta un diagnostico del sistema
- El software es de fácil manejo, gracias a una agradable e intuitiva interface gráfica de usuario (GUI) a través de iconos y pictogramas fácilmente reconocibles.
- La introducción de órdenes y datos por parte del operador puede ser realizada mediante ratón o teclado, así como por pantallas táctiles o dispositivos tipo lápiz óptico.
- El software está protegido por contraseñas a diferentes niveles, tales como de programación, operador, etc.
- Las diferentes configuraciones que se vayan creando se pueden ir guardando en bases de datos para su posterior utilización.
- Todas las órdenes realizadas quedan reflejadas en bases de datos, pudiéndose chequear el estado actual en cualquier momento.
- El envío de la información generada (audio, video, datos, etc.), tanto analógica como digital, se realizará a través de los medios adecuados (cable microfónico, coaxial, etc.) pero utilizando en gran medida y siempre que sea posible la "fibra óptica", evitando perdidas de señal e interferencias externas, así como la saturación de las canalizaciones.
- Uno de los aspectos más importantes del GESCON es el de disminuir los errores humanos y eliminar el desgaste de conectores al desestimar el uso de *patchpanels<sup>1</sup>* , y por consiguiente el de averías o mal funcionamiento del sistema.

### **SISTEMA EVALSYS**

 $\overline{\phantom{a}}$ 

EvalSys fue desarrollado por PccP S.A., en base a las sugerencias de los organizadores de congresos en la Sociedad Argentina de Investigación (SAI), Sociedad Argentina de Investigación Científica (SAIC) y Sociedad Argentina de Pediatría (SAP) [2] .

<sup>1</sup> Patch-panels es donde se ubican los puertos de una red, normalmente localizados en un bastidor o rack de telecomunicaciones.

Es una aplicación on-line diseñada para la automatización del proceso de recolección, evaluación y publicación de sumarios previos a un congreso o evento, permitiendo a los autores y revisores interactuar desde cualquier parte del mundo.

## **CARACTERÍSTICAS**

- $\bullet$ Ingreso Online de Sumarios.
- $\bullet$ Sistema Online para Evaluadores.
- Comunicación de resultados por correo electrónico.
- $\bullet$ Varios reportes.
- $\bullet$ Definición de temas y modos de presentación.
- $\bullet$  General:
	- o Basado en Web.
	- o Motor de Base de Datos.
	- o Totalmente Modular.
	- o Facilidad de Configuración.
	- o Definir Evaluaciones.
	- o Encabezado y pie de página modificable.
	- o Soporte Comercial y alojamiento.
- $\bullet$  Secretaría Científica:
	- o Navegar por los sumarios recibidos.
	- o Asignar sumarios a evaluadores manualmente o automáticamente.
	- o Navegar por las evaluaciones y recomendaciones Aceptar/Rechazar sumarios.
- o Definir categorías temáticas.
- o Controlar el proceso de evaluación, revisar puntuación de trabajos.
- o Generar variados reportes ( país, modos de presentación, temas, etc.)
- o Exportar datos a un archivo de texto.
- o Enviar correo electrónico a autores y/o evaluadores con diversos *templates<sup>2</sup> .*
- o Notificación de eventos por correo electrónico seleccionable ( fechas límite, inscripciones, etc.).
- o Recuperación de contraseña.
- $\bullet$  Autores:
	- o Envío de sumarios y datos de filiación
	- o Modificar envíos ya realizados
	- o Re-ingresar sumarios
	- o Recuperación de contraseña
- $\bullet$  Comité de Evaluación:
	- o Evaluar sumarios asignados
	- o Ver todos los sumarios, (si la Secretaría Científica decide esta opción)
	- o Editar perfil
	- o Recuperación de contraseña

### **EASYCHAIR**

l

<sup>2</sup> Template es una plantilla o modelo base

EasyChair es un sistema libre de administración de congresos elaborado por Andrei Voronkov que es flexible, fácil de usar y tiene muchas características que lo hacen aplicable para varios modelos de conferencia[3].

## **CARACTERÍSTICAS:**

- $\bullet$ Administración y monitoreo del programa de congresos.
- Administración sofisticada y flexible del acceso a los miembros y manejo de conflictos de interés
- Reportes automáticos.
- Asignación de artículos basados en las preferencias de los miembros.
- lista de los últimos eventos.
- $\bullet$ Propuestas de revisión.
- $\bullet$ Mandar correos a miembros, evaluadores y autores.
- $\bullet$ Monitoreo de correo.

Discusiones de artículos en línea.

Respuesta de los autores a las revisiones.

Preparación automática de los procedimientos de congresos.

### **YACOMAS**

YaCOMAS es capaz de administrar el flujo de información que un congreso necesita para funcionar[4]. Empezando con el registro de los oradores, registro de propuestas de discursos y actividades. Evaluación de estas propuestas por los administradores. Registro de participantes, modificar y borrar las fechas, y lugares para los congresos. Registro para el control de propuestas con el estado de Aceptado en lugares y fechas específicas. Registro y control de los participantes a los congresos, registros hechos por cada persona a participar en una actividad específica. Este proyecto está basado del sistema original comas desarrollado por el equipo desarrollador Consol Gunnar & Mig.

### **COMMENCE**

El Sistema IAPR COMMENCE es una aplicación web, escrita en PHP, usado para administrar Congresos Técnicos.

### **CARACTERISTICAS**

- Colección de expresiones de interés y detalles de contacto.
- Reportes de artículos electrónicos y detalles de autor.
- Revisiones electrónicas de artículos .
- Asignación de artículos para evaluadores.
- Colección de comentarios y recomendaciones de evaluadores.
- Mandar por correo de cartas de aceptación y rechazo.
- Permite a los autores mandar los artículos revisados después de leer los comentarios de los evaluadores.
- Extrae los artículos finales a la red, CD-ROM o una publicación impresa.
- Imprime pestañas de nombre para los participantes.

# **JUSTIFICACIÓN**

Los Sistemas de Información (SI) y las Tecnologías de Información (TI) han cambiado la forma en que operan las organizaciones actuales. Automatizan los procesos operativos, suministran una plataforma de información necesaria para la toma de decisiones y logra ventajas competitivas o reducir la ventaja de la competencia.

Con base en la investigación realizada para obtener la información de los antecedentes, no existen proyectos terminales de la carrera de Ingeniería en Computación de la UAM Azcapotzalco similares al que se propone.

Existen dos productos comerciales : GESCON Y EVALSYS que tienen como objetivo automatizar los procesos de gestión de congresos, eventos, publicaciones , etc. Además que comparten en que están disponibles desde la red, control de registro de usuarios, generación de reportes, envío de información.

 La diferencia más significativas de los productos encontrados son en que en que en el sistema GESCON se accede desde una intranet, internet y con acceso remoto. Además que pretende disminuir los errores humanos y eliminar el desgaste de hardware.

En cuanto a EVALSYS, sus diferencias son la comunicación de resultados por correo electrónico, generar variados reportes, notificación de eventos por correo electrónico seleccionable y recuperación de contraseña.

Las diferencias de EASYCHAIR son la asignación de artículos basados en las preferencias de los miembros, discusiones de artículos en línea y preparación automática de los procedimientos de congresos.

En cuanto a YaCOMAS su diferencia más significativa es el registro para el control de propuestas con el estado de Aceptado en lugares y fechas específicas.

Finalmente COMMENCE sus diferencias más significativas son la colección de comentarios y recomendaciones de evaluadores, mandar por correo de cartas de aceptación y rechazo y extrae los artículos finales a la red, CD-ROM o una publicación impresa.

En este proyecto, se pretende construir un software específico para la gestión de congresos, que permitirá el registro de los asistentes, evaluadores y ponentes dependiendo de las necesidades del cliente.

Se obtendrá un fácil monitoreo del registro de los asistentes, ponentes y evaluadores, una rápida detección de problemas que se puedan presentar, un control de acceso en distintos tipos de recintos como hoteles, teatros, salas, auditorios.

Tendrá un acceso vía web además de contener una interfaz gráfica amigable, agradable y fácil de interactuar, cumpliendo con las necesidades del usuario para alta, baja, cambio, búsqueda y consulta de congresos, evaluadores, talleres, logística, viáticos, artículos, ponentes y asistentes.

Es deseable que el desarrollo e implementación del proyecto lo realice un Ingeniero en Computación debido que posee los conocimientos necesarios para realizar este proyecto en particular, como metodologías de análisis y diseño de sistemas de información, bases de datos, ingeniería de software, interoperabilidad e integración de aplicaciones, programación orientada a objetos.

# **DESCRIPCIÓN TÉCNICA**

Se utilizará el Modelo-Vista-Controlador(MVC) que mantendrá bien administrado el sistema y que cumplirá con la programación orientada a objetos, para un fácil manejo de cada entidad del sistema.

El sistema se integra por 4 módulos que se describen a continuación:

 $\bullet$  Módulo 1. Publicación de Congresos. En este módulo se registrará un nuevo congreso en el sistema especificando los datos generales como el nombre del congreso, la fecha de inicio, fecha de término, la sede, etc. Además se dará de baja un congreso, especificando su id correspondiente. Como se muestra en la Figura 1, tendrá un control de acceso, donde sólo el administrador podrá dar de alta, dar de baja y actualizar los congresos. Mientras que el usuario sólo podrá consultar los congresos registrados en el sistema e inscribirse al congreso de su elección.

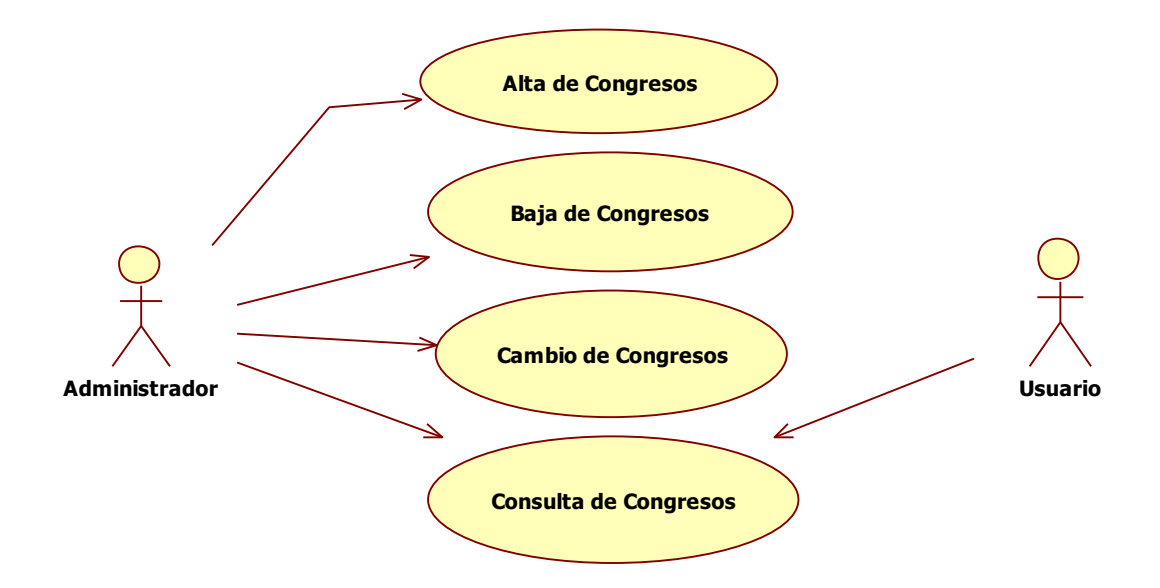

Figura 1. Publicación de congresos

 $\bullet$  Módulo 2. Registro de evaluadores, ponentes y asistentes al congreso. En este módulo el usuario podrá seleccionar un congreso y registrar su asistencia como ponente o asistente. El administrador podrá registrar evaluadores, ponentes y

asistentes. El ponente publicará su ponencia o artículo, que será evaluado por el evaluador, como se demuestra en la Figura 2.

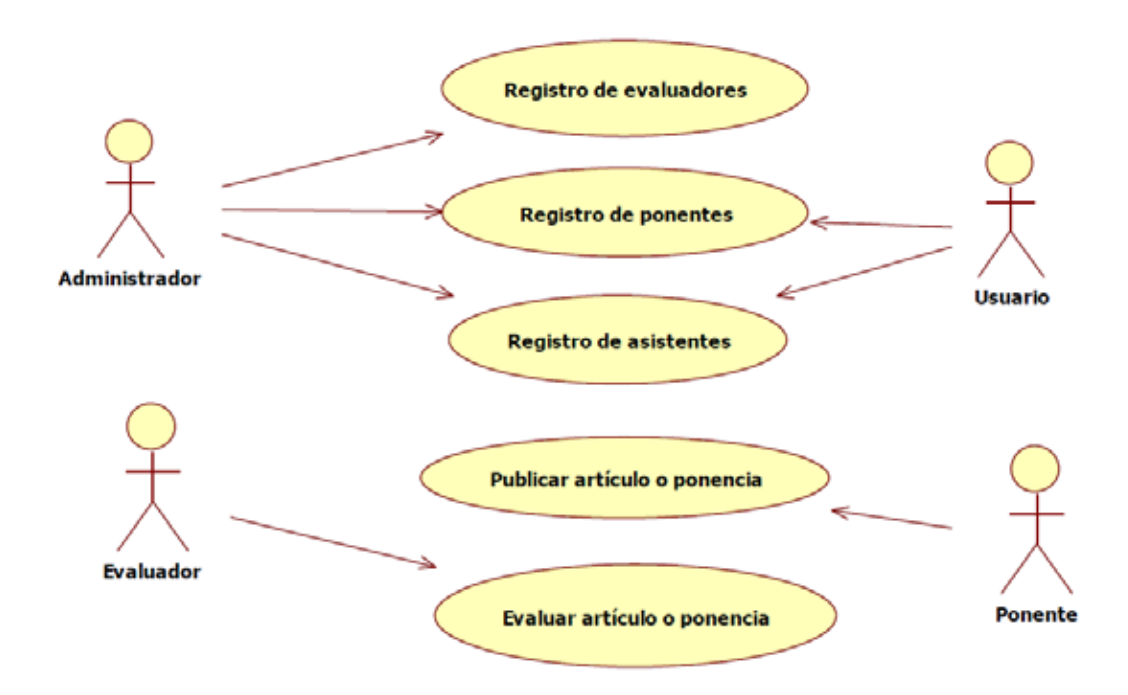

#### **CASO DE USO:**

Figura 2. Registro de evaluadores, ponentes y asistentes. Publicación y evaluación de artículo o ponencia

 $\bullet$  Módulo 3. Publicación y seguimiento de artículos o ponencias. En este módulo cada usuario registrado en un congreso podrá registrar sus artículos o ponencias.

Los usuarios con perfil de evaluador, podrán revisar y evaluar los artículos o ponencias y determinar la pertinencia de que se acepten para presentarse en el congreso.

El sistema llevará un seguimiento de acuerdo a un proceso en el que se podrá permitir que el usuario realice hasta dos correcciones de sus artículos o ponencias antes de ser aceptados.

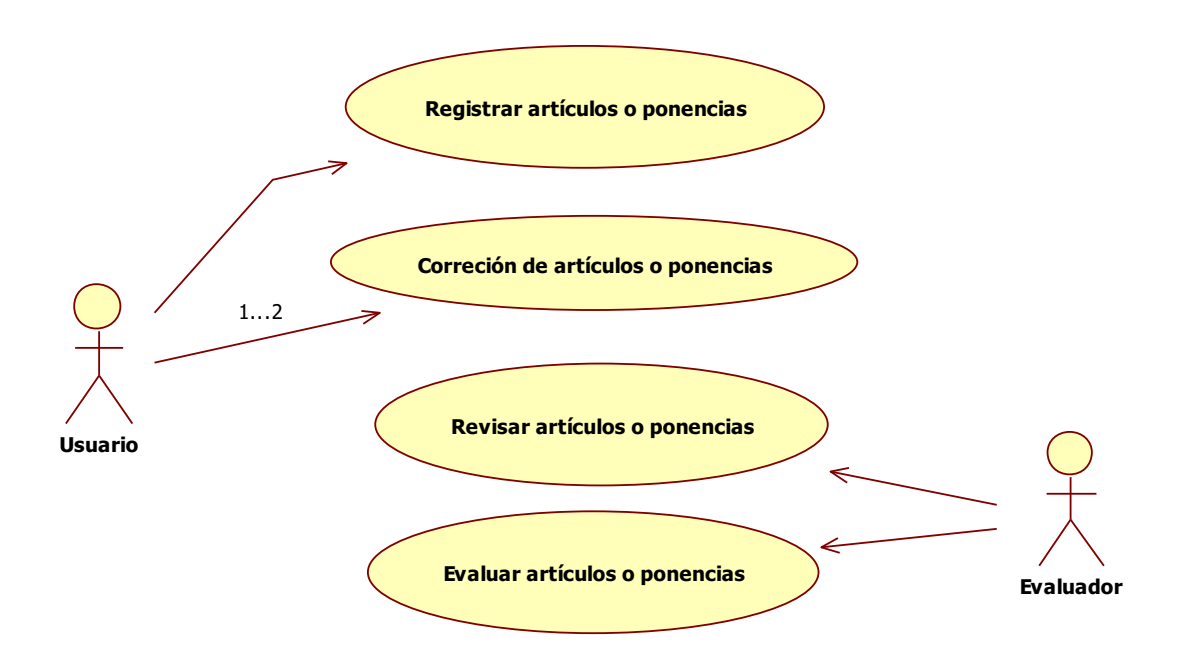

Figura 3. Registro y seguimiento de artículos o ponencias.

- Módulo 4. Generación de reportes del sistema de gestión de congresos Se considera que el usuario haga una generación de un reporte con la información del congreso incluyendo: Datos generales, asistentes, trabajos aceptados, trabajos rechazados, presentados en el congreso.

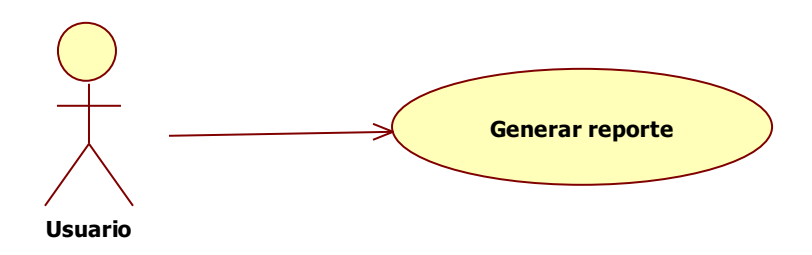

Figura 4. Generación de reporte

## **PANTALLAS CON CASOS DE USO**

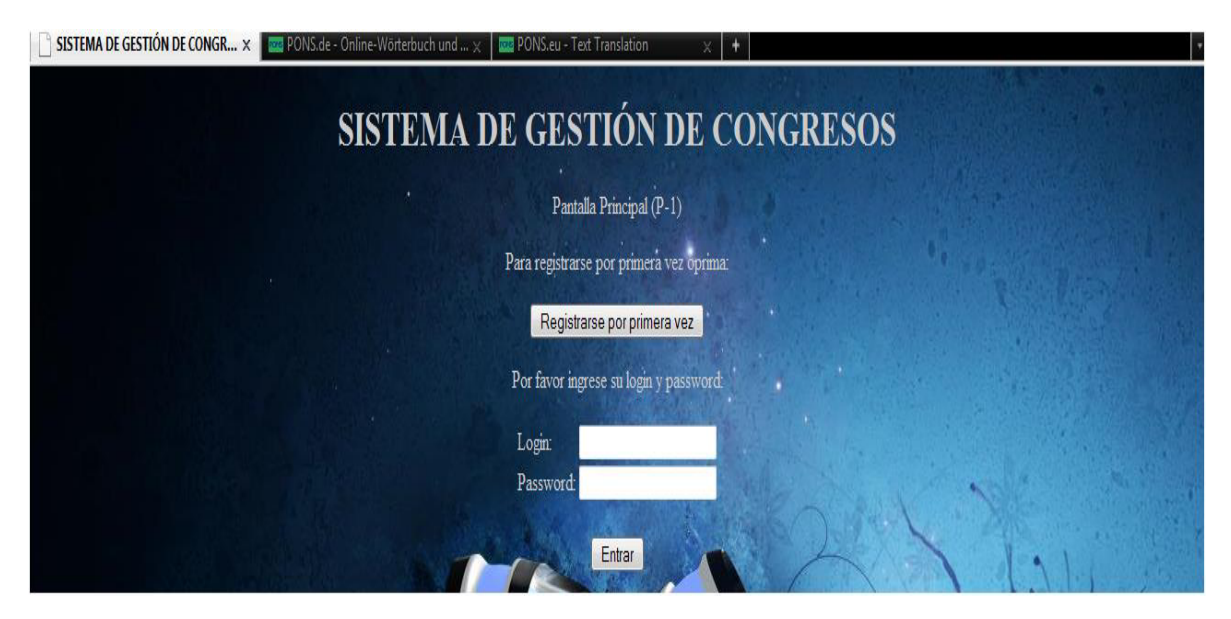

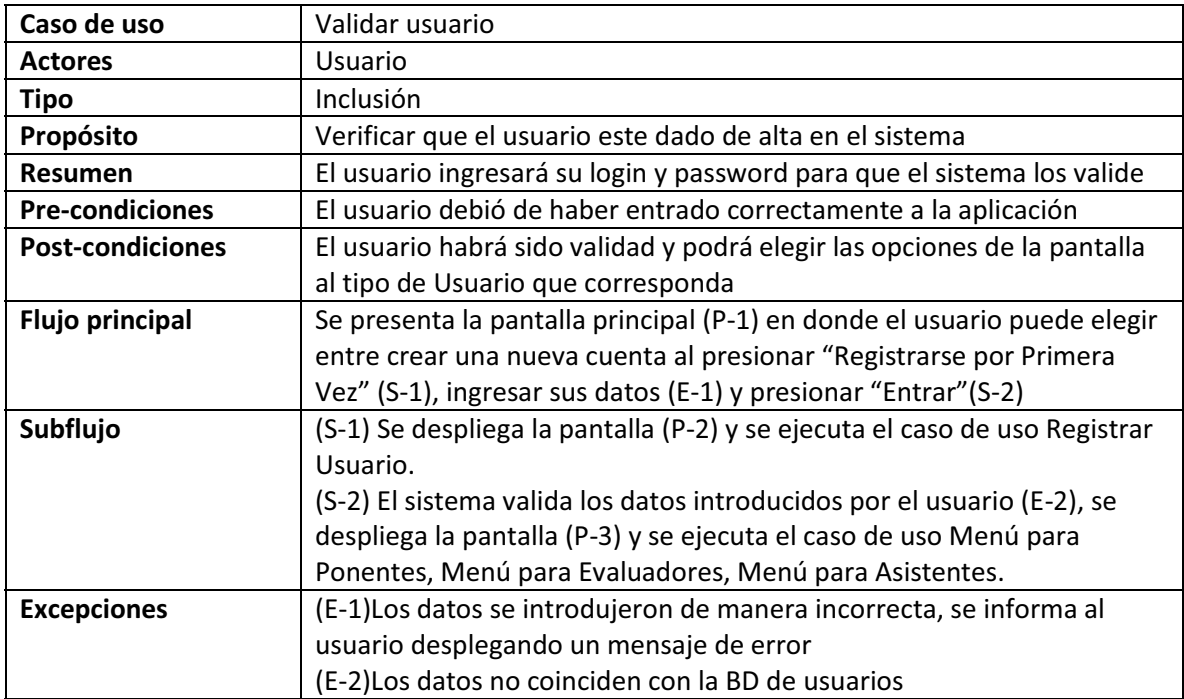

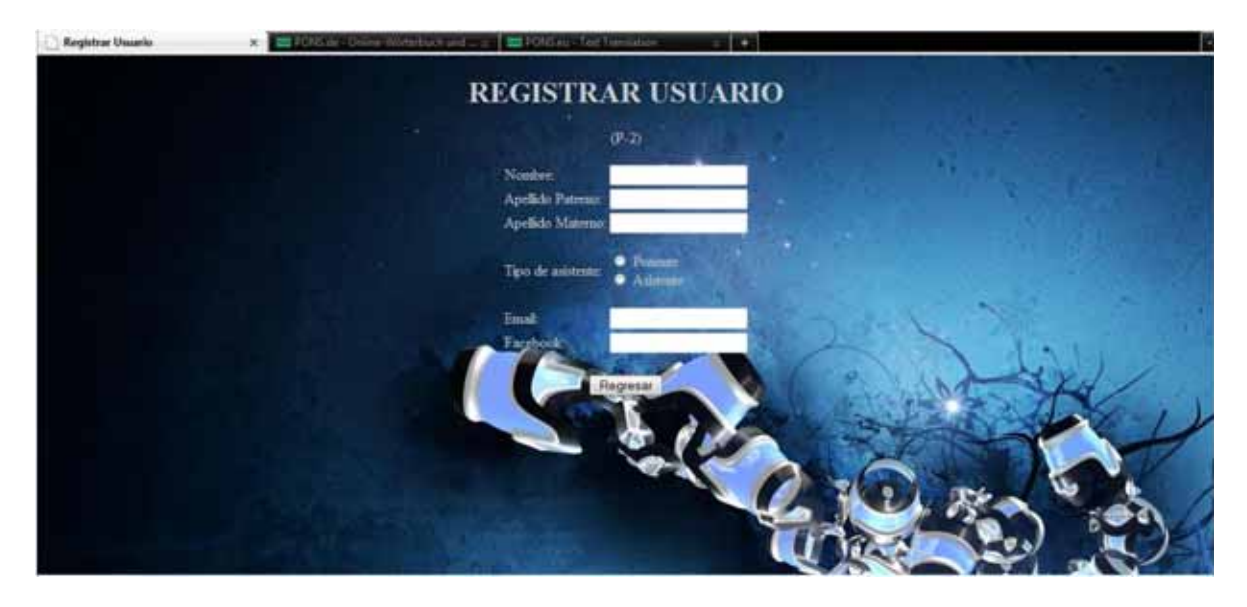

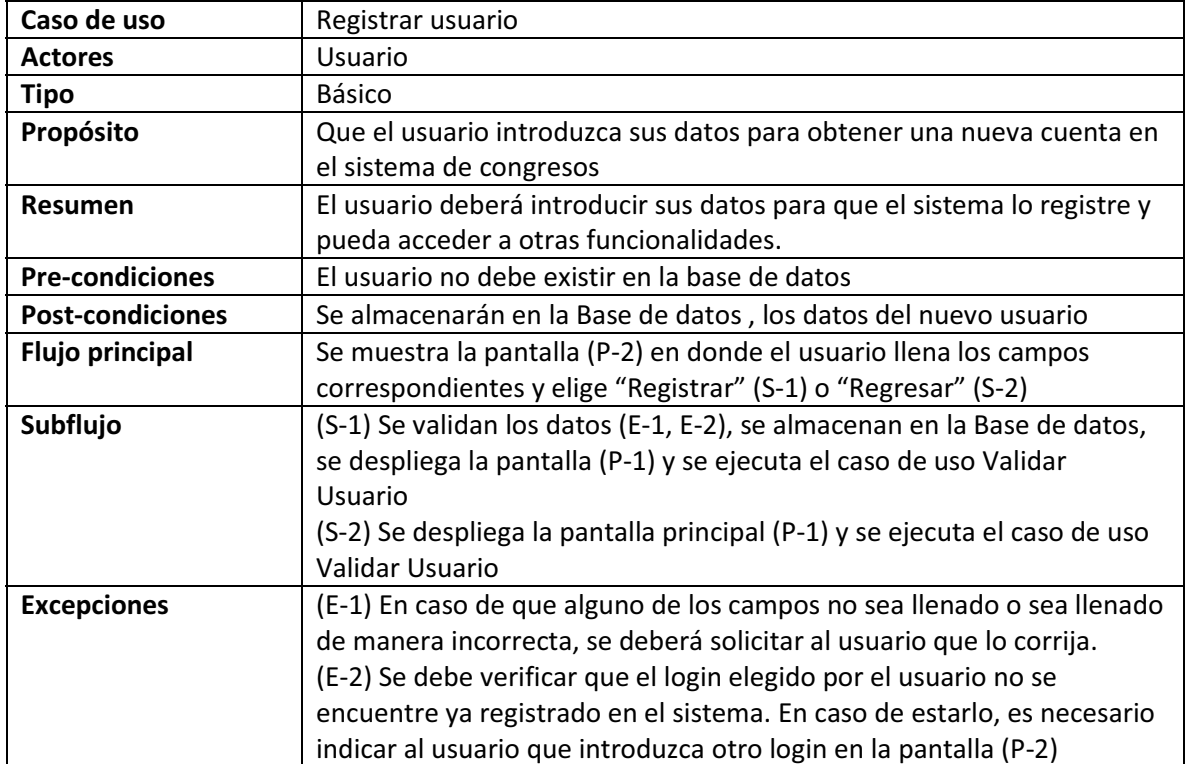

(P-3)

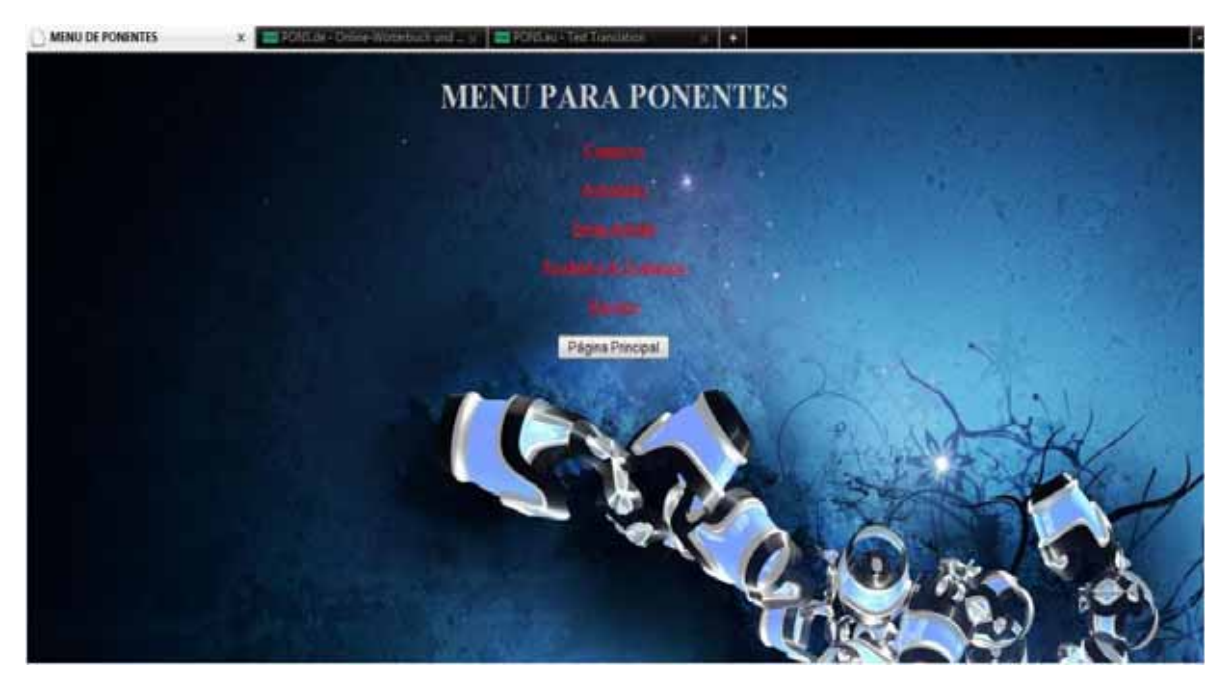

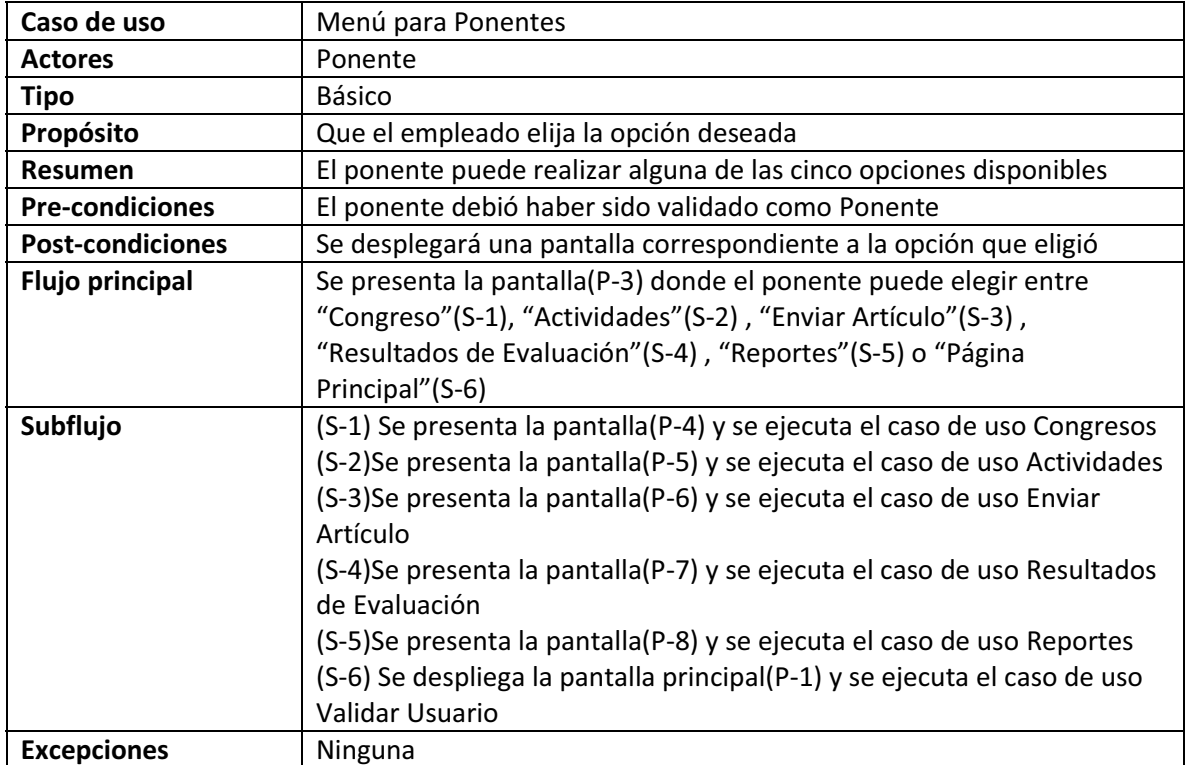

## PANTALLA 4(P-4)

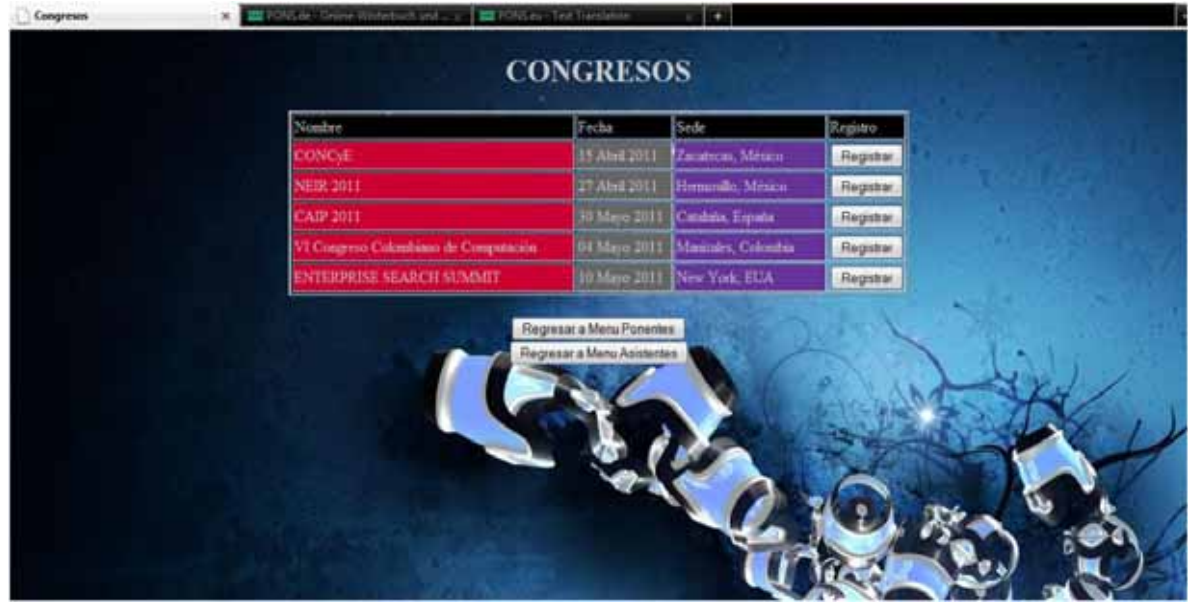

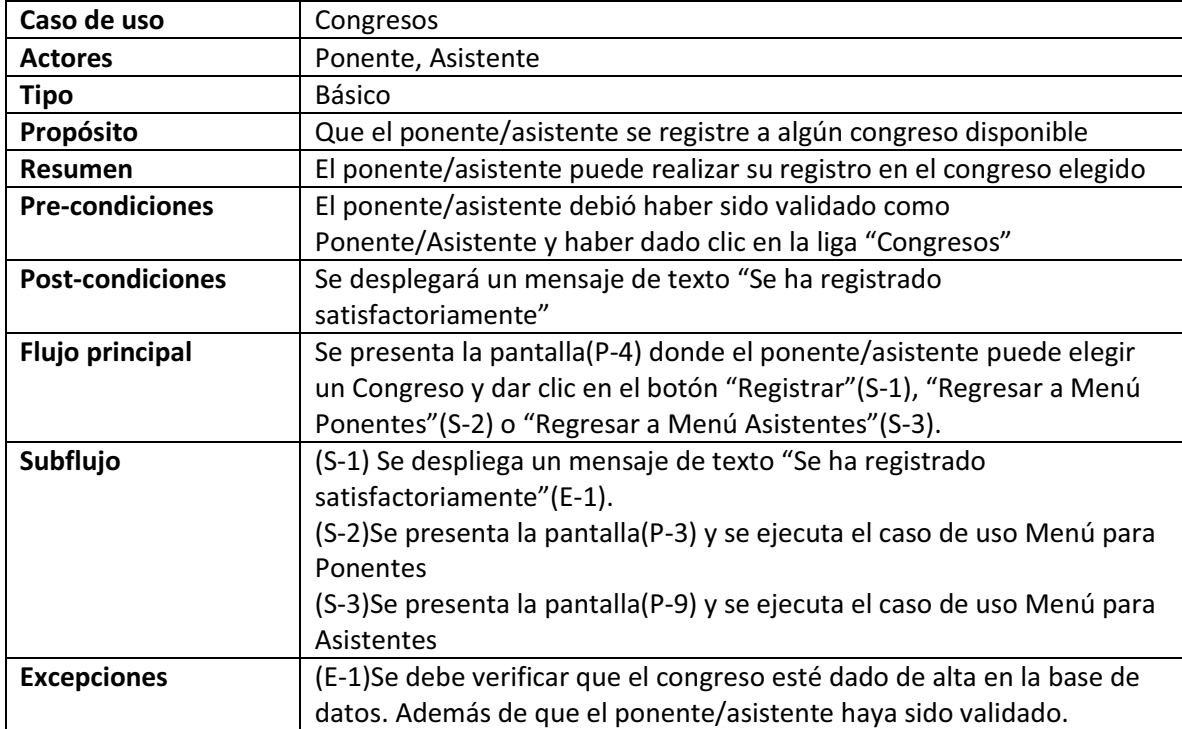

(P-6)

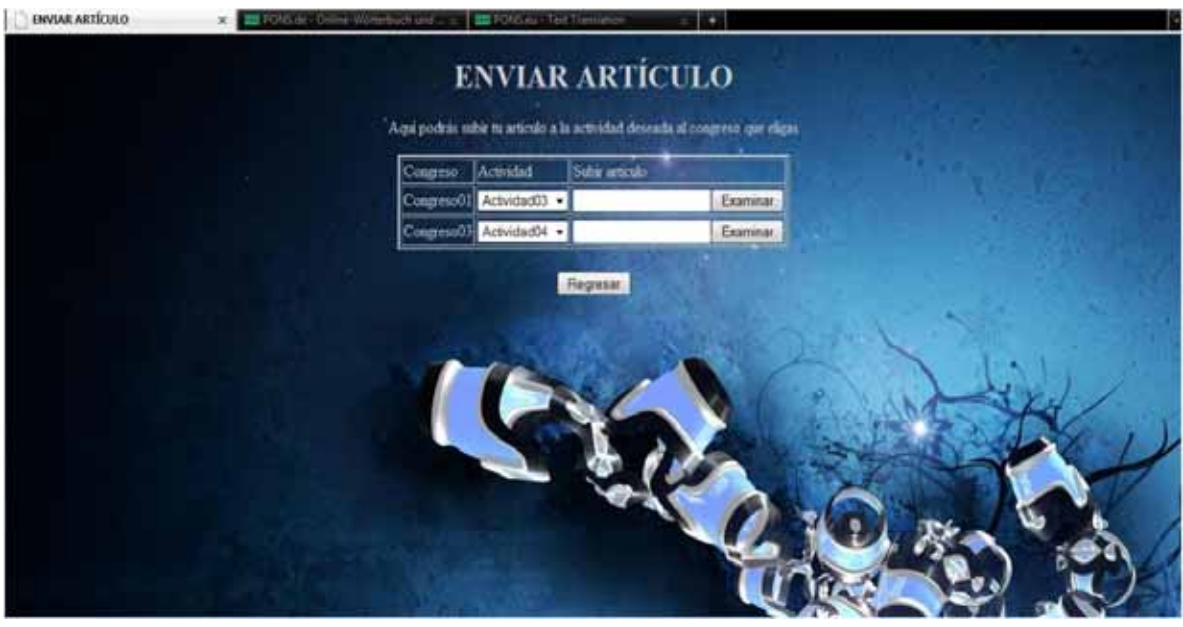

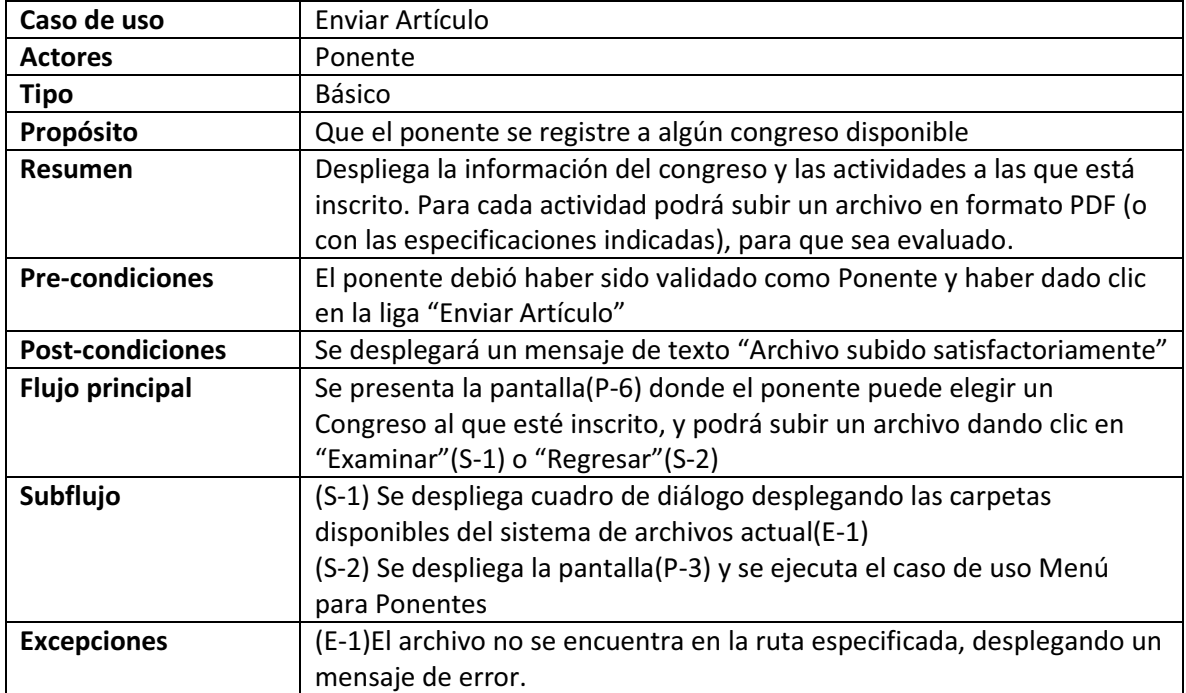

(P-7)

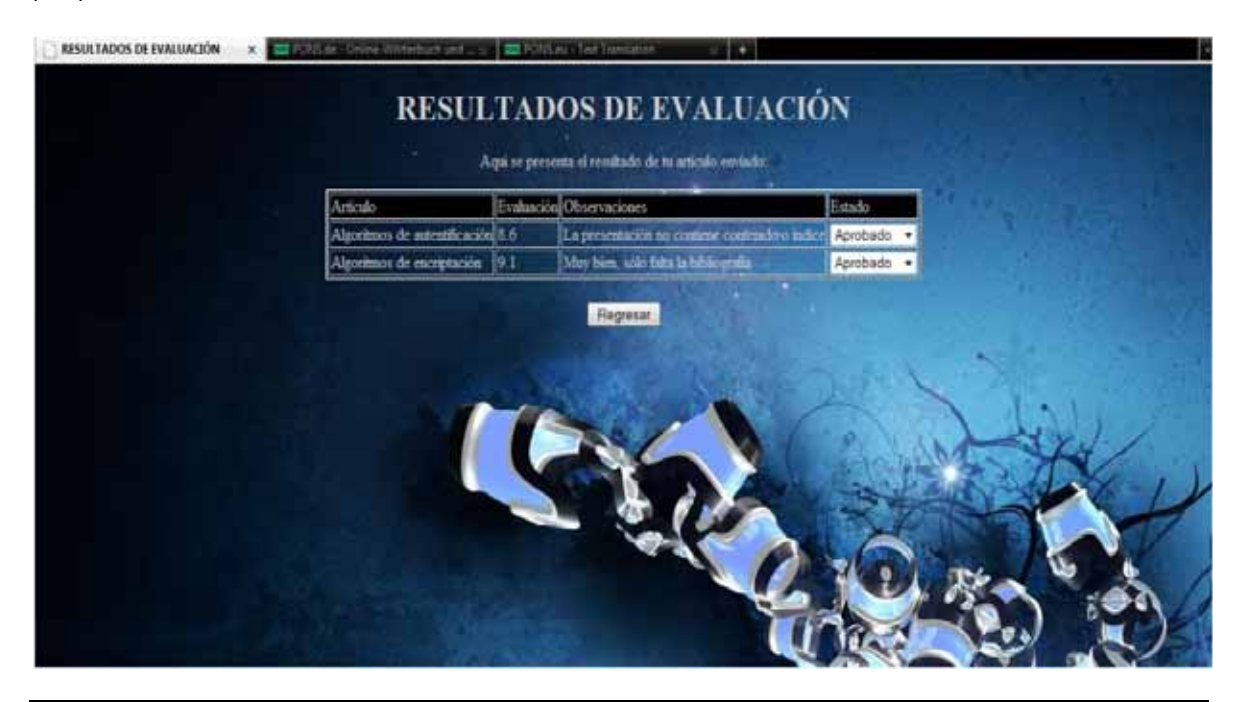

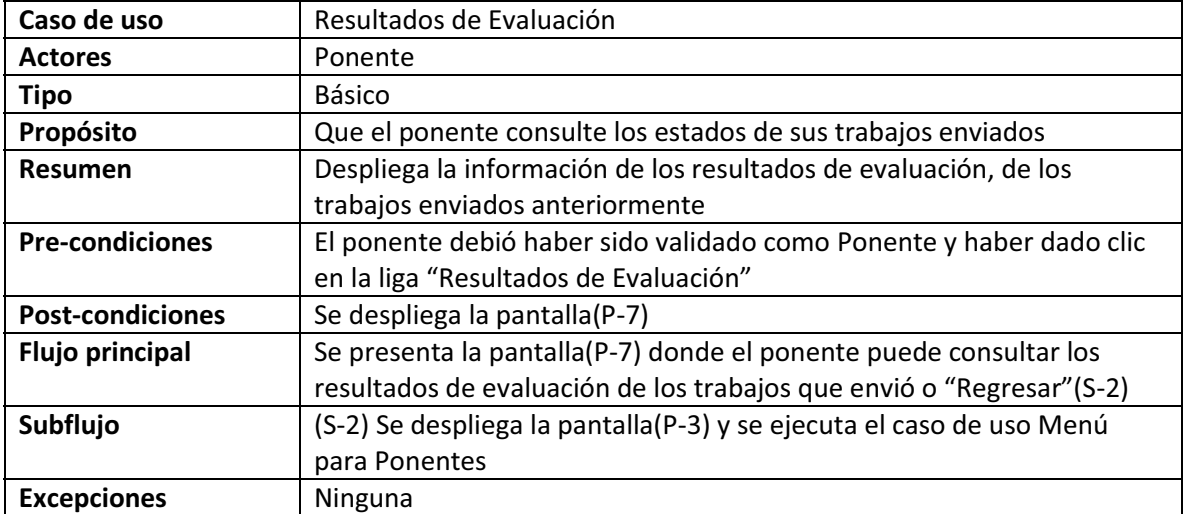

(P-8)

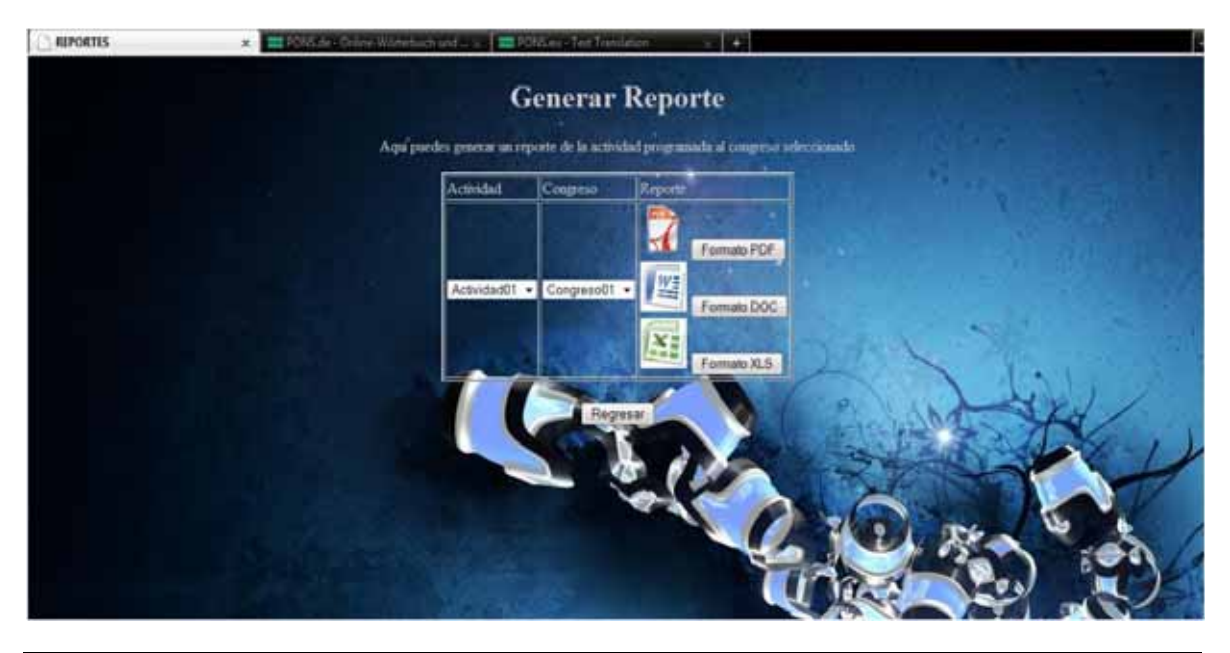

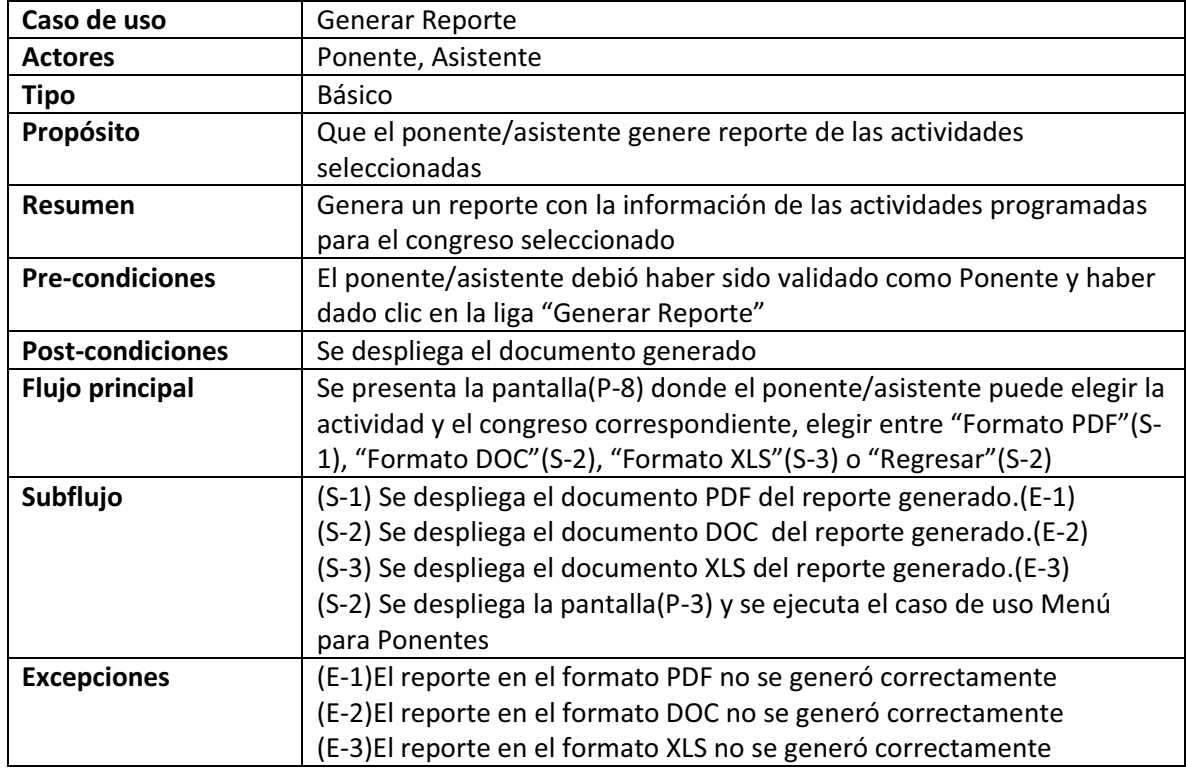

(P-9)

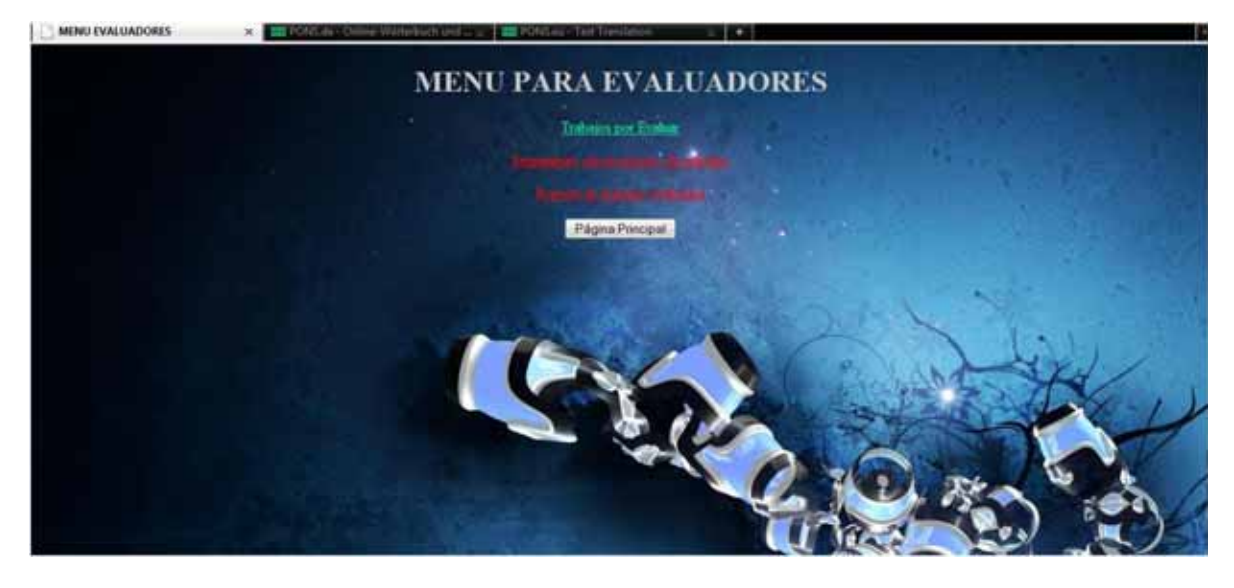

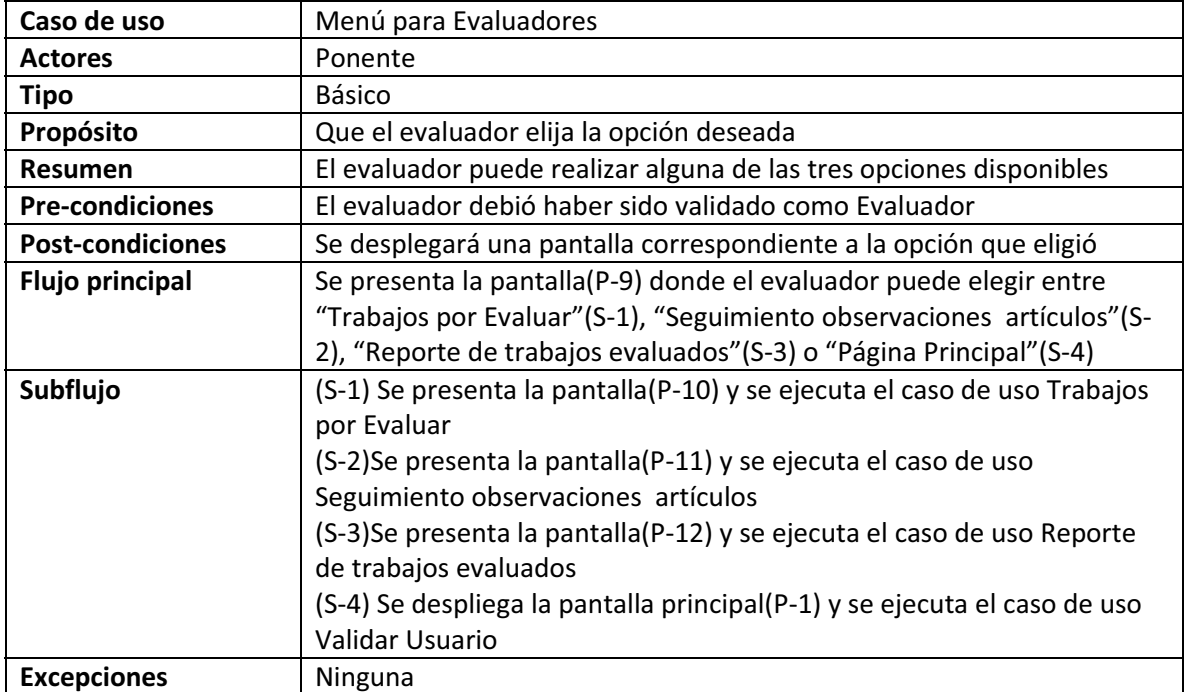

(P-10)

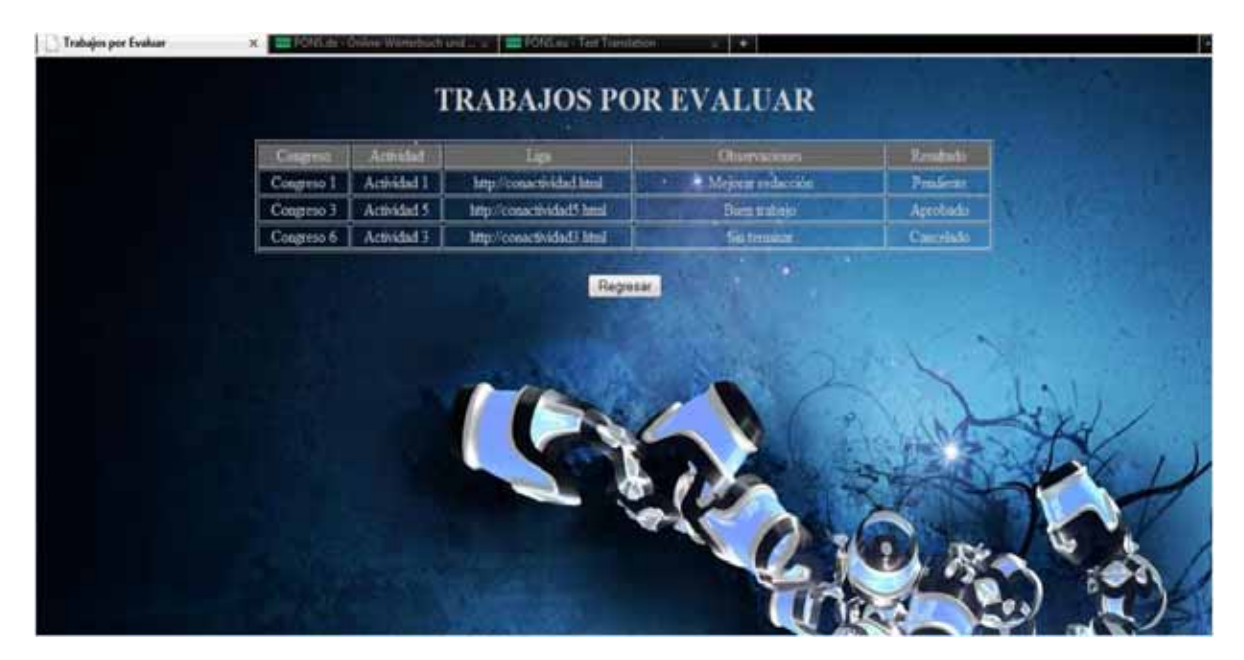

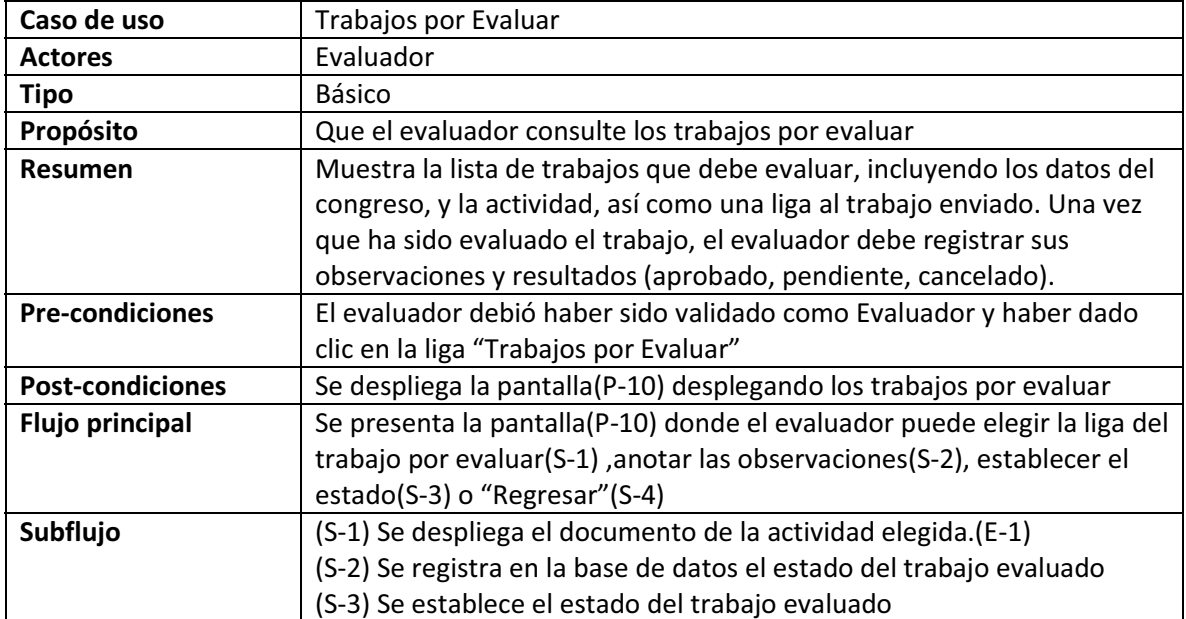

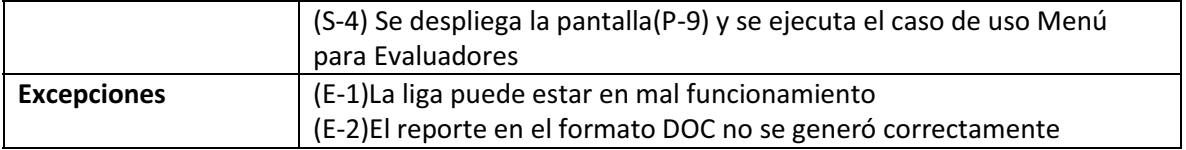

### (P-11)

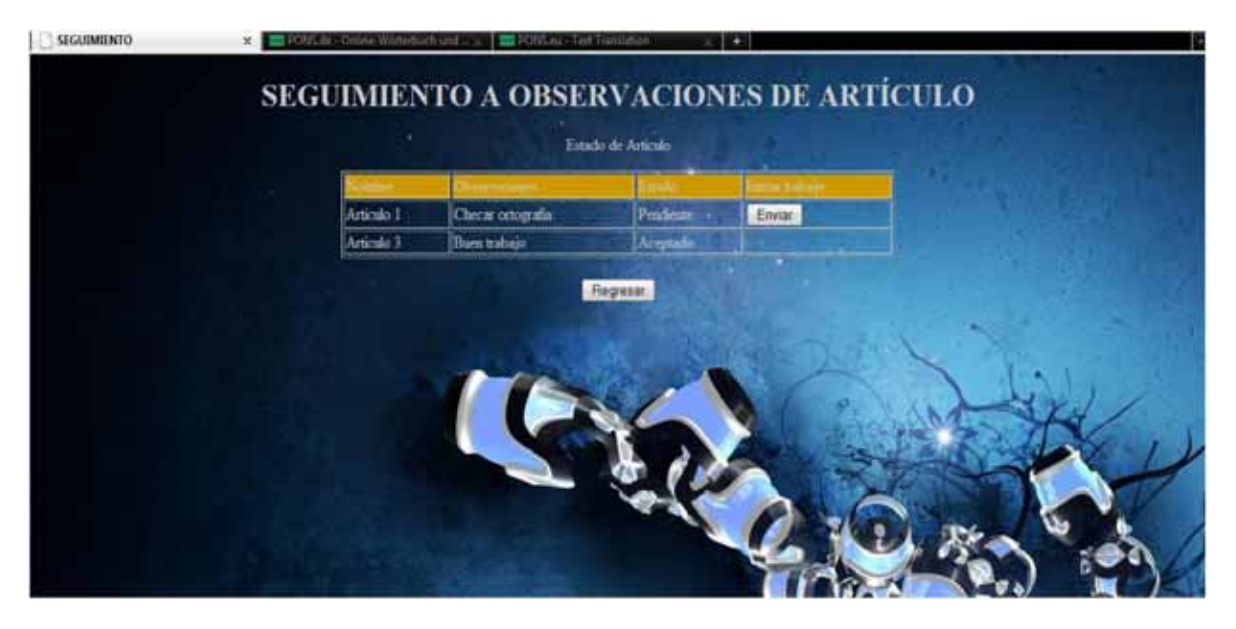

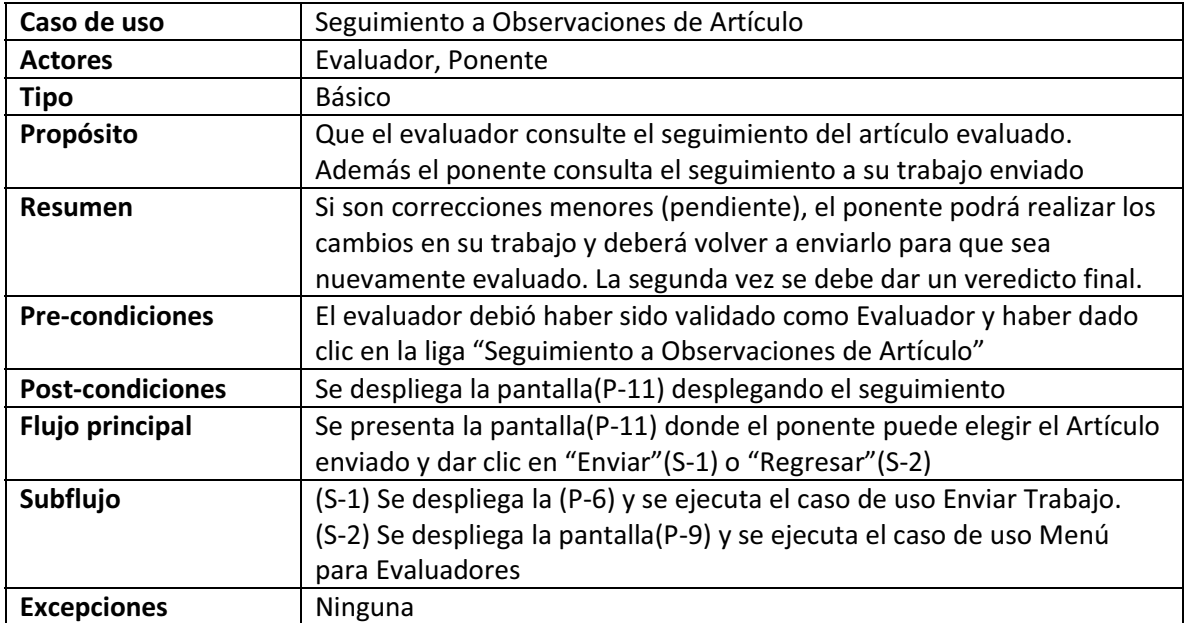

### (P-12)

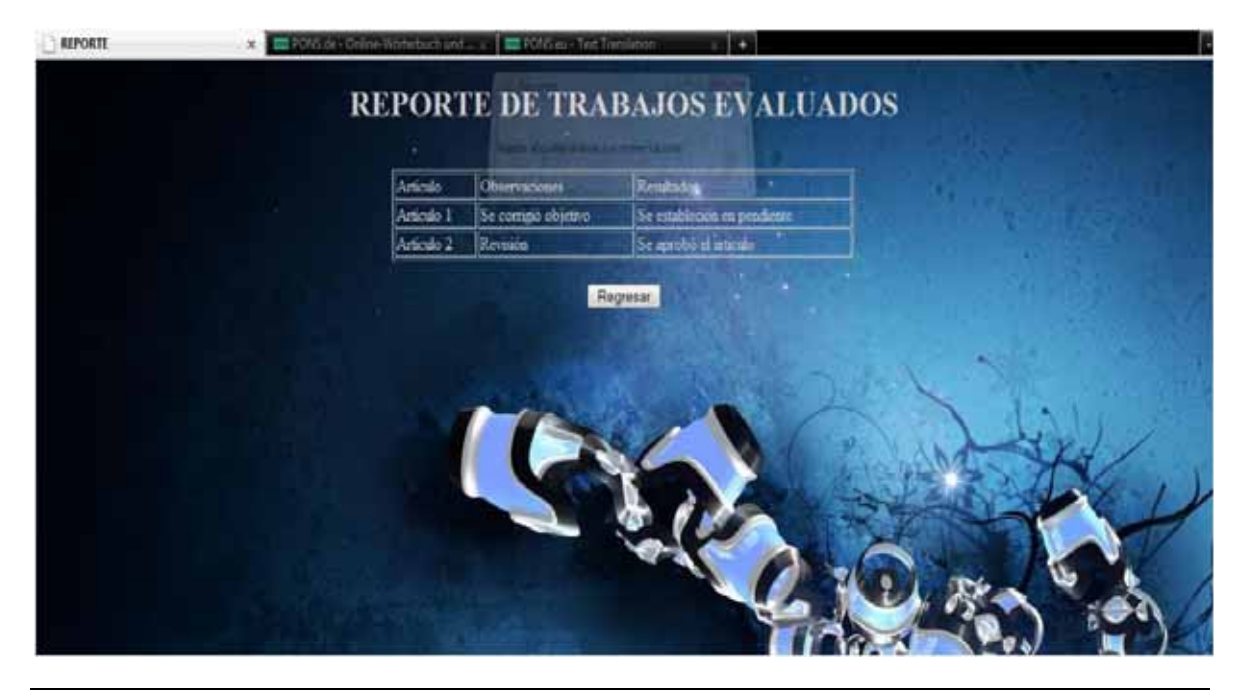

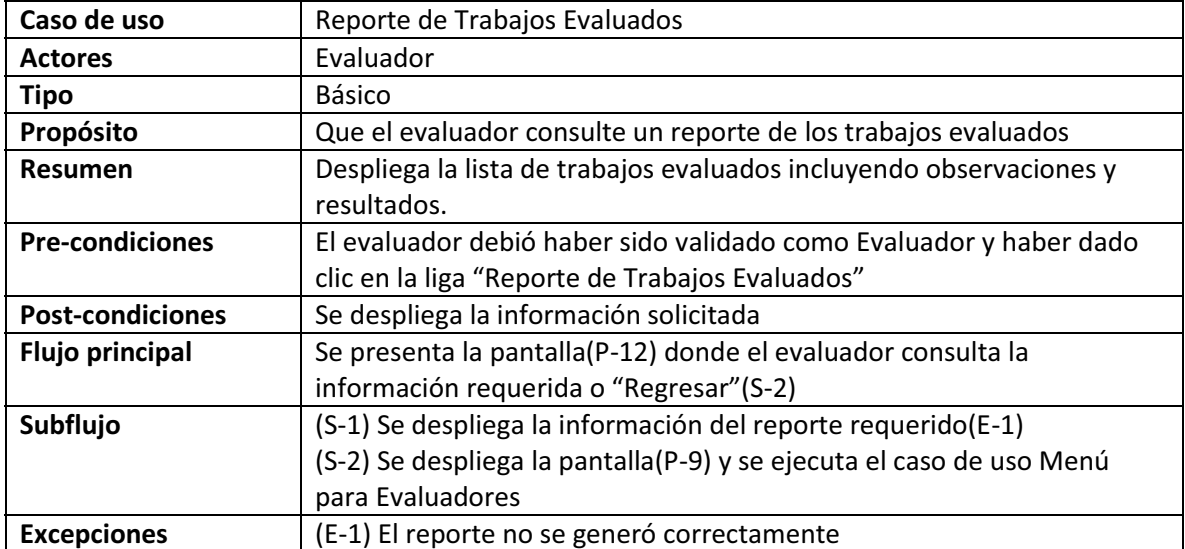

(P-13)

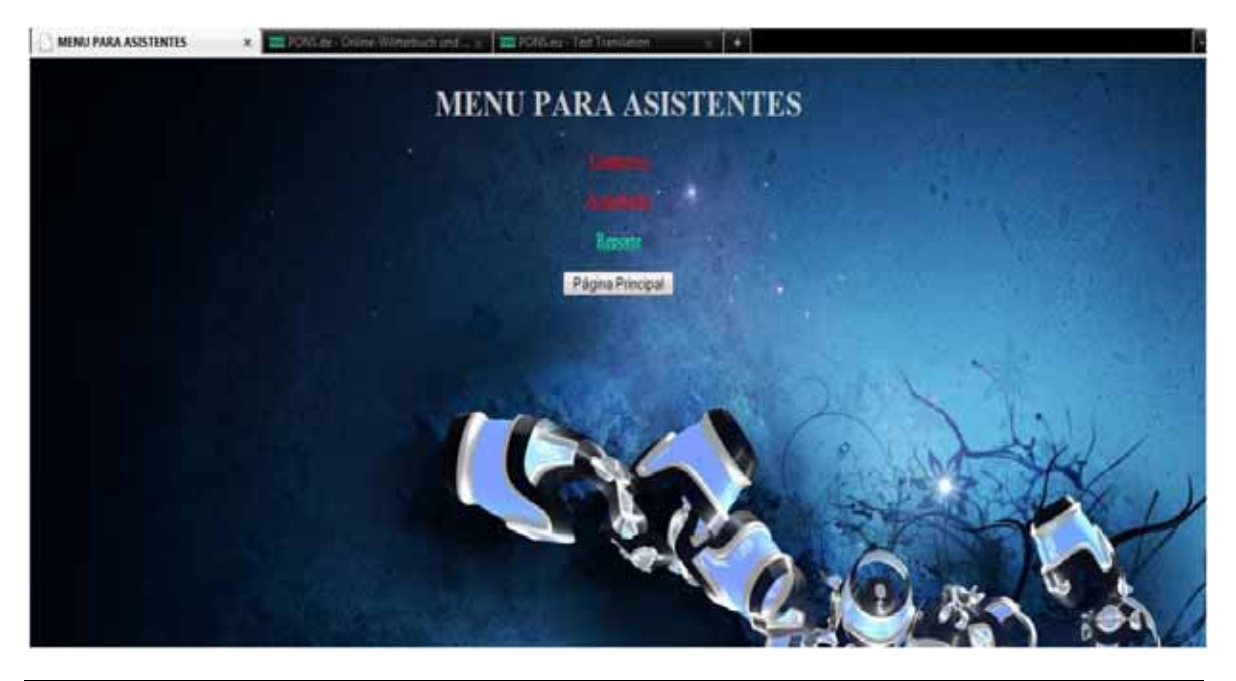

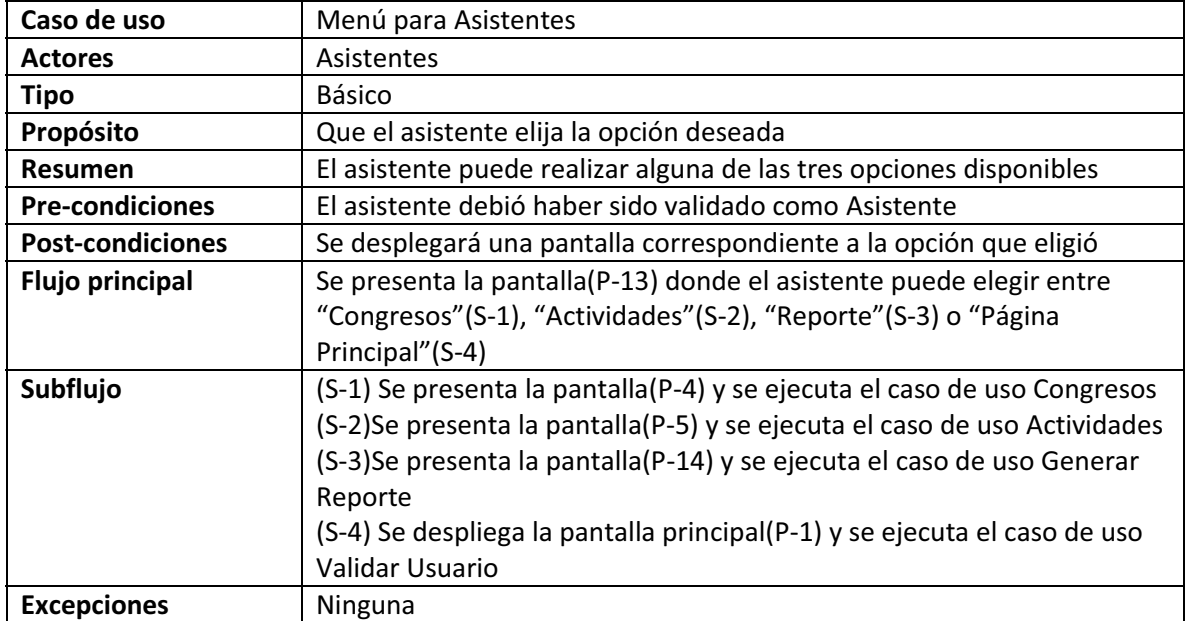

## **DIAGRAMAS DE SECUENCIA PONENTE**

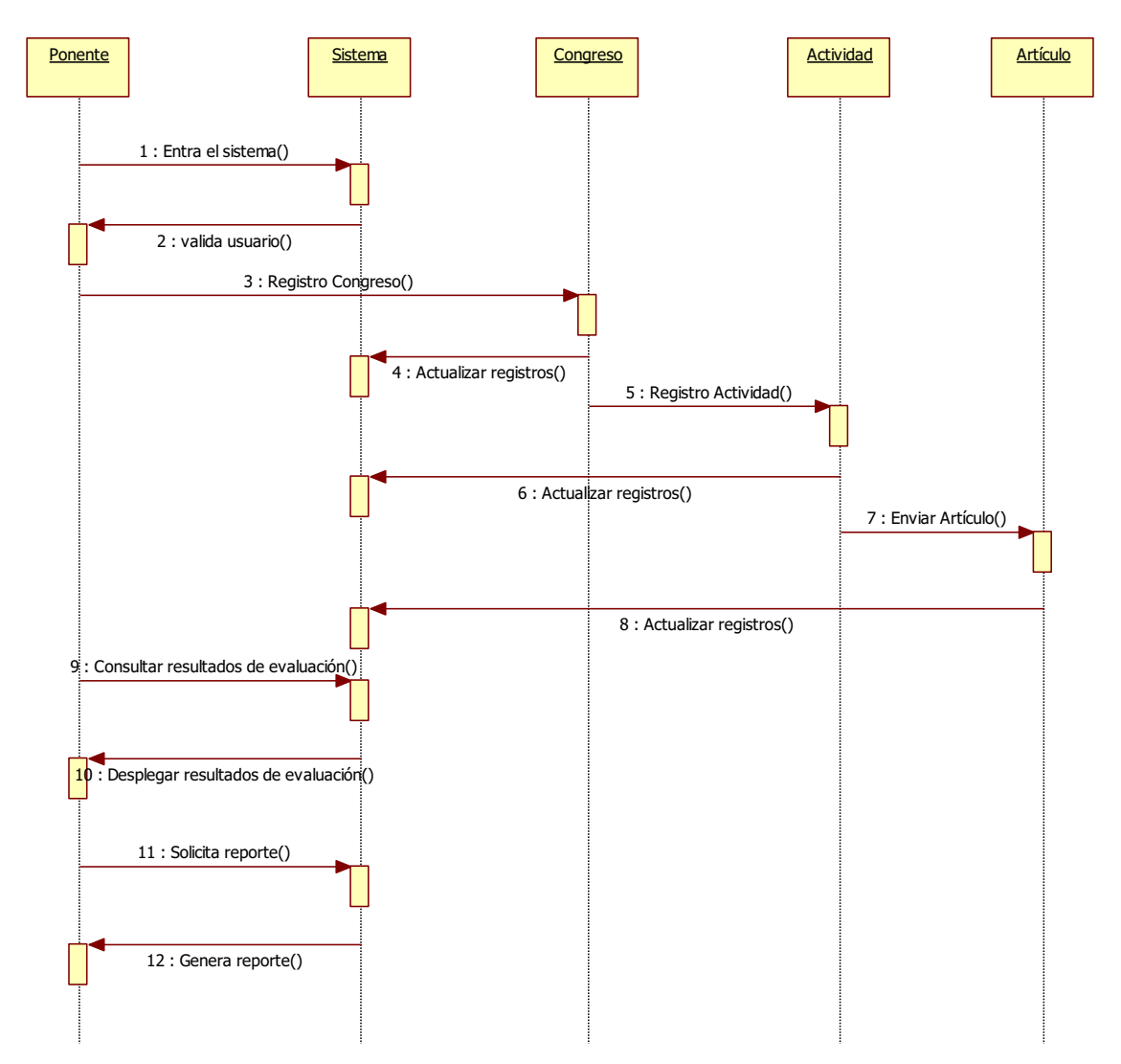

#### **EVALUADOR**

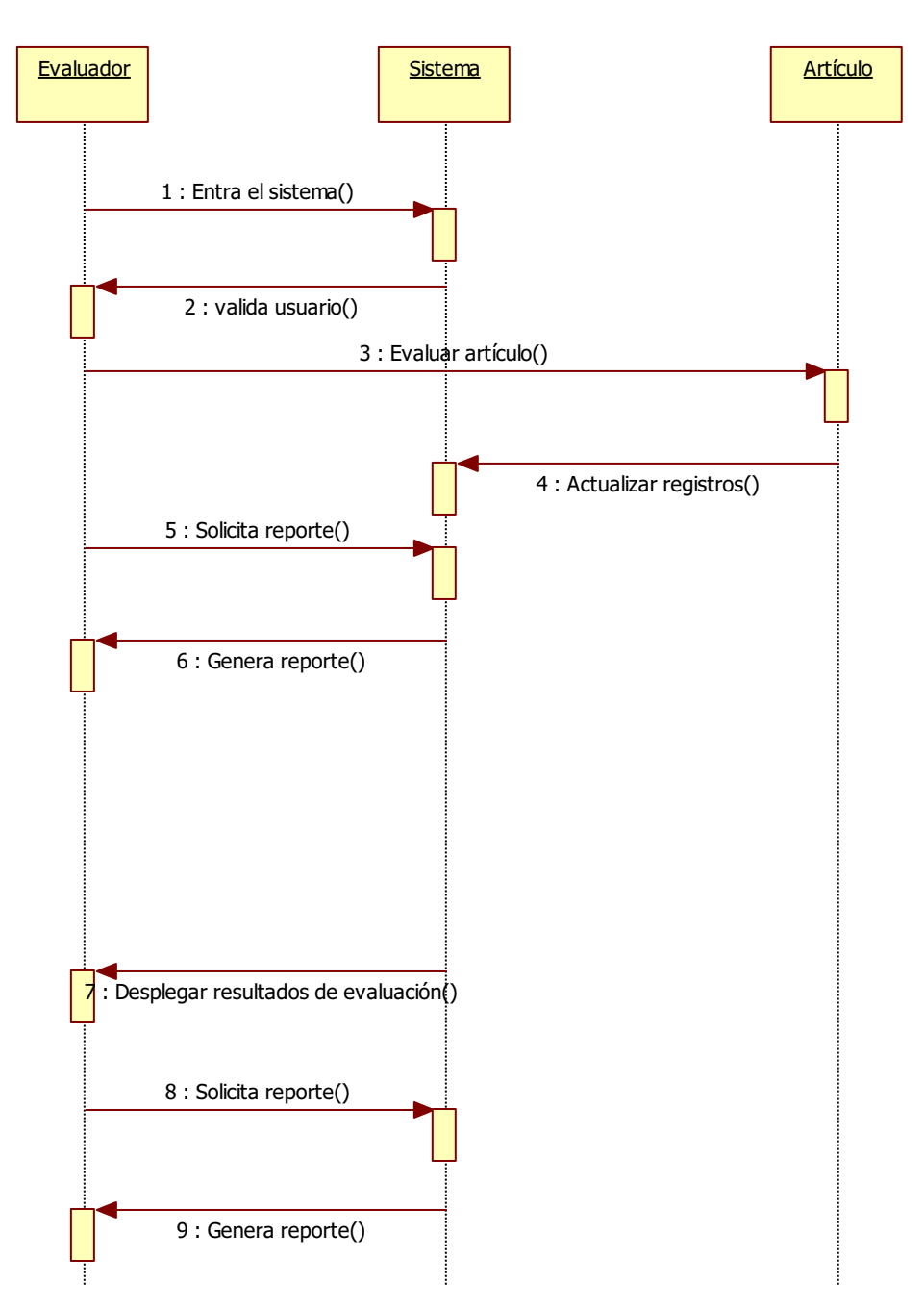

## **ASISTENTE**

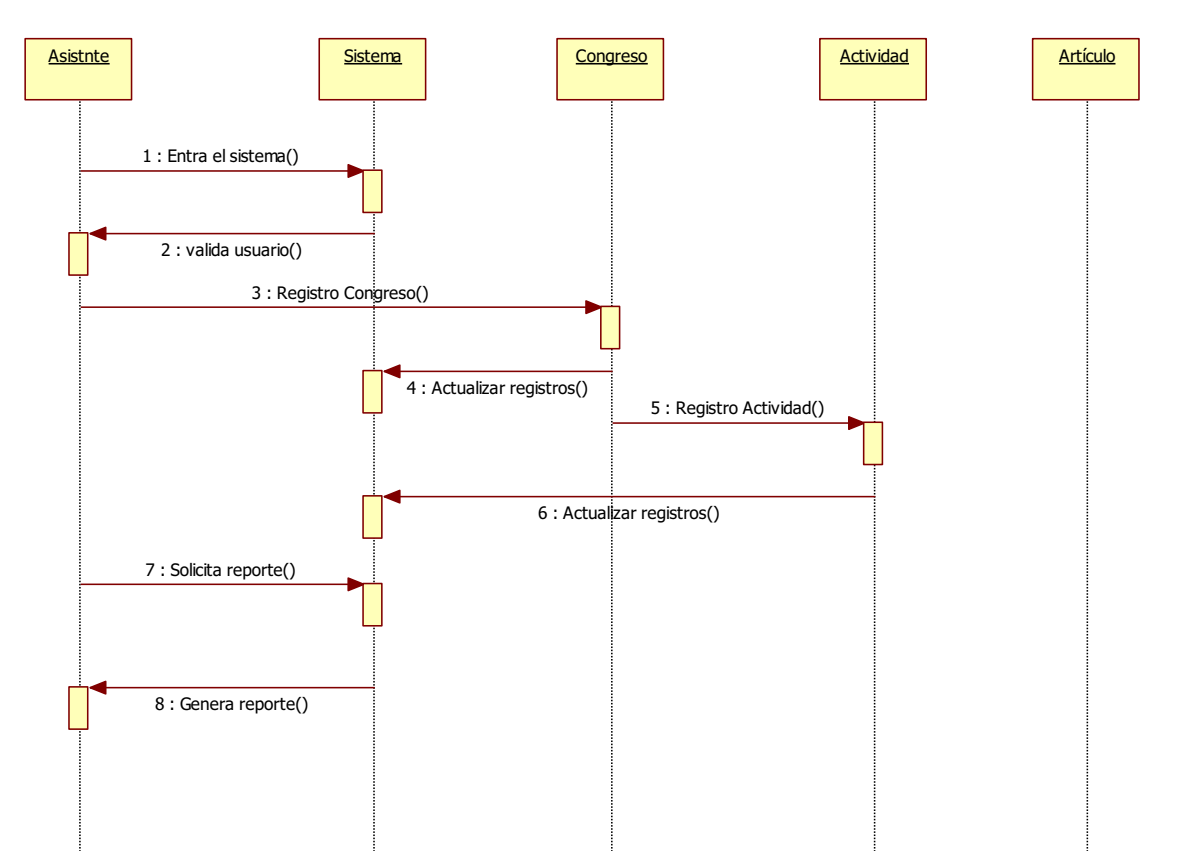

# **ESPECIFICACIONES TÉCNICAS:**

Se utilizará la metodología iterativa e incremental (bottom-up), la cual consiste en ir módulo por módulo.

El diseño del sistema debe estar basado siempre en interfaces y estructuras de datos entre módulos, y debe seguir los patrones de diseño.

 La comunicación con el servidor se realizará utilizando el protocolo HTTP, y algún mecanismo de presentación estándar en web como HTML, XHTML, DHTML, Flash, o una combinación adecuada de éstos.

La lógica de negocio se realizará utilizando los *frameworks Struts 2* y *Spring*. La comunicación con la base de datos será a través de el *framework Hibernate*.

El proyecto final consiste en obtener una aplicación operacional óptima y que se cumplan los requerimientos mínimos, como dar de alta, baja, cambio de un congreso. Además de registrar ponentes, evaluadores, asistentes, ponencias o artículos, evaluar ponencias o artículos y generar reportes.

La aplicación se dará por terminada una vez que se integren los módulos y que funciones sobre plataforma Windows como en Linux.

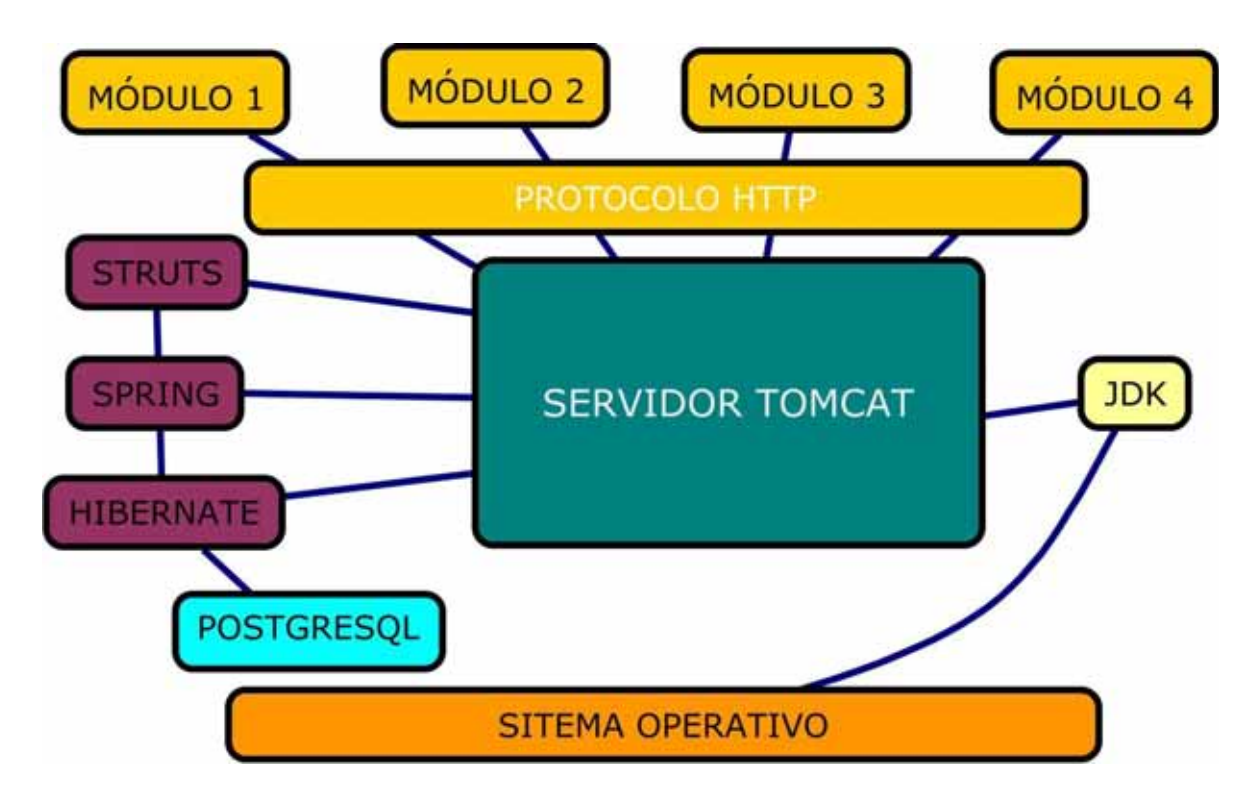

Figura 5. Diagrama de la arquitectura tecnológica del sistema.

### **SOFTWARE:**

El proyecto será basado en la plataforma *J2EE(Java Enterprise Edition)* ya que permite trabajar y emplear *frameworks*, los cuales proporcionan una mayor flexibilidad para crear una aplicación empresarial portable entre plataformas y escalable, a la vez que sea integrable con tecnologías anteriores. Además de que el servidor de aplicaciones puede manejar transacciones, la seguridad, escalabilidad, concurrencia y lógica de negocio*:*

 $\bullet$ Sistema Operativo : Windows Vista Home Premium Service Pack 1

Entorno de desarrollo (IDE): *Eclipse Ganymede 3.4.0* ya que es un entorno de desarrollo integrado de código abierto multiplataforma .

 $\bullet$ Máquina Virtual *JDK 1.6.*

Manejado de Bases de Datos Relacional: PostgreSQL 8.4. Porque provee una solución robusta a los usuarios gracias al manejador multiusuario. Además de ser multiplataforma, rápido y de código abierto.

- $\bullet$  Se utilizarán tres frameworks:
	- o *Struts2, Spring* y *Hibernate*.
	- o Un contenedor web *Apache Tomcat v6.0*
	- o *Jasper.*

### **HARDWARE:**

- $\bullet$ *Servidor E-Learning Knowledge,* ubicado en el edificio T*.*
- $\bullet$ Laptop *HP Pavilion dv2425la Notebook PC.*
- $\bullet$ Procesador: Intel Core 2 Duo.
- $\bullet$ RAM: 2.5 GB.

- Disco duro de 160 GB.

## **ENTREGABLES:**

- $\bullet$ Diagrama Entidad-Relación.
- Diccionario de Datos.
- Manual de Usuario.
- Manual Técnico (instalación).
- Código fuente, compilado y documentado. (en un CD)
- Reporte Final
## **CONCLUSIONES**

Durante la creación de este proyecto pude comprobar la constante evolución del sistema de gestión de congresos, en el documento de diseño inicial, diseño de la base de datos y la interfaz gráfica, tanto por errores que ocurren en la parte de pruebas funcionales, como en la constante mejora del sistema inicial.

El objetivo general, se cumplió debido a que el sistema de gestión de congresos, contiene los elementos necesarios para administrar la programación y gestión de congresos de una Organización. Dichos elementos son las distintas pantallas que presenta la aplicación, como lo es el Menú para el usuario con rol de Administrador, el cual, contiene el control sobre la gestión de los Congresos, en cuanto al ABC (Alta, Baja, Cambio) de los mismos, así como también el ABC (Alta, Baja, Cambio) de las actividades, el ABC (Alta, Baja, Cambio) de las usuarios y el control de registro de los usuarios a los distintos congresos y actividades.

En cuanto al primer objetivo particular se cumplió, ya que el sistema de gestión de congresos, está soportada por una base de datos relacional.

En cuanto al segundo objetivo particular se cumplió, ya que, el administrador puede publicar o dar de alta los congresos que requiera, agregando dentro del congreso las actividades correspondientes, los cuales los usuarios con el rol de ponente, evaluador y asistente, pueden consultarlos y registrarse dentro de los mismos.

En cuanto el tercer objetivo particular se cumplió, ya que el sistema permite el ABC de los usuarios con los roles de ponente, evaluador y asistente.

En cuanto al cuarto objetivo particular, se cumplió, ya que el sistema permite que los usuarios con el rol de ponente, puedan subir o publicar sus artículos al sistema, para que éstos sean evaluados y comentados por los usuarios con el rol de evaluador.

En cuanto al quinto objetivo particular, se cumplió, ya que el sistema permite publicar actividades dentro de cada congreso.

En cuanto al sexto objetivo particular, se cumplió, ya que el sistema permite generar reportes de los congresos y actividades dentro de los congresos, a los que un usuario está registrado.

En cuanto al modelo orientado a objetos MVC, también se cumplió ya que se programó utilizando los 3 frameworks descritos, Struts, Hibernate y Spring, separando las vistas, de los controladores y reglas de negocio.

En cuanto a la estructura de base de datos inicial, se modificó, ya que se encontraron problemáticas durante la construcción de la aplicación, además de mejorar la relación y la rapidez de los comandos hacia y desde la base de datos, entre las distintas entidades, por lo que se hizo un rediseño para corregir dichas problemáticas.

En cuanto al diseño de la interfaz gráfica, también cambió, debido a que el diseño inicial era un poco confuso para la visualización de etiquetas, campos y botones, ya que contenía un color oscuro y en ciertas partes muy brillante. Se diseñó un logo para el sistema de gestión de congresos, dejando una vista más profesional a la interfaz anterior.

# **BIBLIOGRAFÍA**

[1] http://www.cemempresas.com/pags/productos/gescon/presenta\_gescon.html Consultado el 06 de Noviembre de 2010.

- [2] http://www.papers.net.ar/index.htm Consultado el 06 de Noviembre de 2010.
- [3] http://www.easychair.org/ Consultado el 22 de Noviembre de 2010.
- [4] http://yacomas.sourceforge.net/ Consultado el 22 de Noviembre de 2010.
- [5] http://iaprcommence.sourceforge.net/ Consultado el 22 de Noviembre de 2010.

Estimación de horas por actividad: 4 horas

### **RECURSOS**

#### **DISPONIBLES**

- $\bullet$  Se cuenta con :
	- o Laptop *HP Pavilion dv2425la Notebook PC.*
	- o Procesador: Intel Core 2 Duo.
	- o RAM: 2.5 GB.
	- o Disco duro de 160 GB.

#### **NECESARIOS:**

- o *Servidor E-Learning Knowledge,* ubicado en el edificio T*.*
- o Licencia de Software Libre *Creative Commons*.

Universidad Autónoma Metropolitana Unidad Azcapotzalco División de Ciencias Básicas e Ingeniería Licenciatura en Ingeniería en Computación

## *SISTEMA DE GESTIÓN DE CONGRESOS – DICCIONARIO DE DATOS*

*Alberto Esteves Rocha Matrícula 206304632 Firma*

> *Trimestre 13-P Julio 2013*

*Asesor: Rafaela Blanca Silva López*

*Firma*

# **CONTENIDO**

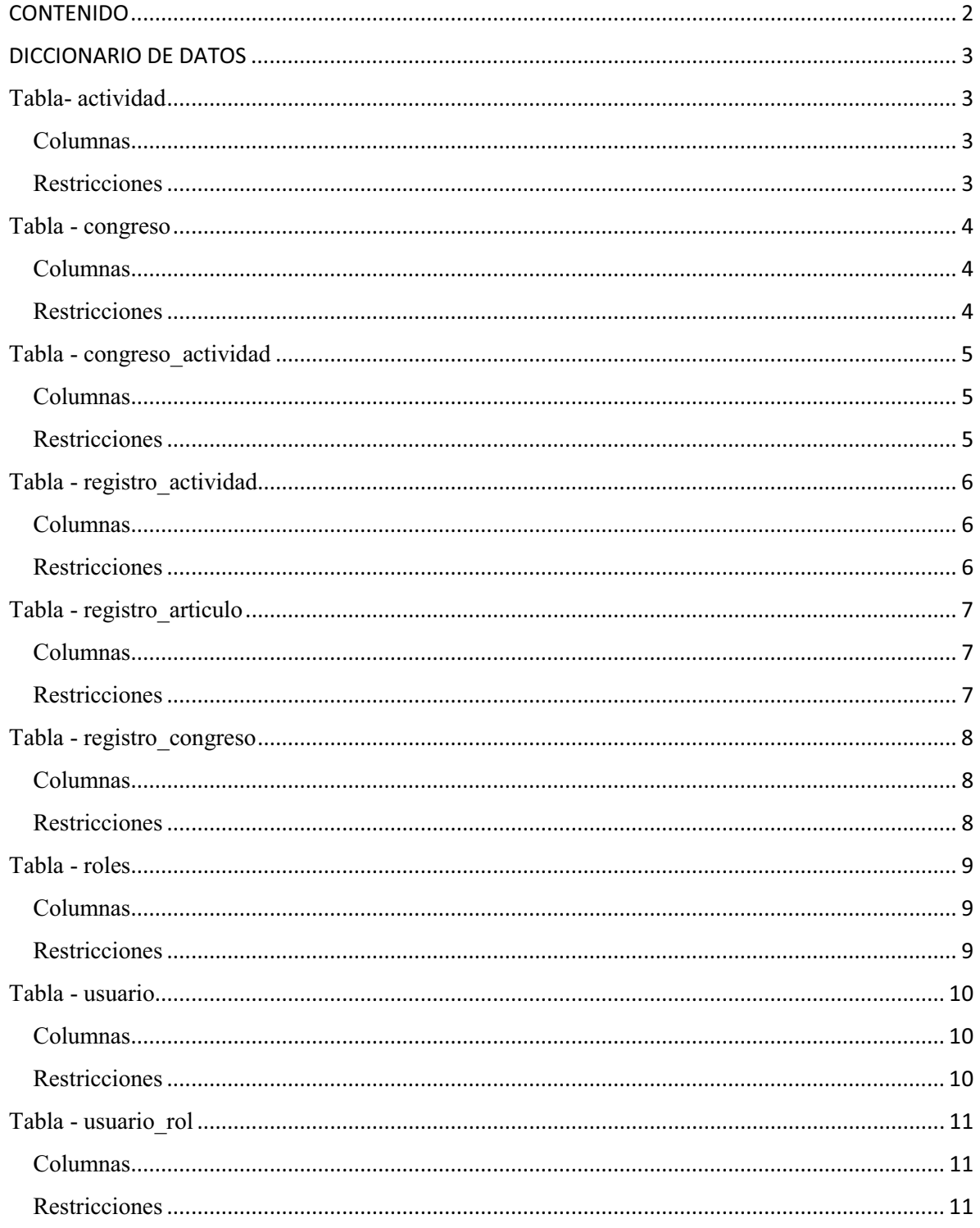

#### **DICCIONARIO DE DATOS**

### **Tabla- actividad**

**Servidor:** PostgreSQL 8.4 **Base de datos:** congresos **Esquema:** public

#### **Columnas**

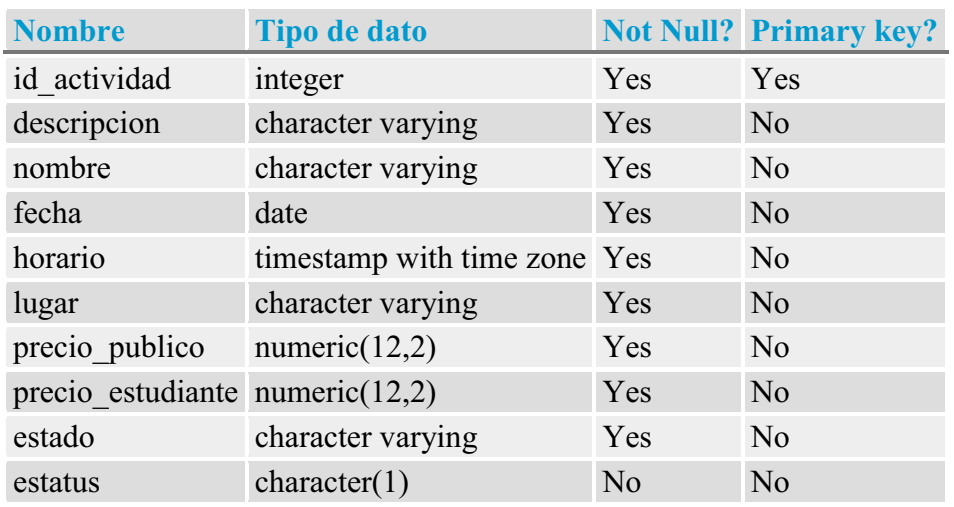

#### **Restricciones**

**Nombre Tipo Definición** actividad\_pkey Primary key (id\_actividad)

# **Tabla - congreso**

**Servidor:** PostgreSQL 8.4 **Base de datos:** congresos **Esquema:** public

#### **Columnas**

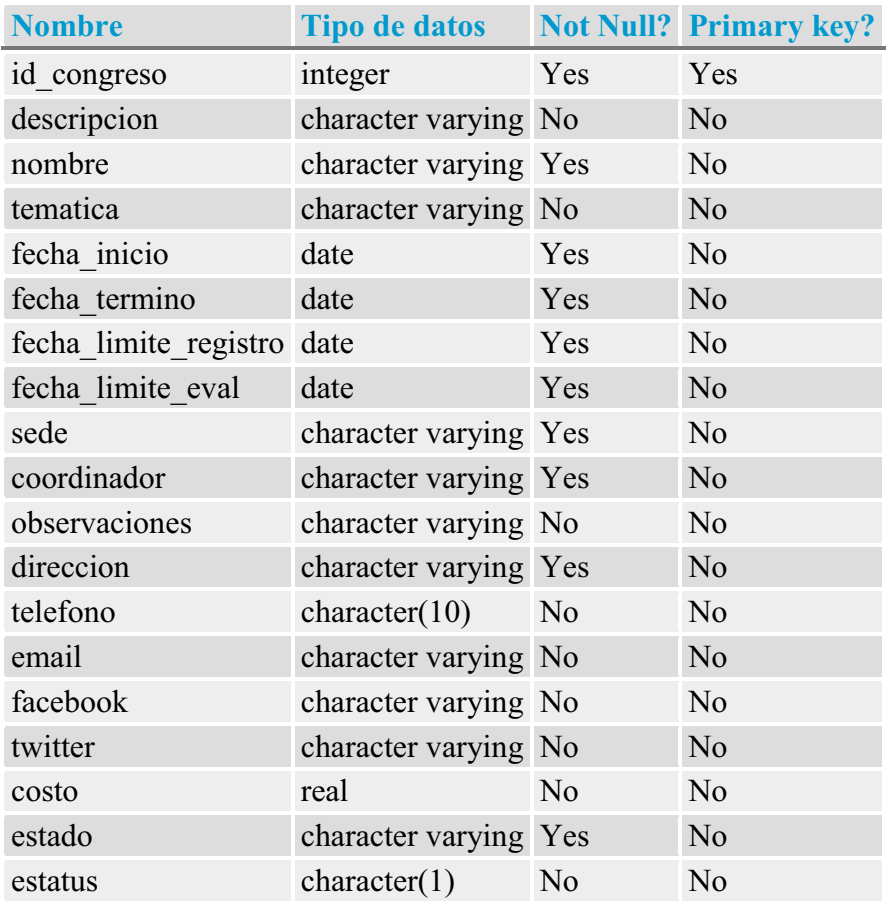

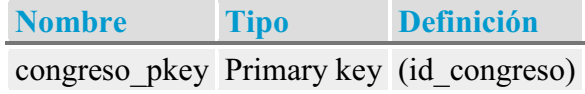

**Tabla - congreso\_actividad**

**Servidor:** PostgreSQL 8.4 **Base de datos:** congresos **Esquema:** public

#### **Columnas**

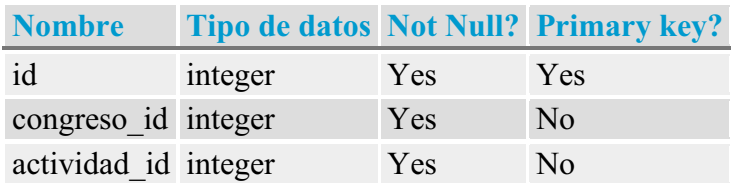

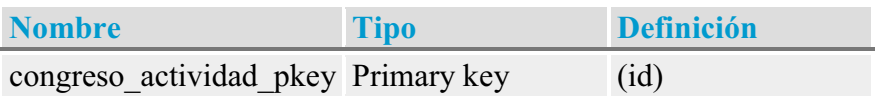

**Tabla - registro\_actividad**

**Servidor:** PostgreSQL 8.4 **Base de datos:** congresos **Esquema:** public

#### **Columnas**

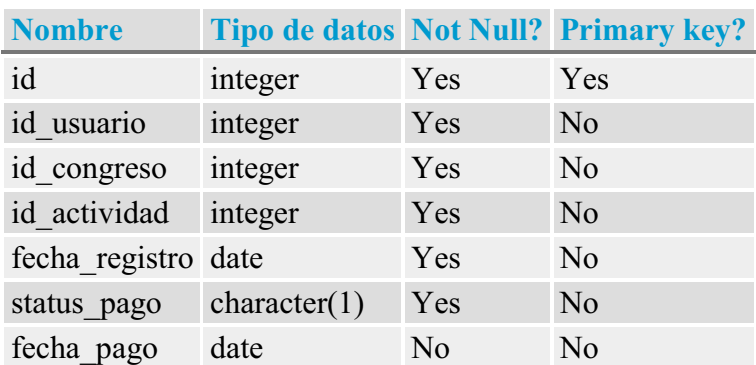

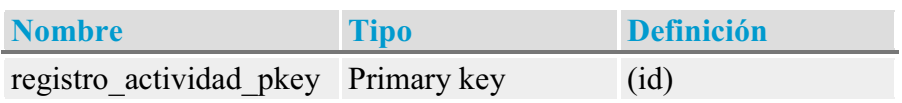

# **Tabla - registro\_articulo**

**Servidor:** PostgreSQL 8.4 **Base de datos:** congresos **Esquema:** public

#### **Columnas**

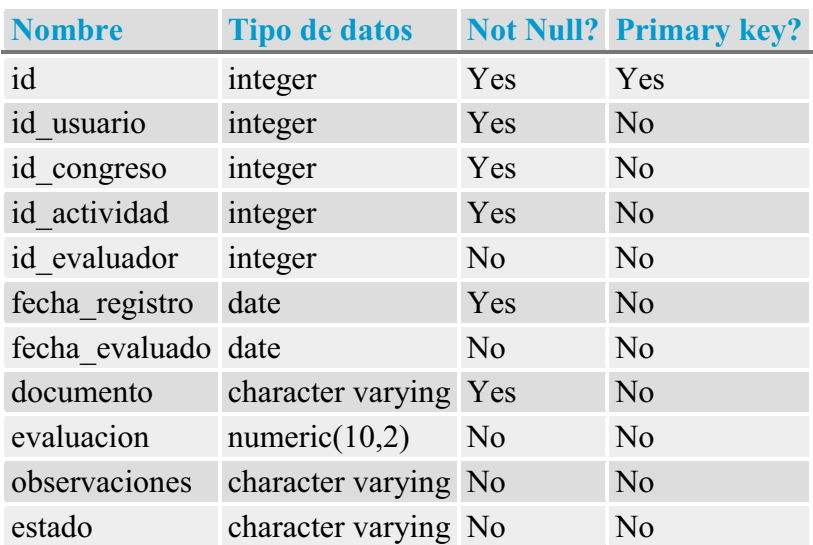

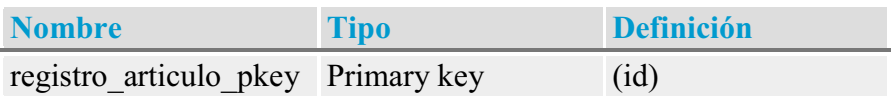

**Tabla - registro\_congreso**

**Servidor:** PostgreSQL 8.4 **Base de datos:** congresos **Esquema:** public

#### **Columnas**

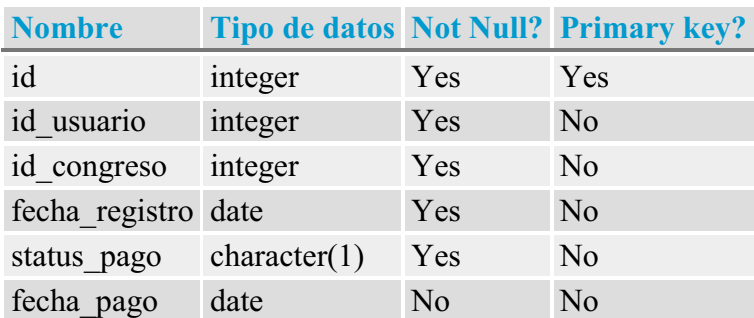

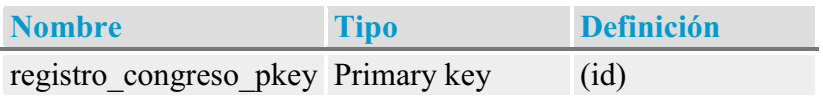

# **Tabla - roles**

**Servidor:** PostgreSQL 8.4 **Base de datos:** congresos **Esquema:** public

#### **Columnas**

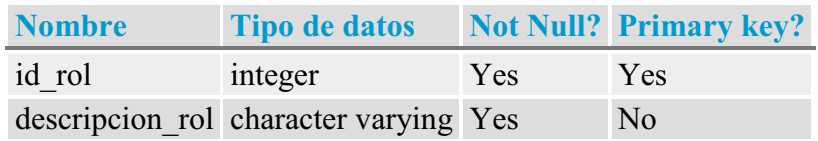

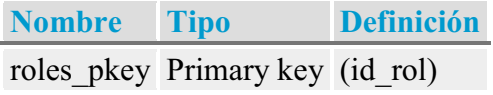

## **Tabla - usuario**

**Servidor:** PostgreSQL 8.4 **Base de datos:** congresos **Esquema:** public

#### **Columnas**

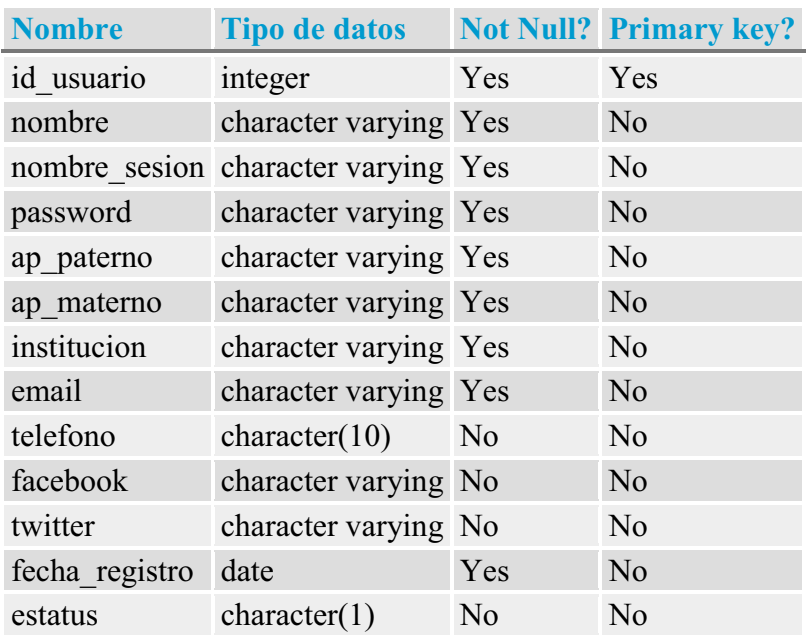

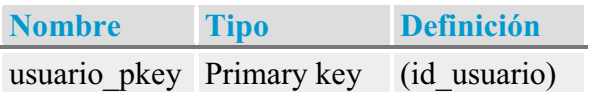

**Tabla - usuario\_rol**

**Servidor:** PostgreSQL 8.4 **Base de datos:** congresos **Esquema:** public

#### **Columnas**

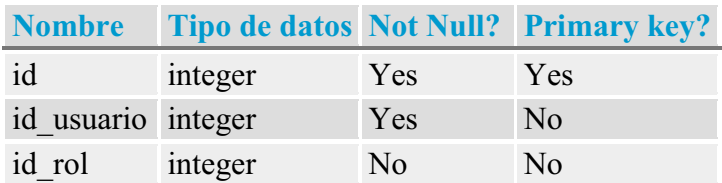

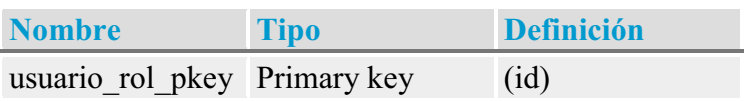

Universidad Autónoma Metropolitana Unidad Azcapotzalco División de Ciencias Básicas e Ingeniería Licenciatura en Ingeniería en Computación

## *SISTEMA DE GESTIÓN DE CONGRESOS – MANUAL DE USUARIO*

*Alberto Esteves Rocha Matrícula 206304632 Firma*

> *Trimestre 13-P Julio 2013*

*Asesor: Rafaela Blanca Silva López*

*Firma*

# **CONTENIDO**

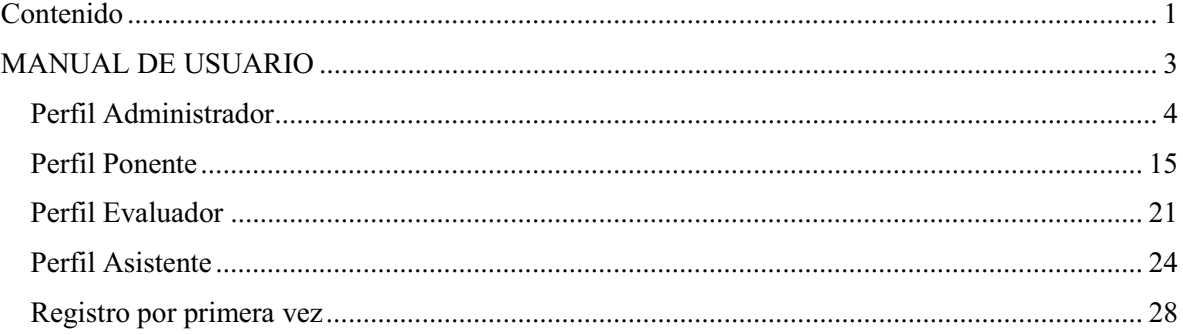

# MANUAL DE USUARIO

#### Ingresar la URL:

www.sistemas.azc.uam.mx:6080/congresosWeb/congreso\_principal.action

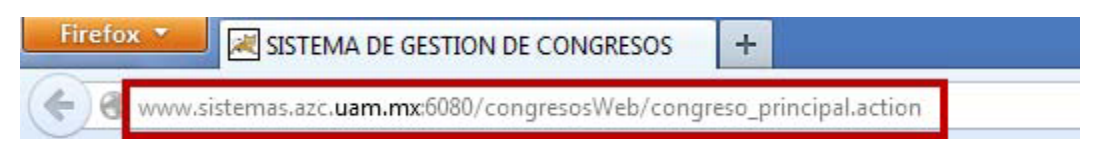

#### Se despliega la pantalla de inicio:

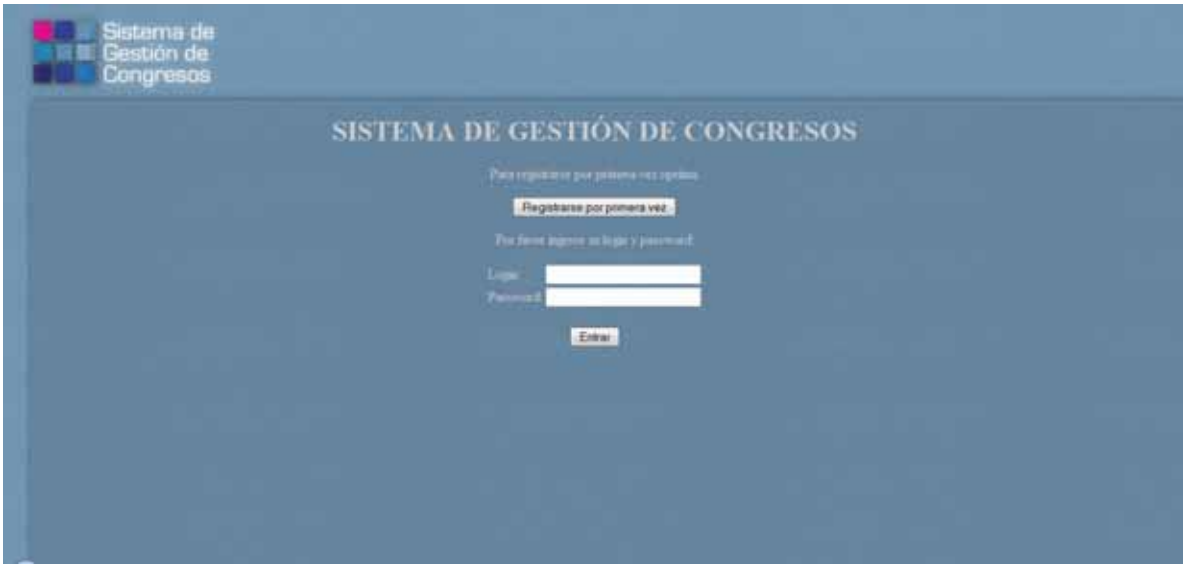

#### **Perfil Administrador**

Ingresar el usuario y contraseña del administrador:

Login: appadmin

Password: 123

Presionar el botón **Entrar**

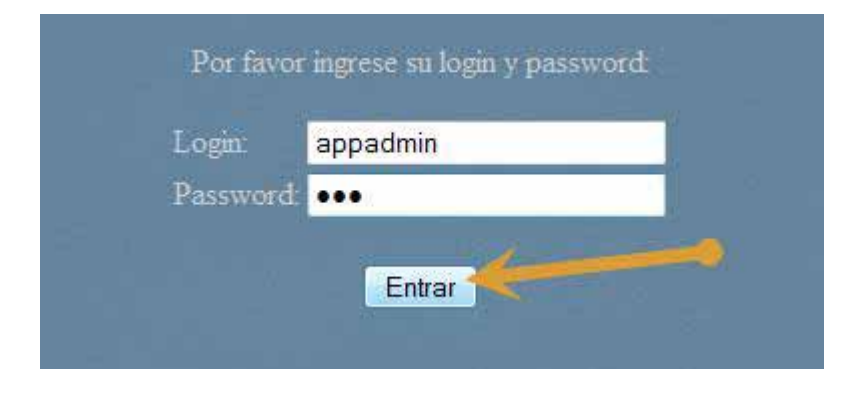

Se despliega la pantalla **Menú para Administrador**:

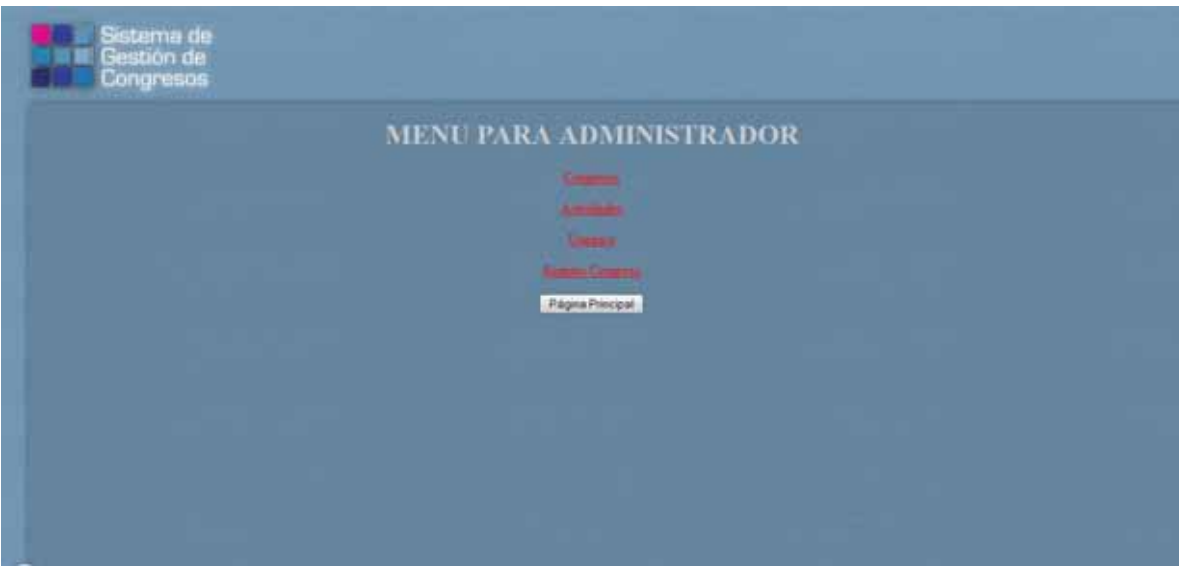

Se puede seleccionar 4 opciones:

- 1. **Congresos**: su función es administrar los datos de los Congresos
- 2. **Actividades**: su función es administrar los datos de las Actividades.
- 3. **Usuarios**: su función es administrar los datos de los Usuarios.
- 4. **Registro Congreso**: su función es administrar los datos de los registros de los usuarios a los Congresos.

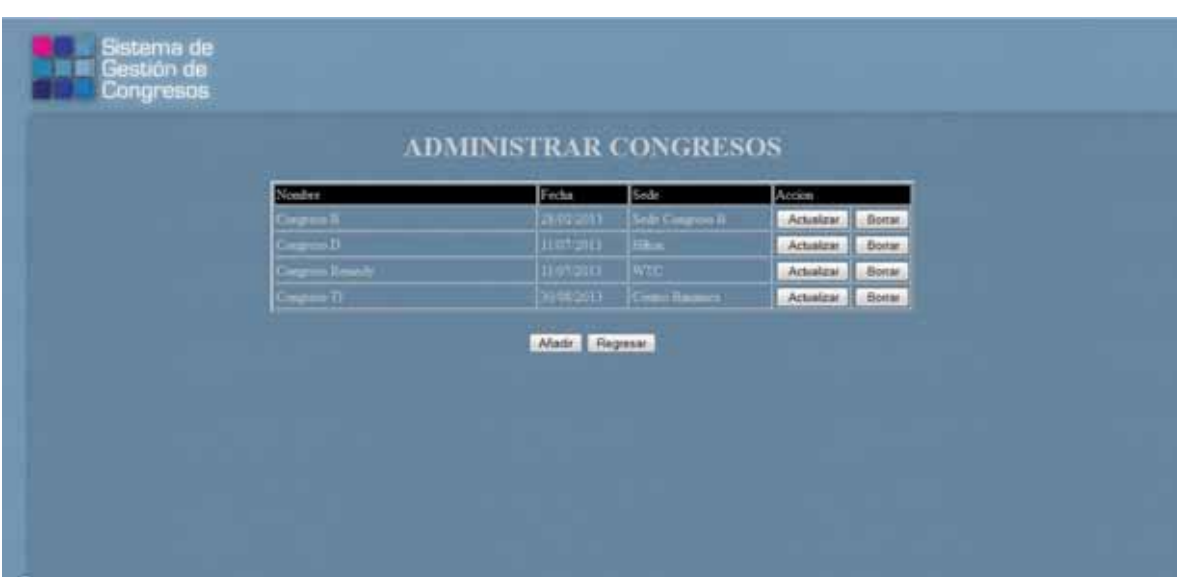

Al seleccionar **Congresos (1)**, se despliega la pantalla **Administrar Congresos:** 

Se puede presionar los botones:

- **Actualizar**: su función es actualizar los datos del Congreso seleccionado.
- **Borrar**: su función es eliminar el Congreso seleccionado.
- **Añadir**: su función es dar de alta un nuevo Congreso.
- $\bullet$ **Regresar**: su función es regresar a la pantalla **Menú para Administrador.**
- $\bullet$ Al presionar el botón **Actualizar**, se despliega la pantalla **Actualizar Congreso.**

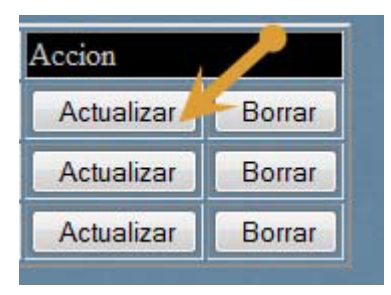

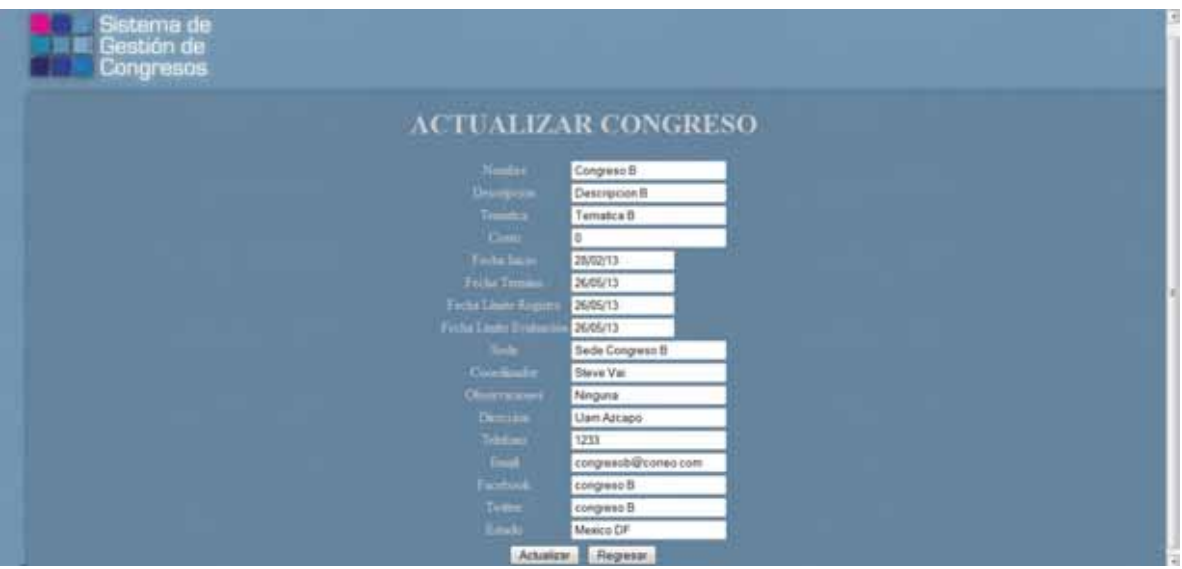

Modificar los datos correspondientes y presionar el botón **Actualizar**.

Una vez realizado esto se desplegará el mensaje:

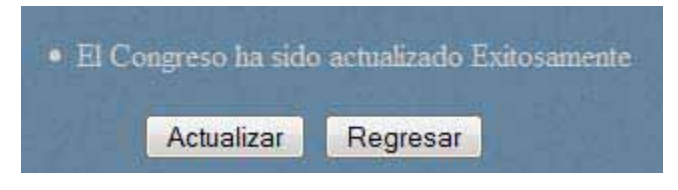

 $\bullet$ Al presionar el botón **Borrar**, se elimina el Congreso seleccionado.

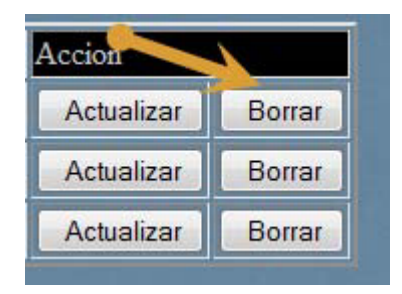

 $\bullet$ Al presionar el botón **Añadir**, se despliega la pantalla **Agregar Congreso.**

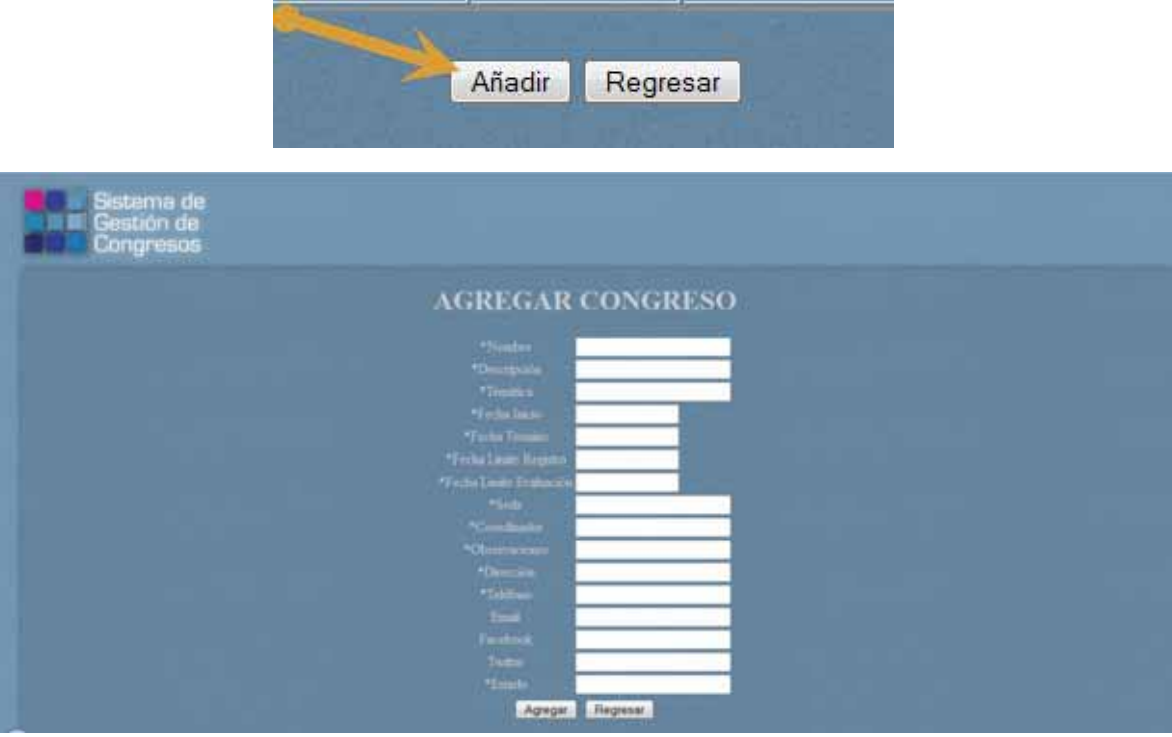

Ingresar los datos correspondientes.

Una vez realizado esto, presionar el botón **Agregar y** se agrega el nuevo Congreso desplegándose en la tabla de la pantalla **Administrar Congresos** 

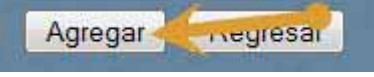

 $\bullet$  Al presionar el botón **Regresar**, se despliega la pantalla **Menú para Administrador.**

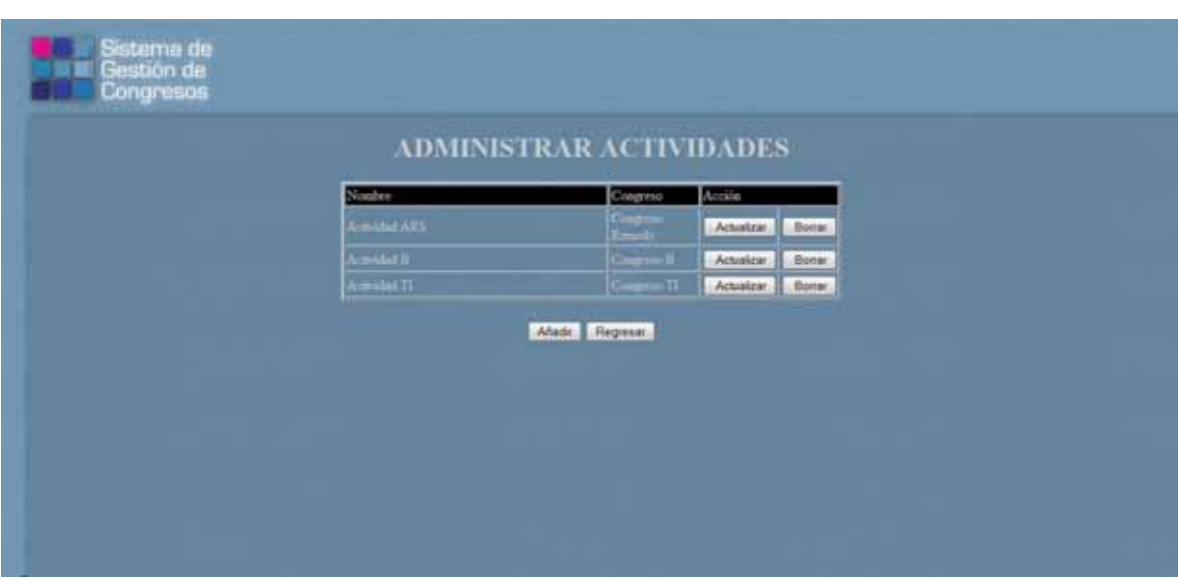

Al seleccionar **Actividades (2)**, se despliega la pantalla **Administrar Actividades:** 

Se puede presionar los botones:

- **Actualizar**: su función es actualizar los datos del Congreso seleccionado.
- **Borrar**: su función es eliminar el Congreso seleccionado.
- **Añadir**: su función es dar de alta un nuevo Congreso.
- $\bullet$ **Regresar**: su función es regresar a la pantalla **Menú para Administrador.**
- $\bullet$ Al presionar el botón **Actualizar**, se despliega la pantalla **Actualizar Actividad.**

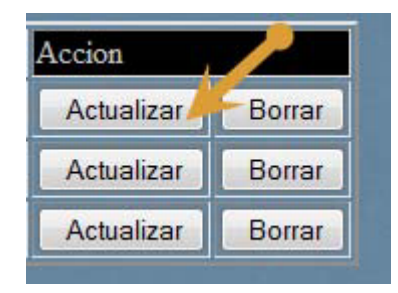

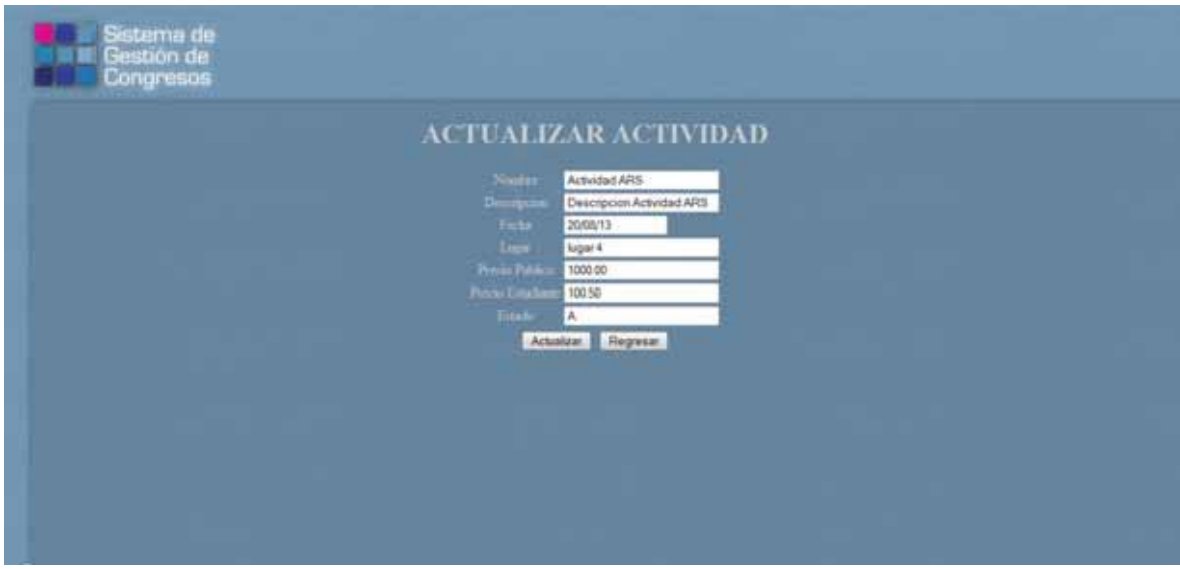

Modificar los datos correspondientes y presionar el botón **Actualizar**.

Una vez realizado esto se desplegará el mensaje:

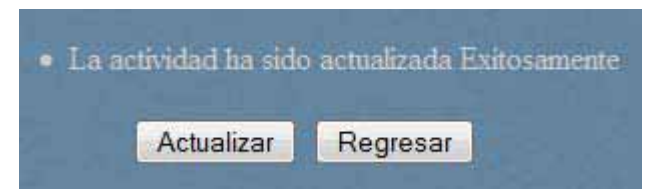

Para regresar a la pantalla **Administrar Actividades**, presionar el botón **Regresar.** 

 $\bullet$ Al presionar el botón **Borrar**, se elimina la Actividad seleccionada.

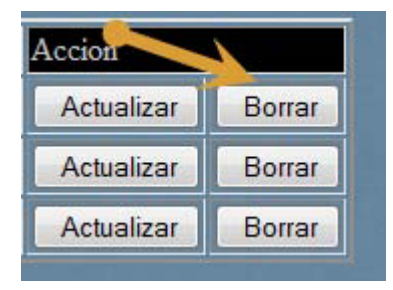

 $\bullet$ Al presionar el botón **Añadir**, se despliega la pantalla **Agregar Actividad.**

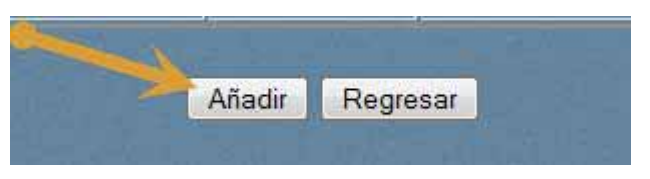

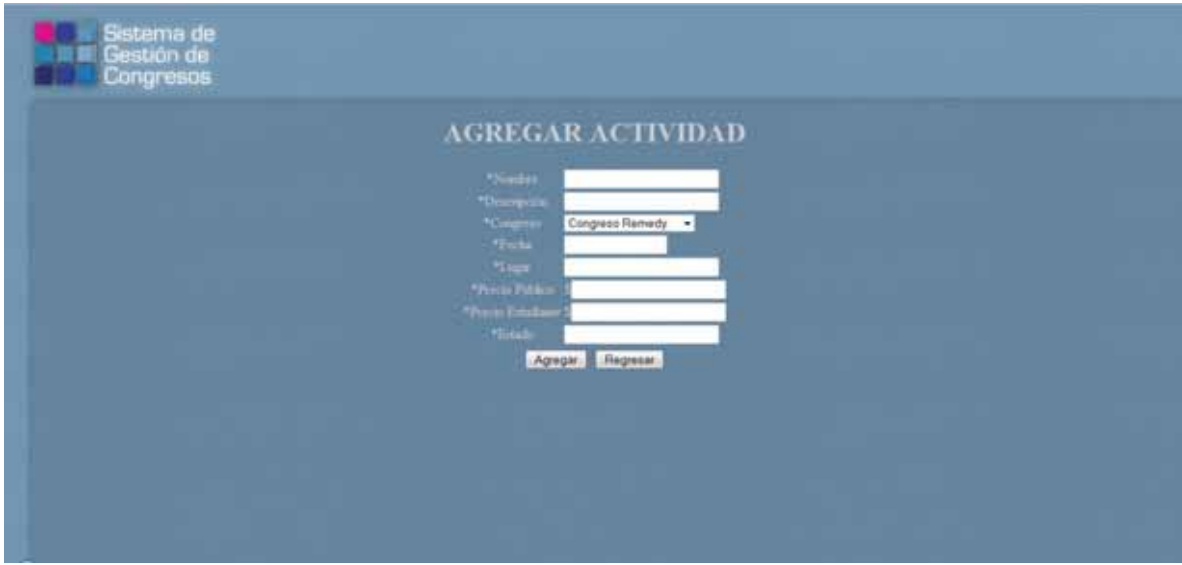

Ingresar los datos correspondientes.

Una vez realizado esto, presionar el botón **Agregar y** se agrega la nueva Actividad desplegándose en la tabla de la pantalla **Administrar Actividades.** 

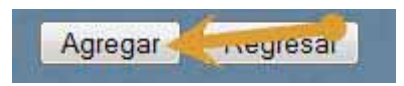

- Al presionar el botón **Regresar**, se despliega la pantalla **Menú para Administrador.**

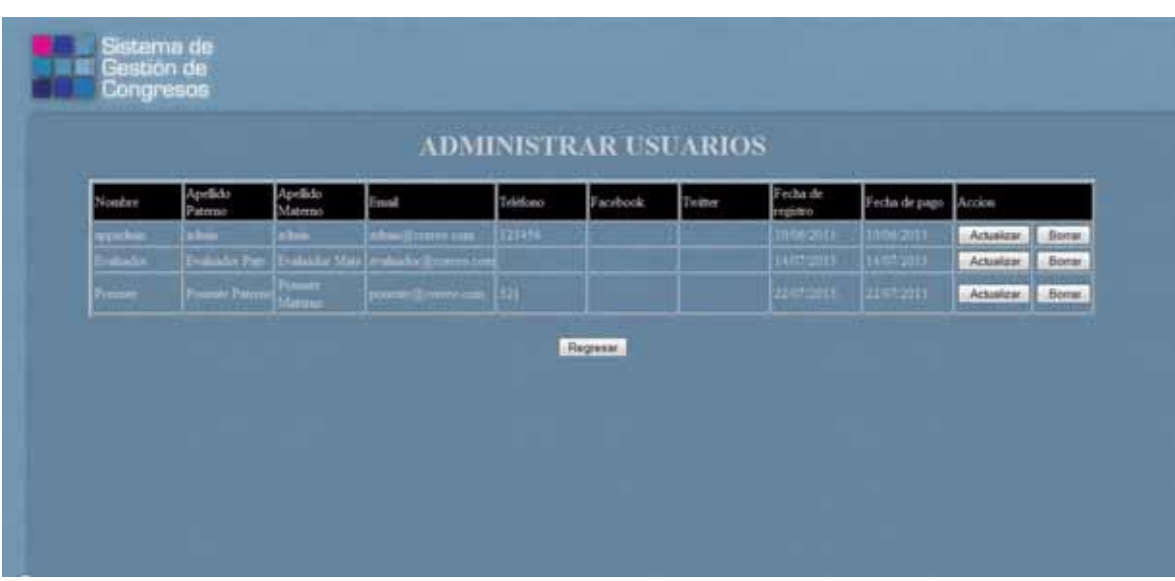

Al seleccionar **Usuarios (3)**, se despliega la pantalla **Administrar Usuarios:** 

Se puede presionar los botones:

- $\bullet$ **Actualizar**: su función es actualizar los datos del Usuario seleccionado.
- **Borrar**: su función es eliminar el Usuario seleccionado.
- $\bullet$ **Regresar**: su función es regresar a la pantalla **Menú para Administrador.**
- $\bullet$ Al presionar el botón **Actualizar**, se despliega la pantalla **Actualizar Usuario.**

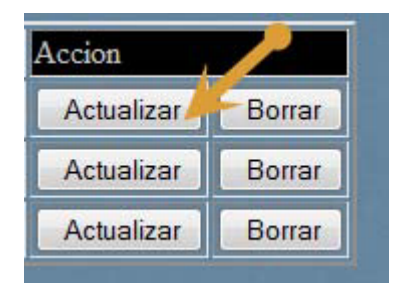

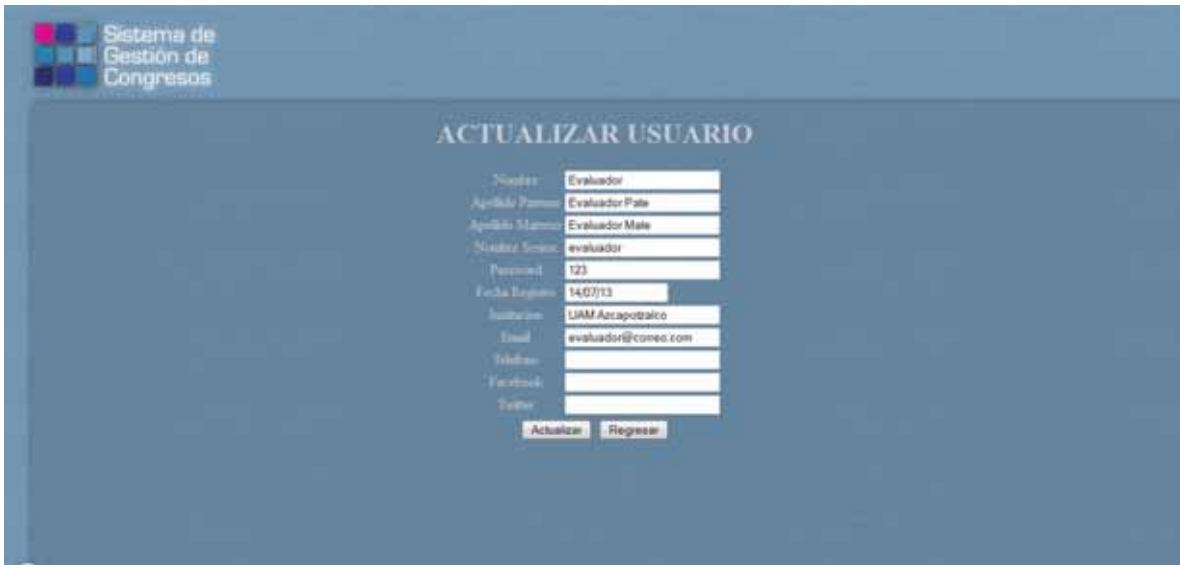

Modificar los datos correspondientes y presionar el botón **Actualizar**.

Una vez realizado esto se desplegará el mensaje:

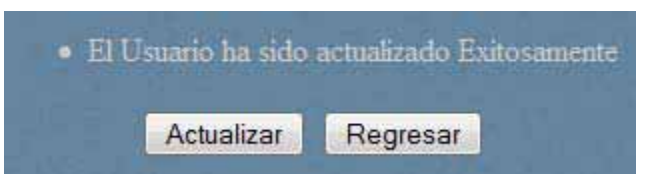

Para regresar a la pantalla **Administrar Usuarios**, presionar el botón **Regresar.** 

 $\bullet$ Al presionar el botón **Borrar**, se elimina el Usuario seleccionado.

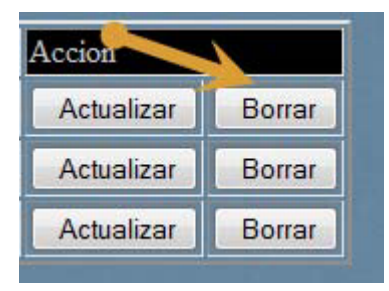

 $\bullet$  Al presionar el botón **Regresar**, se despliega la pantalla **Menú para Administrador.**

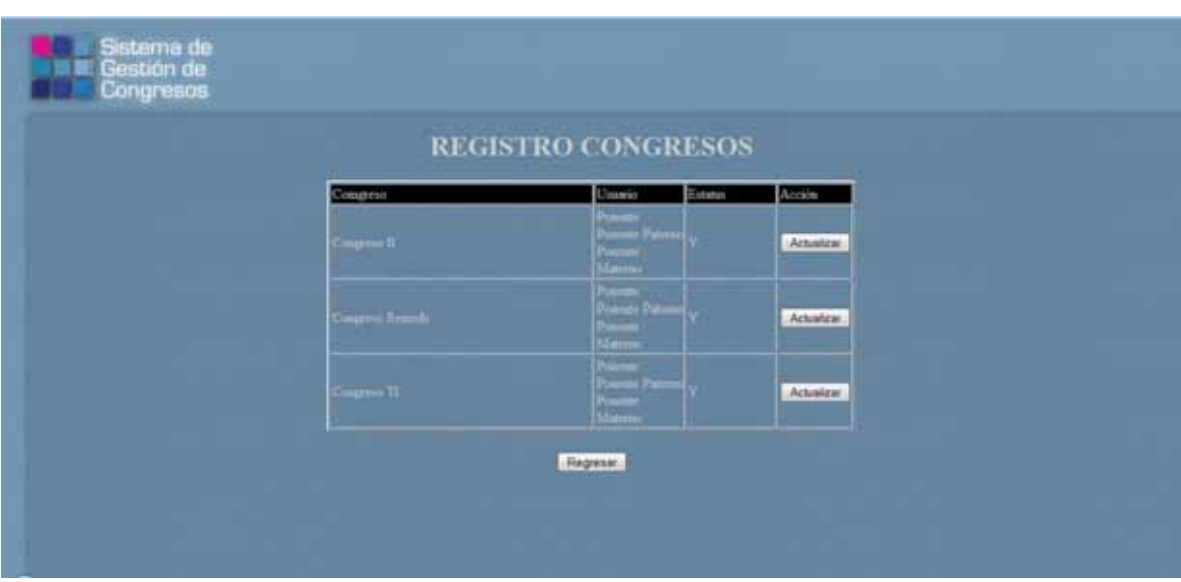

Al seleccionar **Registro Congreso (4)**, se despliega la pantalla **Registro Congresos:** 

Se puede presionar los botones:

- **Actualizar**: su función es actualizar los datos del registro del Usuario seleccionado.
- $\bullet$ **Regresar**: su función es regresar a la pantalla **Menú para Administrador.**
- $\bullet$ Al presionar el botón **Actualizar**, se despliega la pantalla **Actualizar Congreso.**

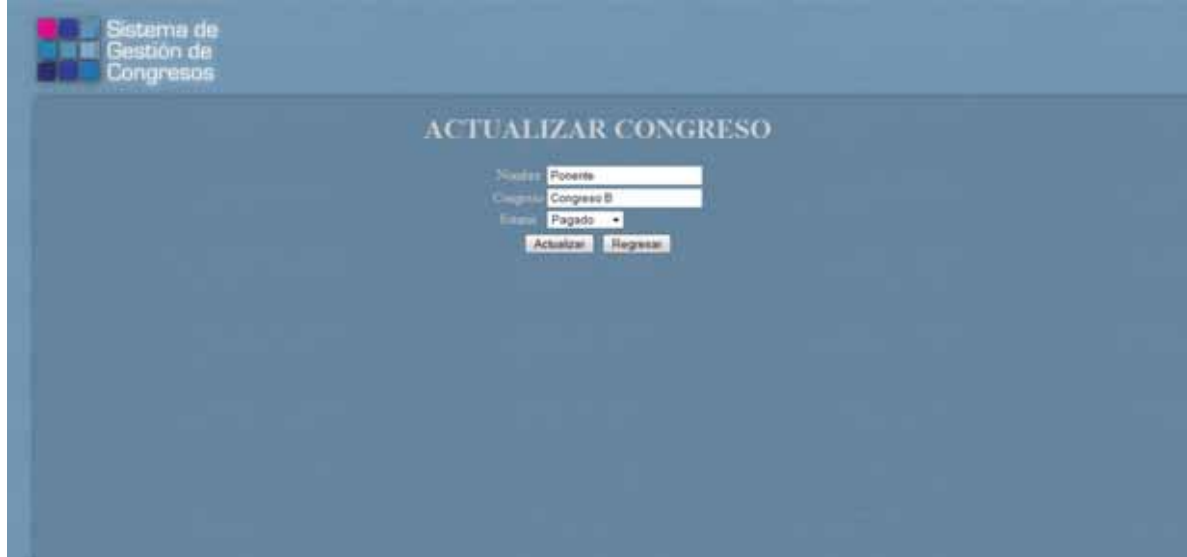

Modificar el Estatus del registro del usuario al congreso y presionar el botón **Actualizar:** 

- Pendiente
- $\bullet$ Pagado

Una vez realizado esto, se desplegará el mensaje:

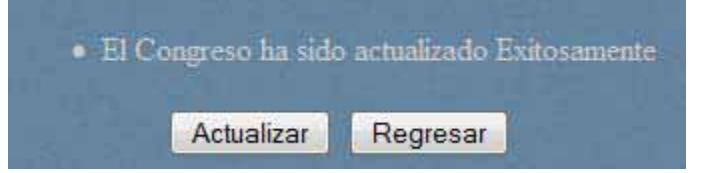

Para regresar a la pantalla **Registro Congresos**, presionar el botón **Regresar.** 

- Al presionar el botón **Regresar**, se despliega la pantalla **Menú para Administrador.**

## **Perfil Ponente**

Ingresar el usuario y contraseña del ponente:

Presionar el botón **Entrar** 

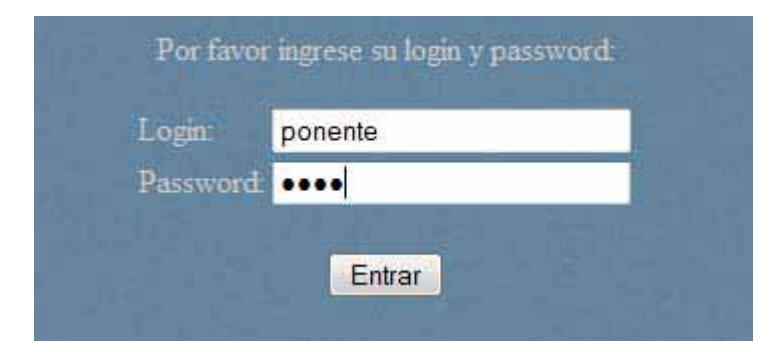

Se despliega la pantalla **Menú para Ponentes:** 

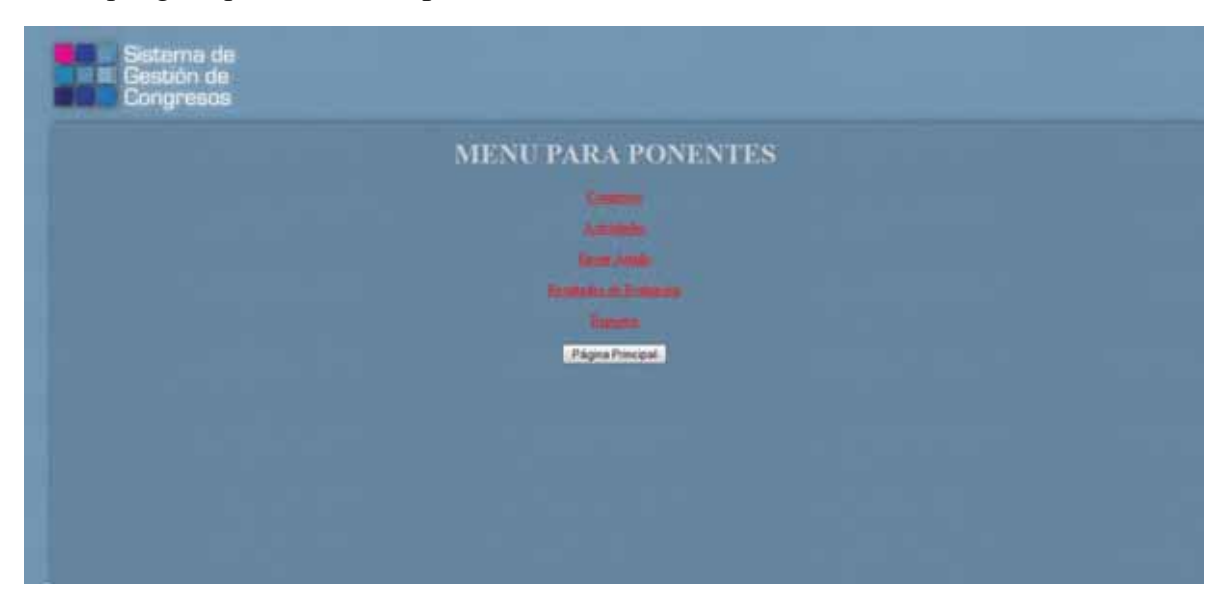

Se puede seleccionar 4 opciones:

- 1. **Congresos**: su función es realizar el registro del ponente a los Congresos seleccionados.
- 2. **Actividades**: su función es realizar el registro del ponente a las Actividades seleccionadas.
- 3. **Enviar Artículo**: su función es subir un artículo.
- 4. **Resultados de Evaluación**: su función es ver el seguimiento de los resultados de las evaluaciones realizadas por el evaluador.
- 5. **Reportes**: su función es ejecutar un reporte sobre los congresos a los que está registrado.

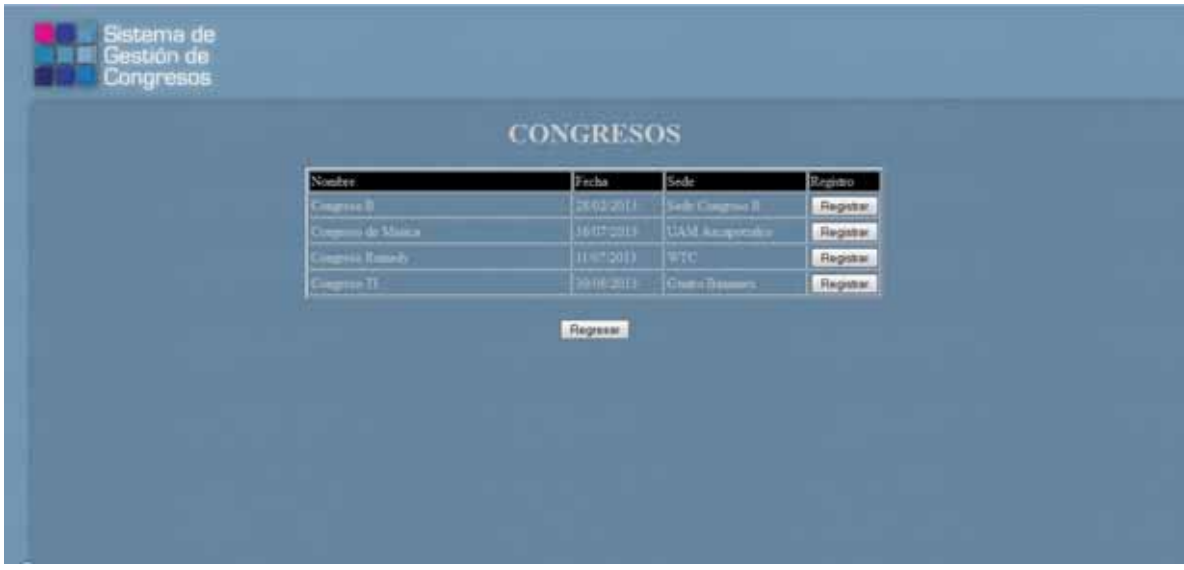

Al seleccionar **Congresos (1)**, se despliega la pantalla **Congresos:** 

Se puede presionar los botones:

- **Registrar**: su función es realizar el registro del ponente al Congreso seleccionado.
- **Regresar**: su función es regresar a la pantalla **Menú para Ponentes.**
- $\bullet$ Al presionar el botón **Registrar**, se despliega el mensaje:

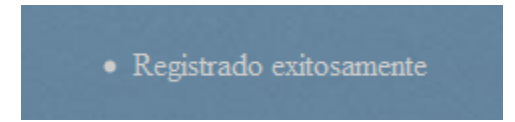

 $\bullet$ Al presionar el botón **Regresar**, se despliega la pantalla **Menú para Ponentes.** 

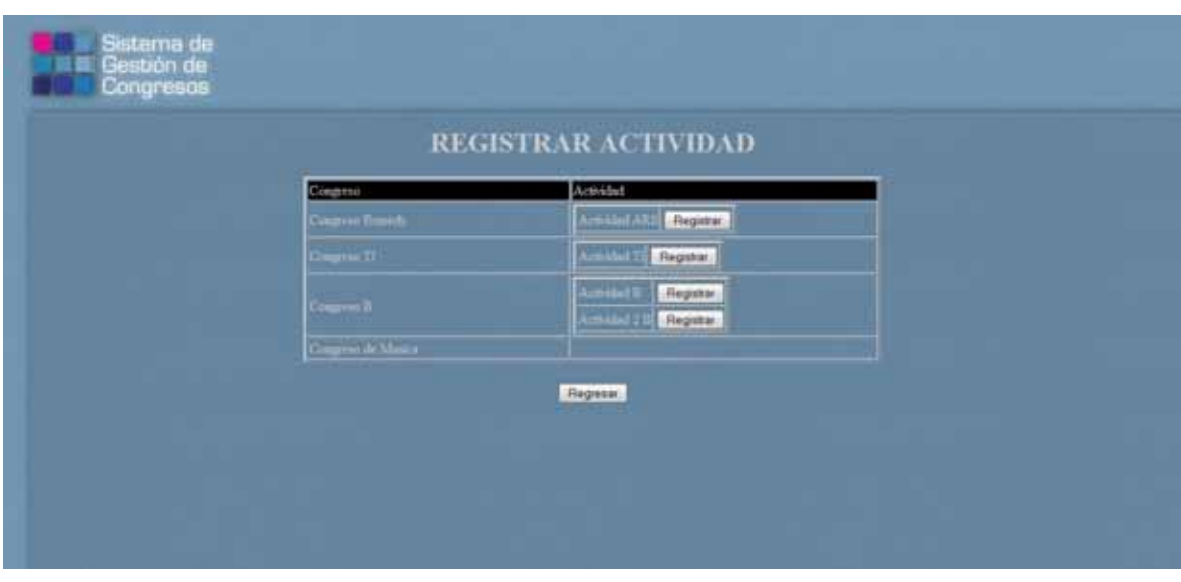

Al seleccionar **Actividades (2)**, se despliega la pantalla **Registrar Actividad:** 

Se puede presionar los botones:

- **Registrar**: su función es realizar el registro del ponente a la Actividad seleccionada.
- **Regresar**: su función es regresar a la pantalla **Menú para Ponentes.**
- Al presionar el botón **Registrar**, se despliega el mensaje:

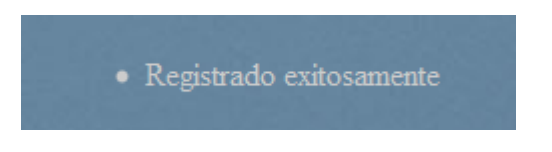

- Al presionar el botón **Regresar**, se despliega la pantalla **Menú para Ponentes.**

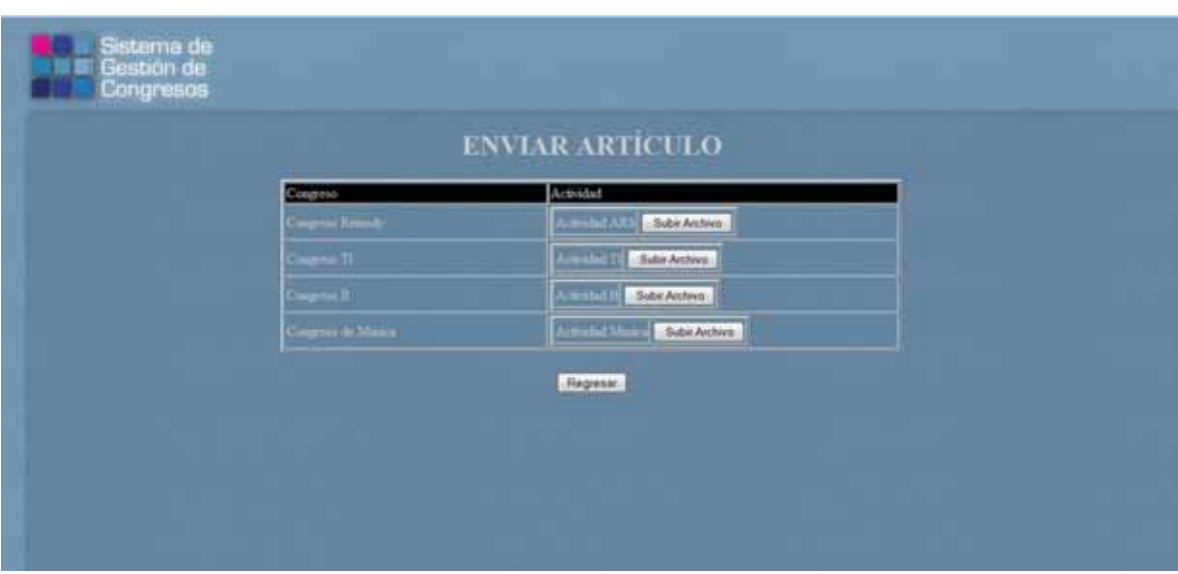

Al seleccionar **Enviar Artículo (3)**, se despliega la pantalla **Enviar Artículo:** 

Se puede presionar los botones:

- **Subir Archivo**: su función es realizar enviar un artículo para que sea evaluado.
- **Regresar**: su función es regresar a la pantalla **Menú para Ponentes.**
- Al presionar el botón **Subir Archivo**, se despliega la pantalla **Subir Archivo**:

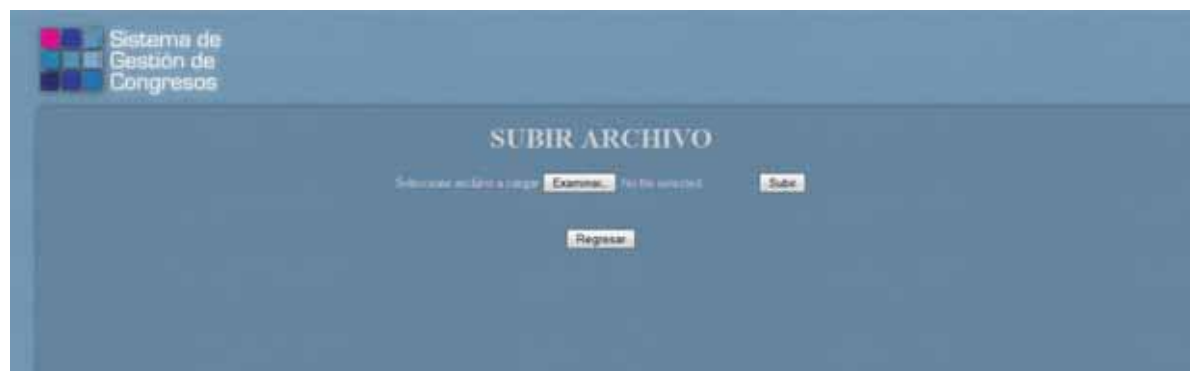

Se puede presionar los botones:

- **Examinar**: su función es buscar en el sistema de archivos un PDF para enviar.
- **Subir**: su función es subir el artículo.
- **Regresar**: su función es regresar a la pantalla **Enviar artículo.**

Al seleccionar **Resultados de Evaluación (4)**, se despliega la pantalla **Resultados de Evaluación:** 

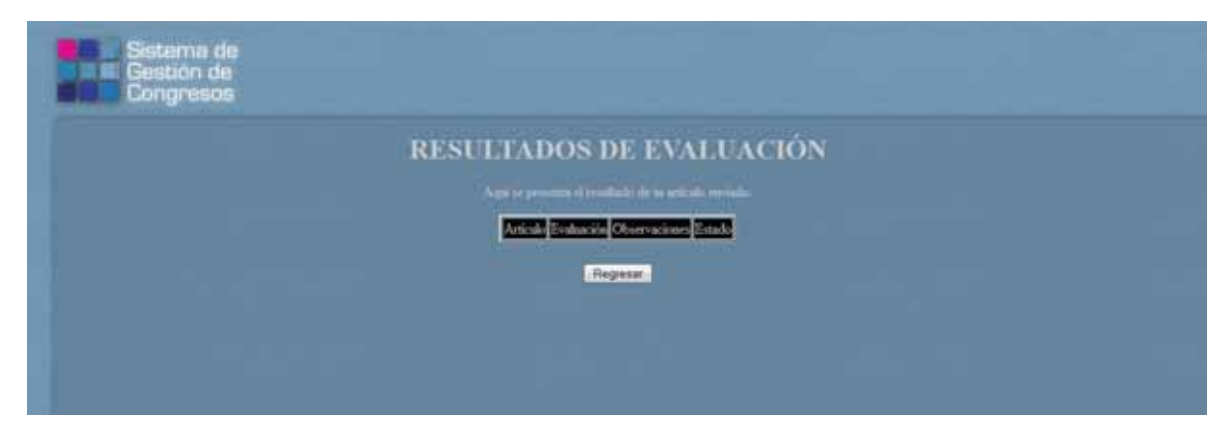

Se puede presionar el botón **Regresar**, que despliega la pantalla **Menú para ponentes.** 

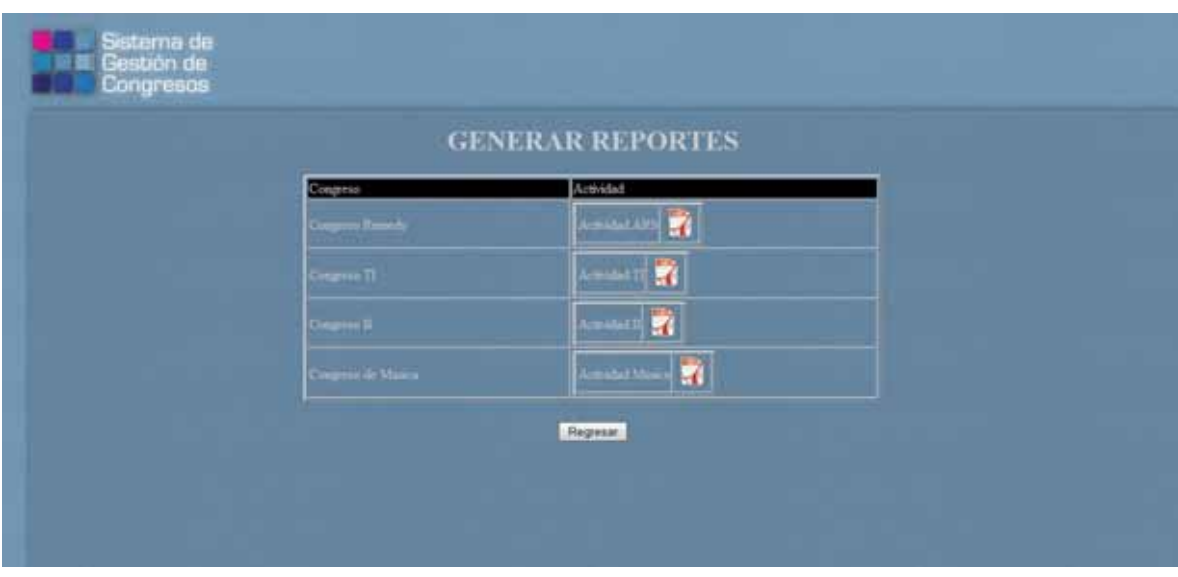

Al seleccionar **Reportes (5)**, se despliega la pantalla **Generar Reportes:** 

Se puede presionar los botones:

- **Icono PDF**: Su función es generar el reporte en formato PDF, del congreso registrado.
- **Regresar**: su función es regresar al **Menú para Ponentes.**

Al presionar el botón PDF, se despliega un cuadro de diálogo, preguntando donde guardar o abrir el archivo.

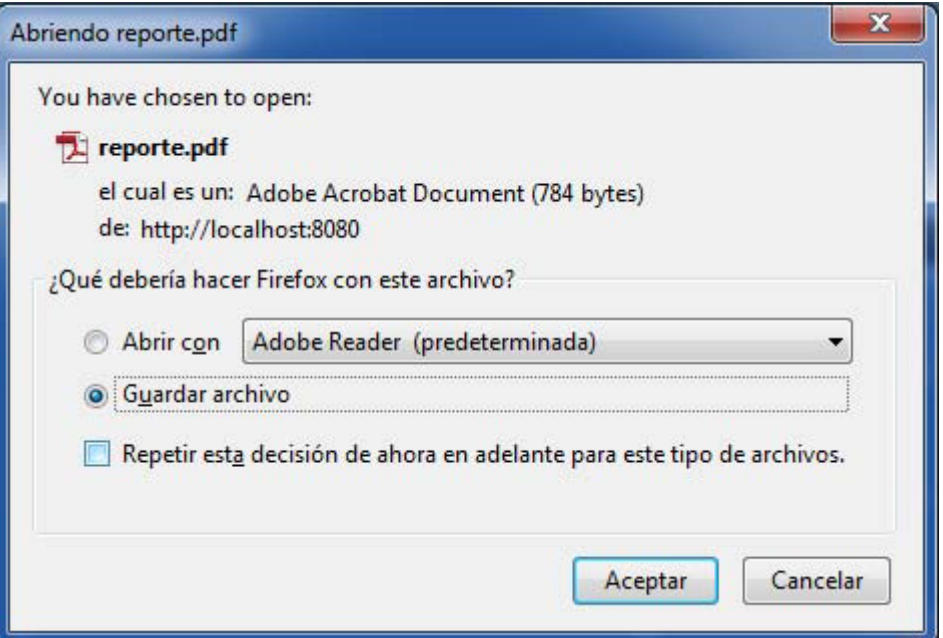

Al presionar el botón **Regresar**, se despliega la pantalla **Menú para Ponentes.** 

#### **Perfil Evaluador**

Ingresar el usuario y contraseña del ponente:

Presionar el botón **Entrar** 

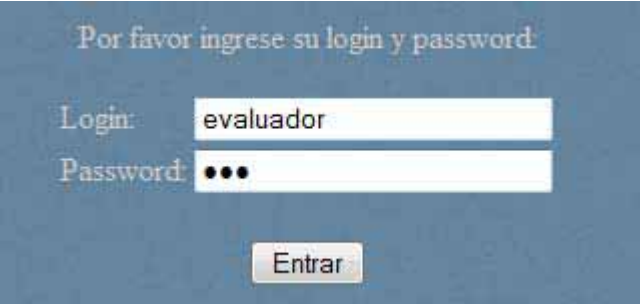

Se despliega la pantalla **Menú para Evaluadores:** 

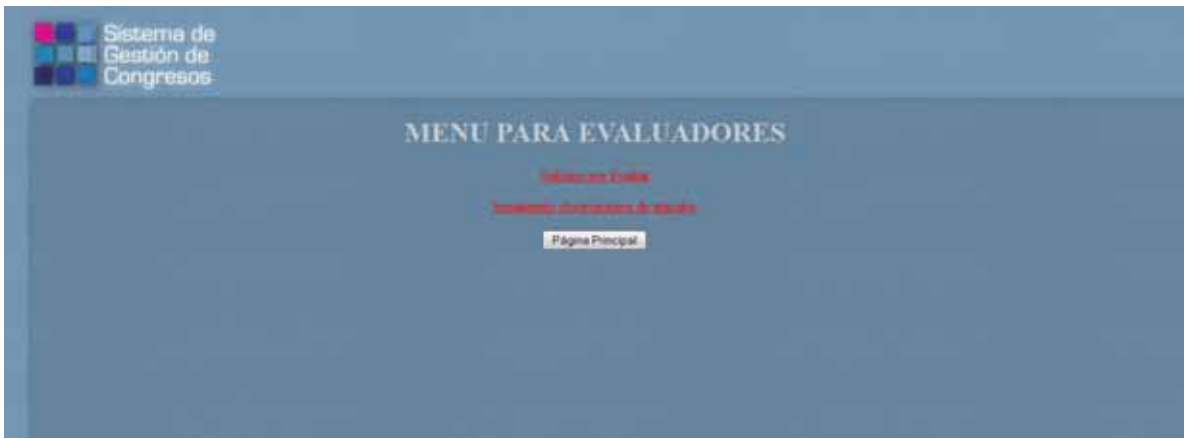

Se puede seleccionar las 2 opciones:

- 1. **Trabajos por Evaluar**: su función es abrir el PDF subido por el ponente, para agregar observaciones, puntuación y definir el resultado (Aprobado, Pendiente, Cancelado).
- 2. **Seguimiento observaciones de artículos**: su función es darle seguimiento a los artpiculos evaluados.

- Al seleccionar **Trabajos por evaluar (1)**, se despliega la pantalla **Trabajos por Evaluar:**

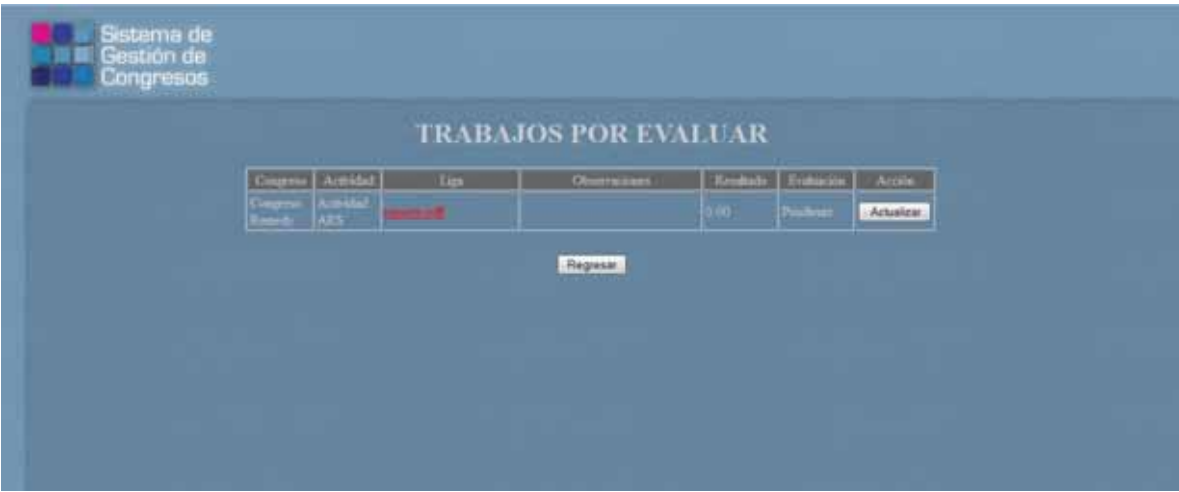

Se pueden presionar los botones:

- $\bullet$  **Actualizar:** su función es actualizar la evaluación del artículo enviado por el ponente.
- **Regresar:** su función es regresar a la pantalla **Menú para Evaluadores.**
- Al presionar el botón **Actualizar** se despliega la pantalla **Actualizar Actividad:**

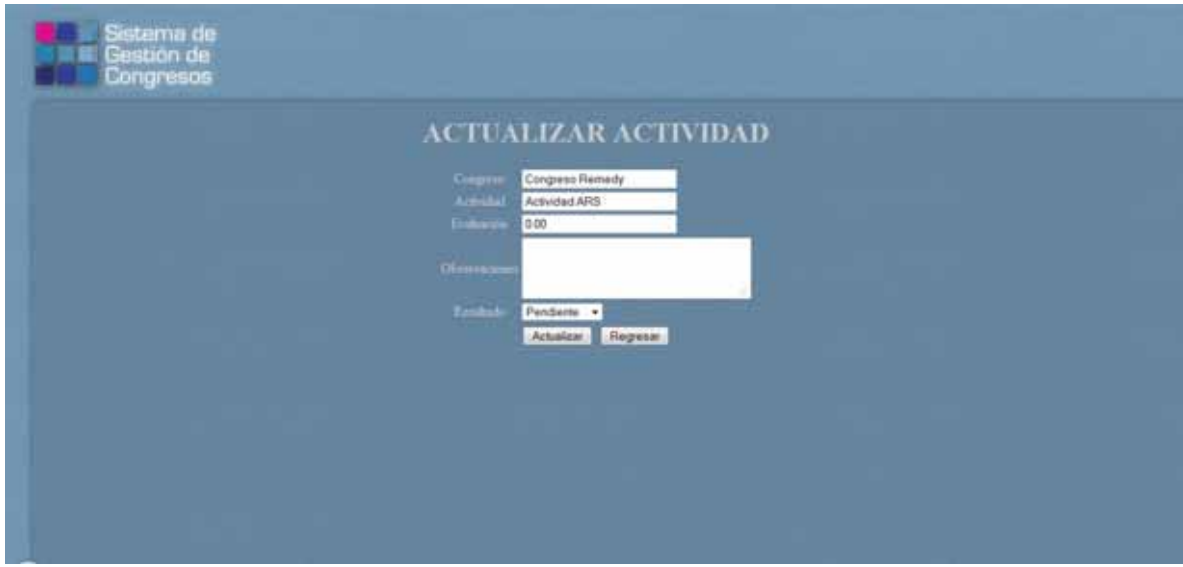

Se pueden presionar los botones:
- **Actualizar:** su función es agregar las observaciones y establecer el resultado al artículo enviado por el ponente.
- **Regresar:** su función es regresar a la pantalla **Trabajos por Evaluar.**
- Al presionar el botón **Actualizar**.

Agregar las observaciones correspondientes y elegir el Resultado de la Evaluación:

- **Aprobado**: el trabajo es aprobado para su publicación.
- **Pendiente**: el trabajo no ha sido evaluado.
- **Cancelado**: el trabajo es rechazado.

Se despliega el mensaje:

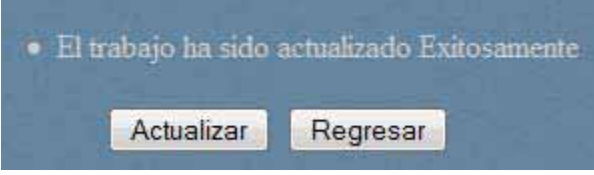

Al seleccionar **Seguimiento observaciones de artículos (2)**, se despliega la pantalla **Seguimiento a observaciones de artículo:** 

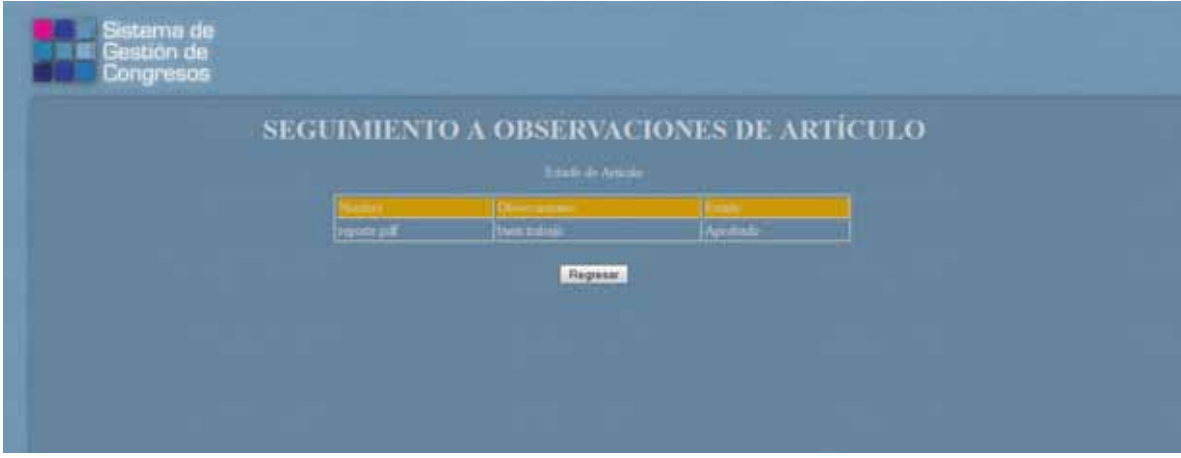

Se puede presionar el botón **Regresar**, que regresa a la pantalla **Menú para Evaluadores.** 

### **Perfil Asistente**

Ingresar el usuario y contraseña del ponente:

Presionar el botón **Entrar** 

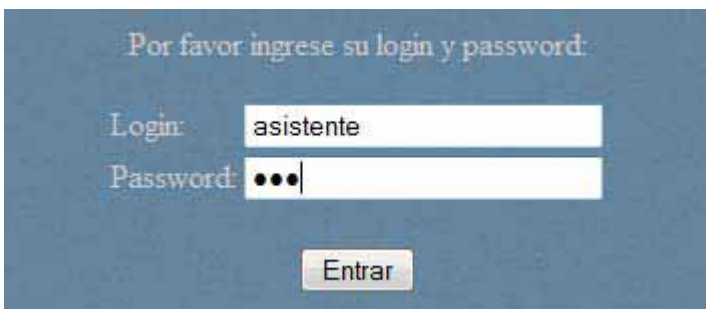

Se despliega la pantalla **Menú para Asistentes:** 

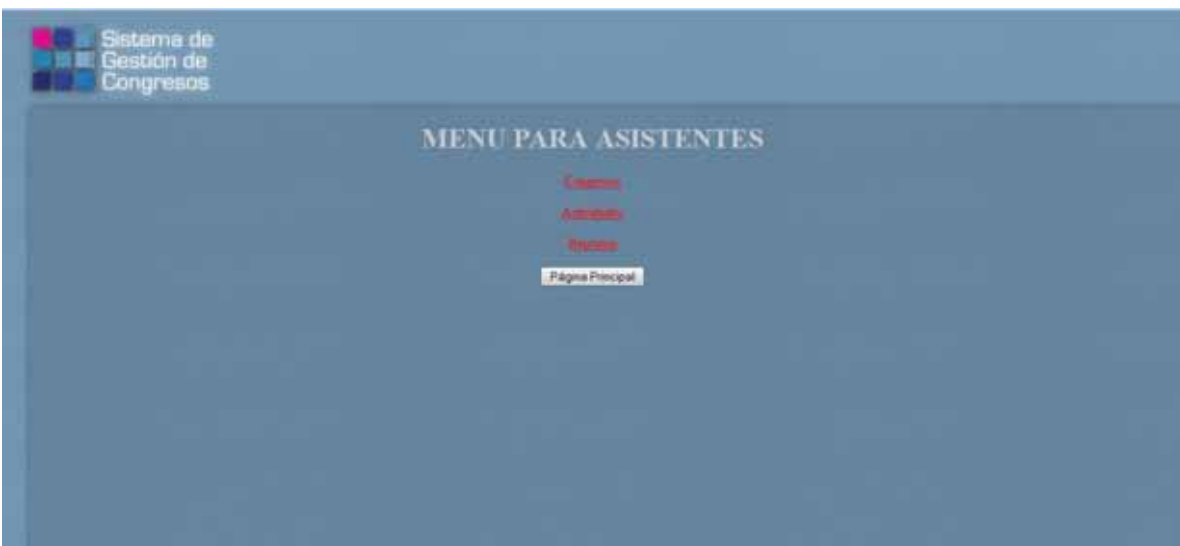

Se puede seleccionar 3 opciones:

- 1. **Congresos**: su función es realizar el registro del asistente a los Congresos seleccionados.
- 2. **Actividades**: su función es realizar el registro del asistente a las Actividades seleccionadas.
- 3. **Reportes**: su función es ejecutar un reporte sobre los congresos a los que está registrado.

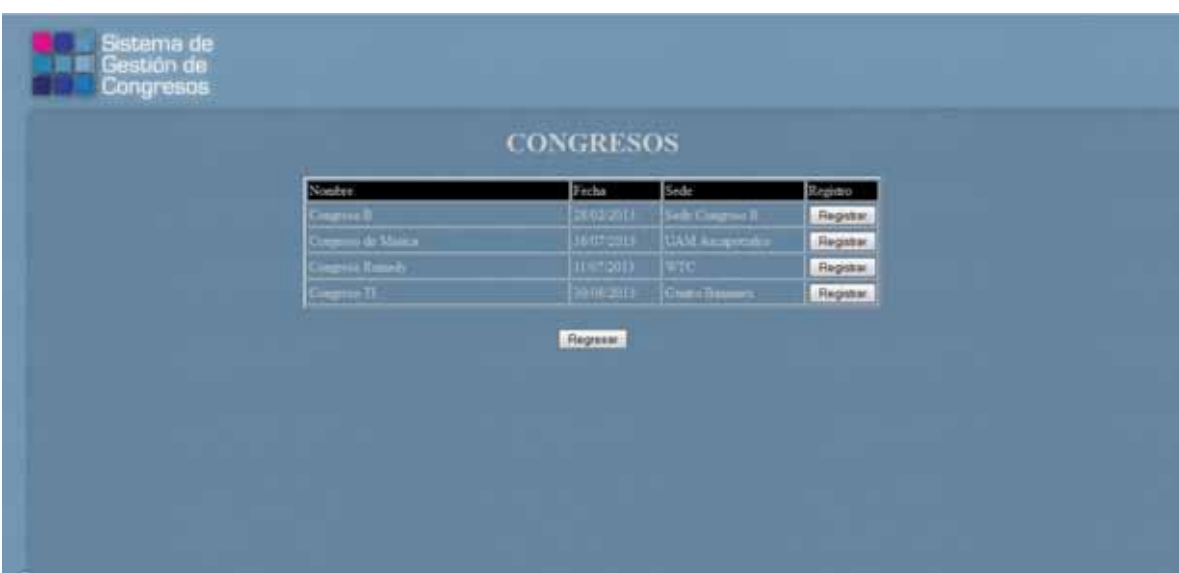

Al seleccionar **Congresos (1)**, se despliega la pantalla **Congresos:** 

Se puede presionar los botones:

- **Registrar**: su función es realizar el registro del ponente al Congreso seleccionado.
- **Regresar**: su función es regresar a la pantalla **Menú para Ponentes.**
- $\bullet$ Al presionar el botón **Registrar**, se despliega el mensaje:

· Registrado exitosamente. ES NECESARIO REALIZAR SU PAGO Y NOTIFICARLO AL ADMINISTRADOR

- Al presionar el botón **Regresar**, se despliega la pantalla **Menú para Asistentes.** 

### Al seleccionar **Actividades (2)**, se despliega la pantalla **Actividades:**

Mientras el pago correspondiente al congreso no se realice, no se puede inscribir a ninguna actividad dentro del congreso.

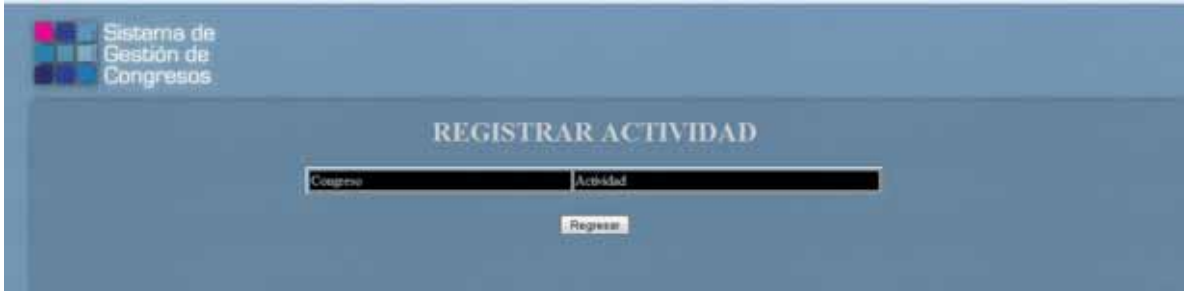

Una vez realizado el pago, se debe notificar al administrador, para que cambie el estado del registro al congreso de Pendiente a Pagado.

Cuando el cambio de estado esté hecho, al reingresar al sistema el asistente, ya puede registrarse en las actividades del congreso que se inscriba:

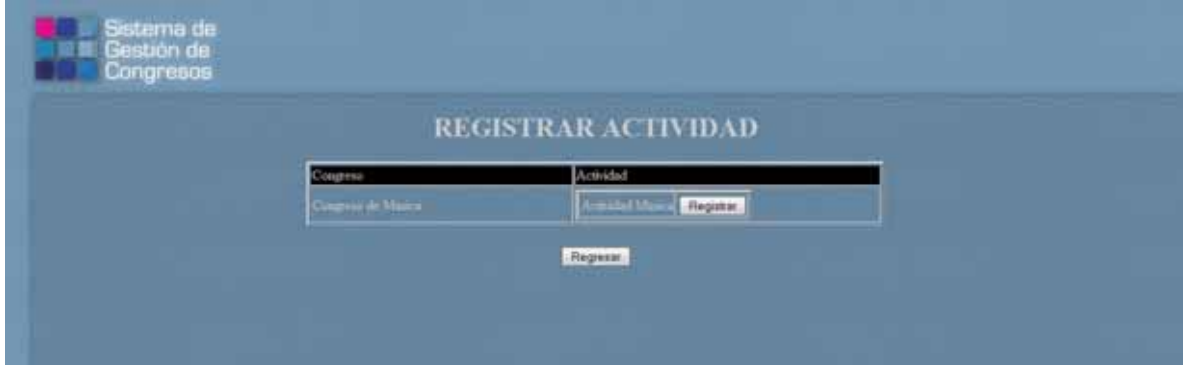

Al presionar el botón **Registrar**, se despliega el mensaje:

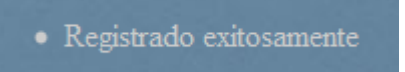

Al presionar el botón **Regresar**, se despliega la pantalla **Menú para Asistentes.** 

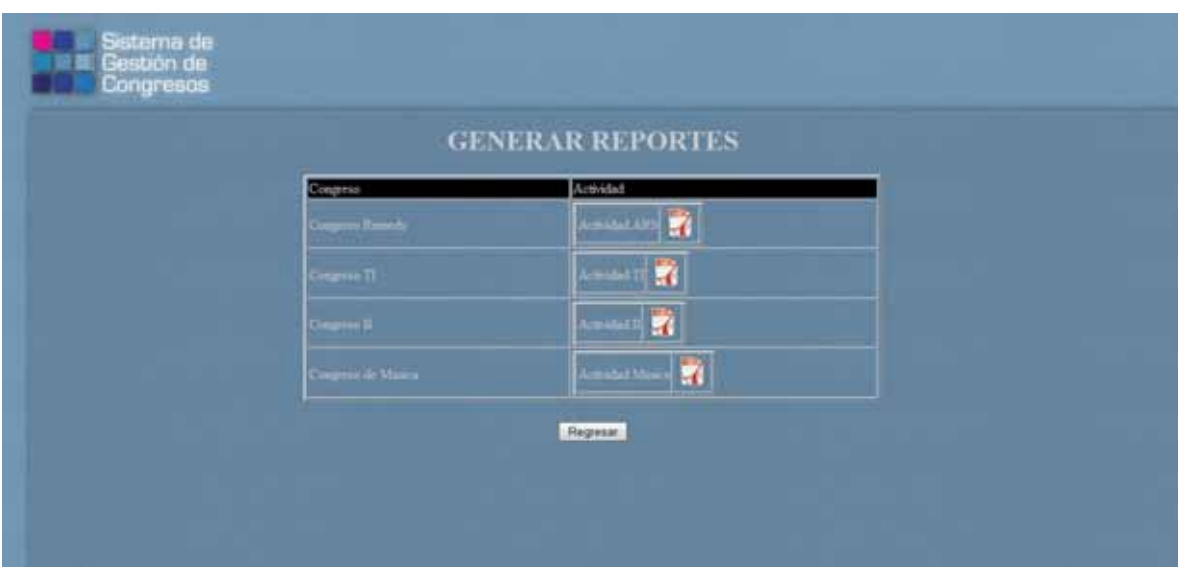

Al seleccionar **Reportes (3)**, se despliega la pantalla **Generar Reportes:** 

Se puede presionar los botones:

- **Icono PDF**: Su función es generar el reporte en formato PDF, del congreso registrado.
- **Regresar**: su función es regresar al **Menú para Ponentes.**

Al presionar el botón PDF, se despliega un cuadro de diálogo, preguntando donde guardar o abrir el archivo.

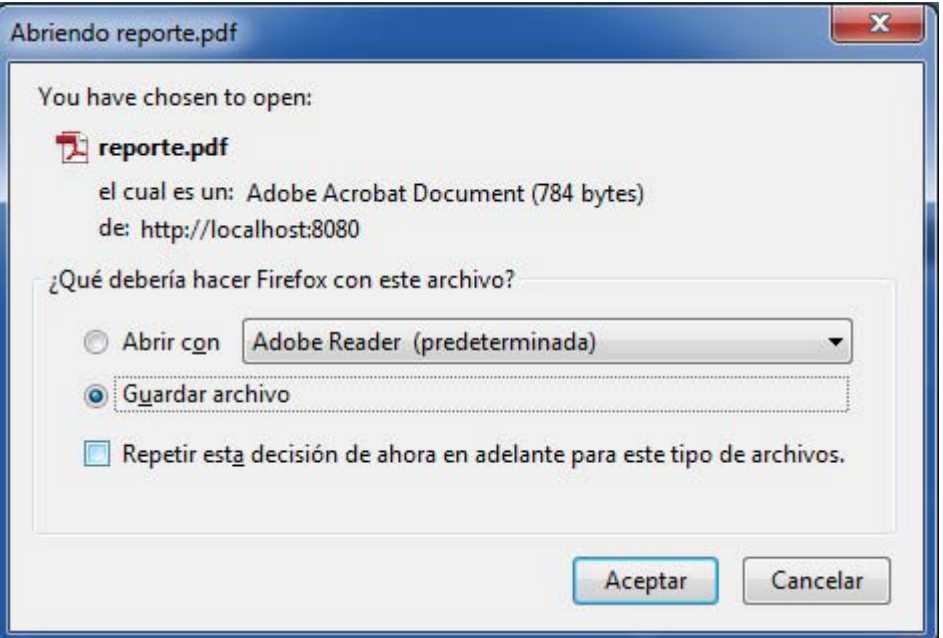

Al presionar el botón **Regresar**, se despliega la pantalla **Menú para Ponentes.** 

#### **Registro por primera vez**

Para dar de alta usuarios Ponente, Evaluador y Asistente, se presiona el botón **Registrarse por primera vez:**

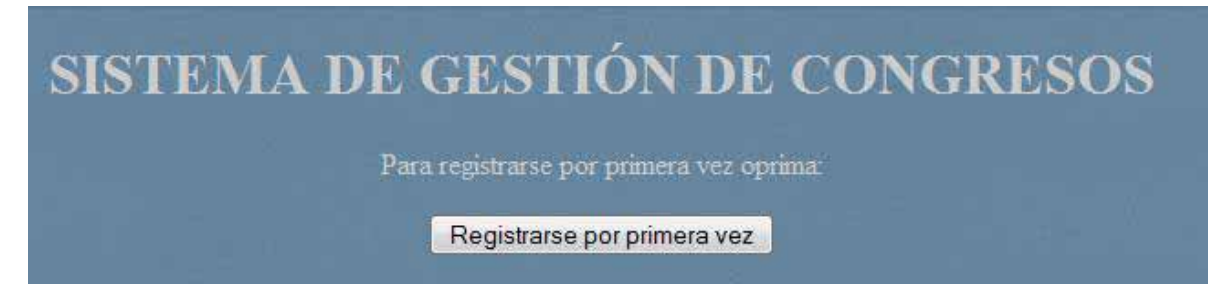

Al presionar el botón **Registrarse por primera vez**, se despliega la pantalla **Registrar Usuario:** 

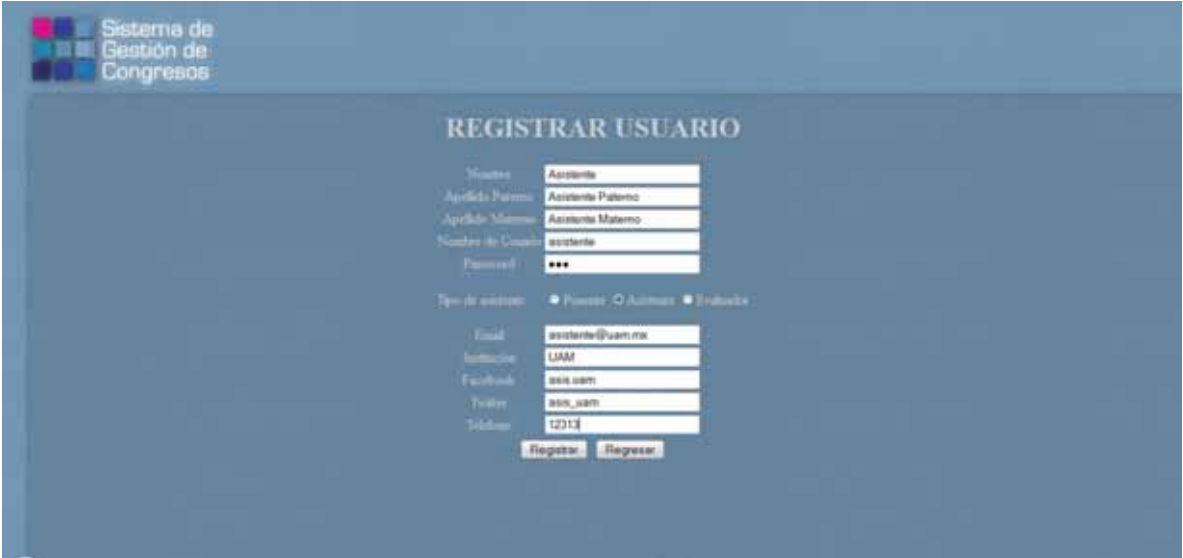

Se pueden seleccionar los botones:

- $\bullet$ **Registrar**: su función es dar de alta al nuevo usuario.
- $\bullet$ **Regresar**: su función es regresar a la pantalla Principal.
- $\bullet$ Al presionar el botón **Registrar**, se despliega la pantalla Principal
- Al presionar el botón **Regresar,** se despliega la pantalla Principal.

Universidad Autónoma Metropolitana Unidad Azcapotzalco División de Ciencias Básicas e Ingeniería Licenciatura en Ingeniería en Computación

# *SISTEMA DE GESTIÓN DE CONGRESOS – MANUAL TÉCNICO*

*Alberto Esteves Rocha Matrícula 206304632 Firma*

> *Trimestre 13-P Julio 2013*

*Asesor: Rafaela Blanca Silva López*

*Firma*

# **CONTENIDO**

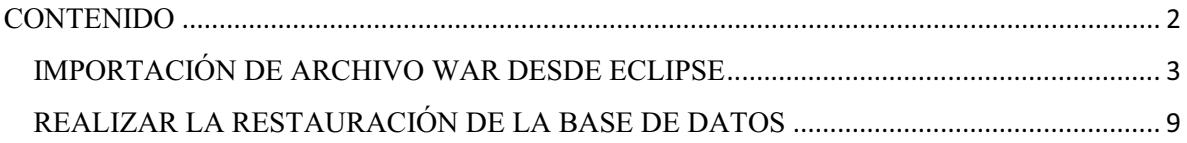

## IMPORTACIÓN DE ARCHIVO WAR DESDE ECLIPSE

- 1. Seleccionar *File*.
- 2. Seleccionar *Import*.

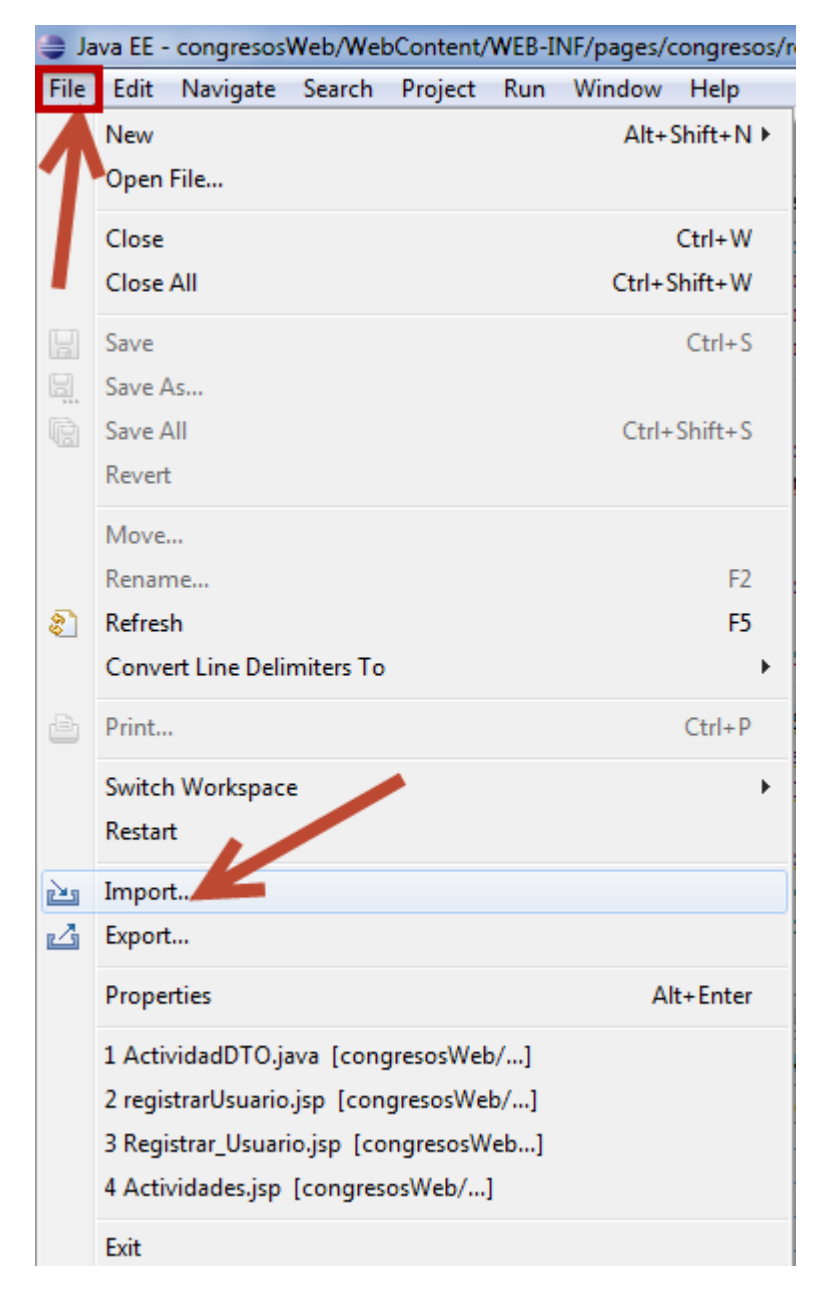

Se despliega la siguiente ventana:

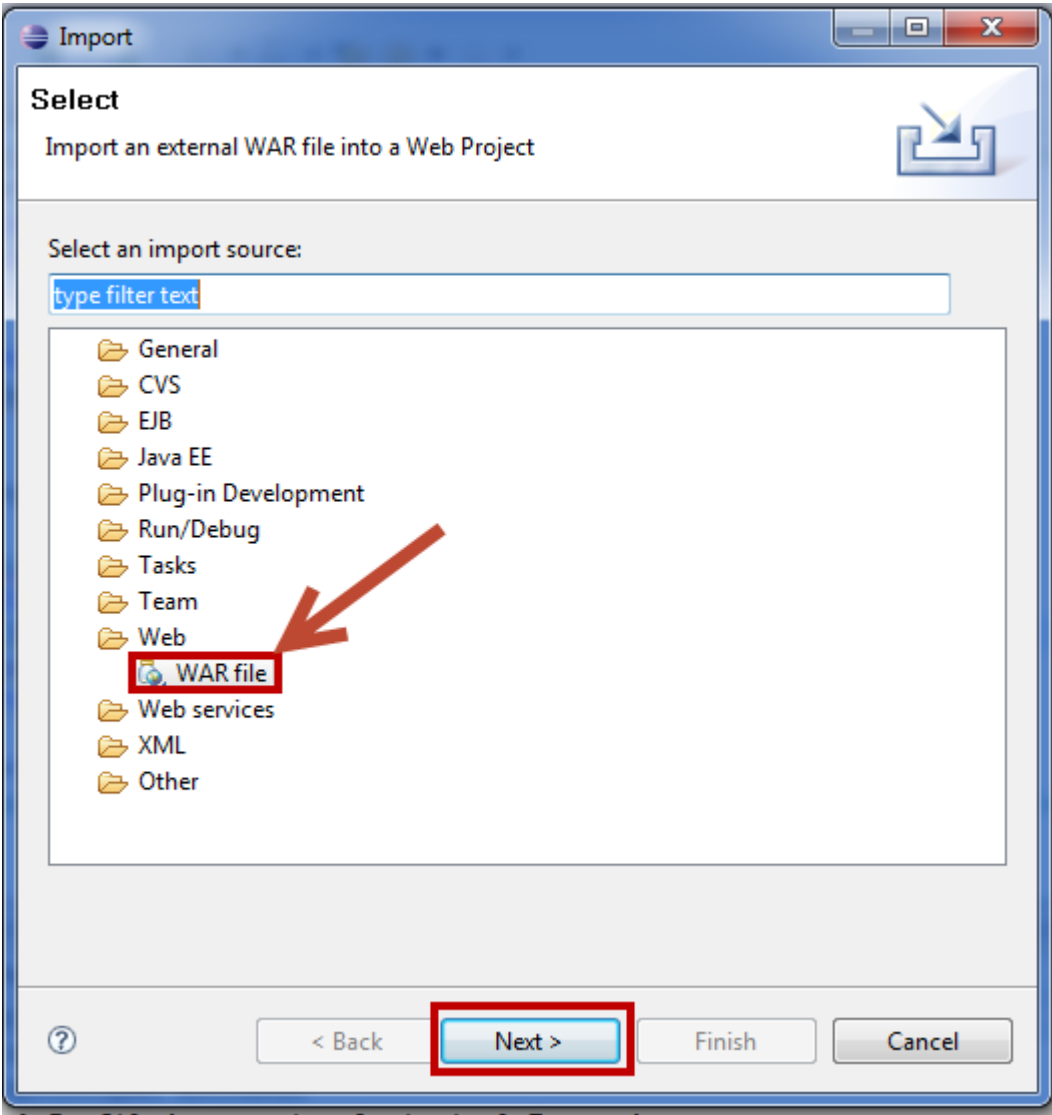

3. Seleccionar *Next*.

Se despliega la siguiente ventana:

4. Seleccionar *Browse*.

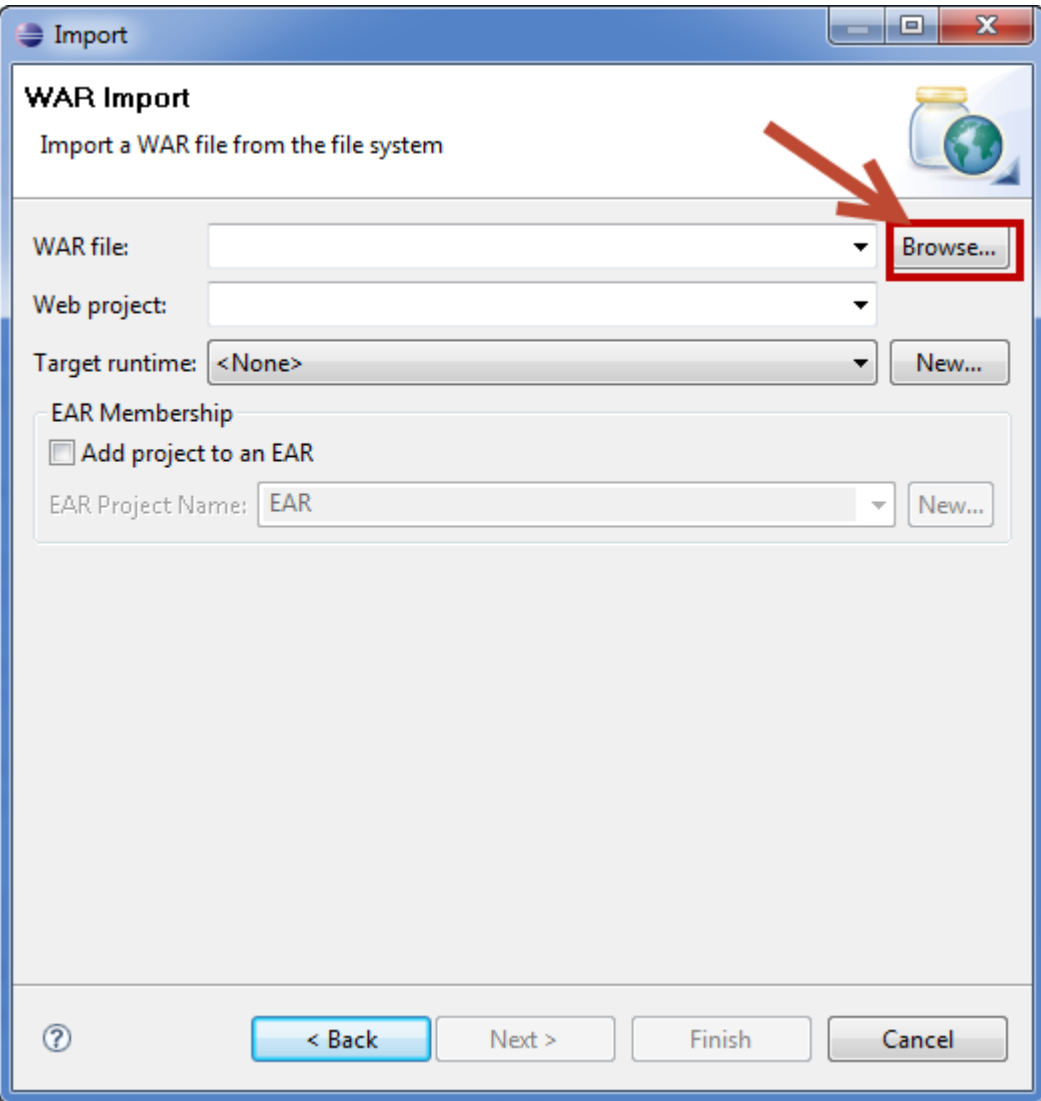

Se despliega un cuadro de diálogo, del sistema de archivos:

- 5. Seleccionar el *.WAR* correspondiente.
- 6. Seleccionar *Abrir*.

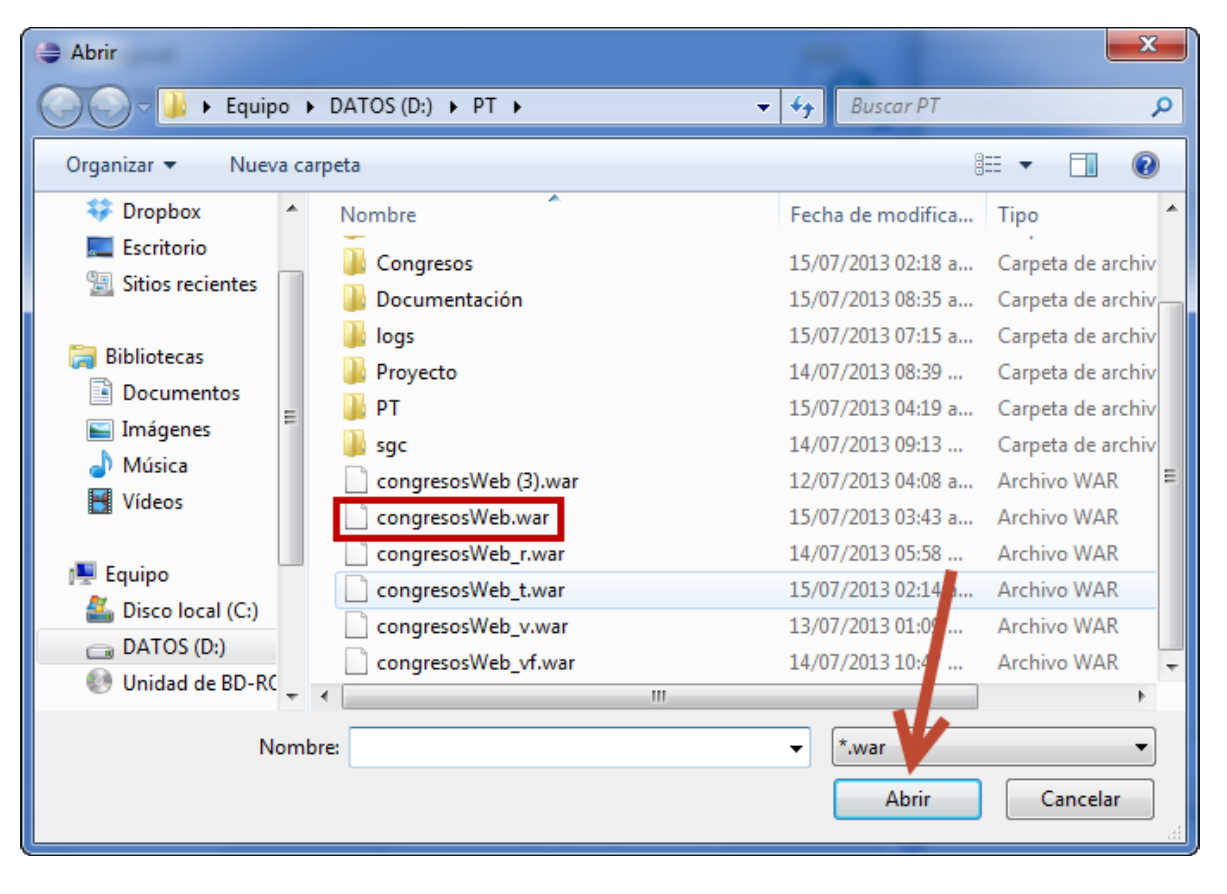

Se despliega la siguiente ventana con el nombre del archivo y el nombre del proyecto web:

7. Seleccionar *Next*.

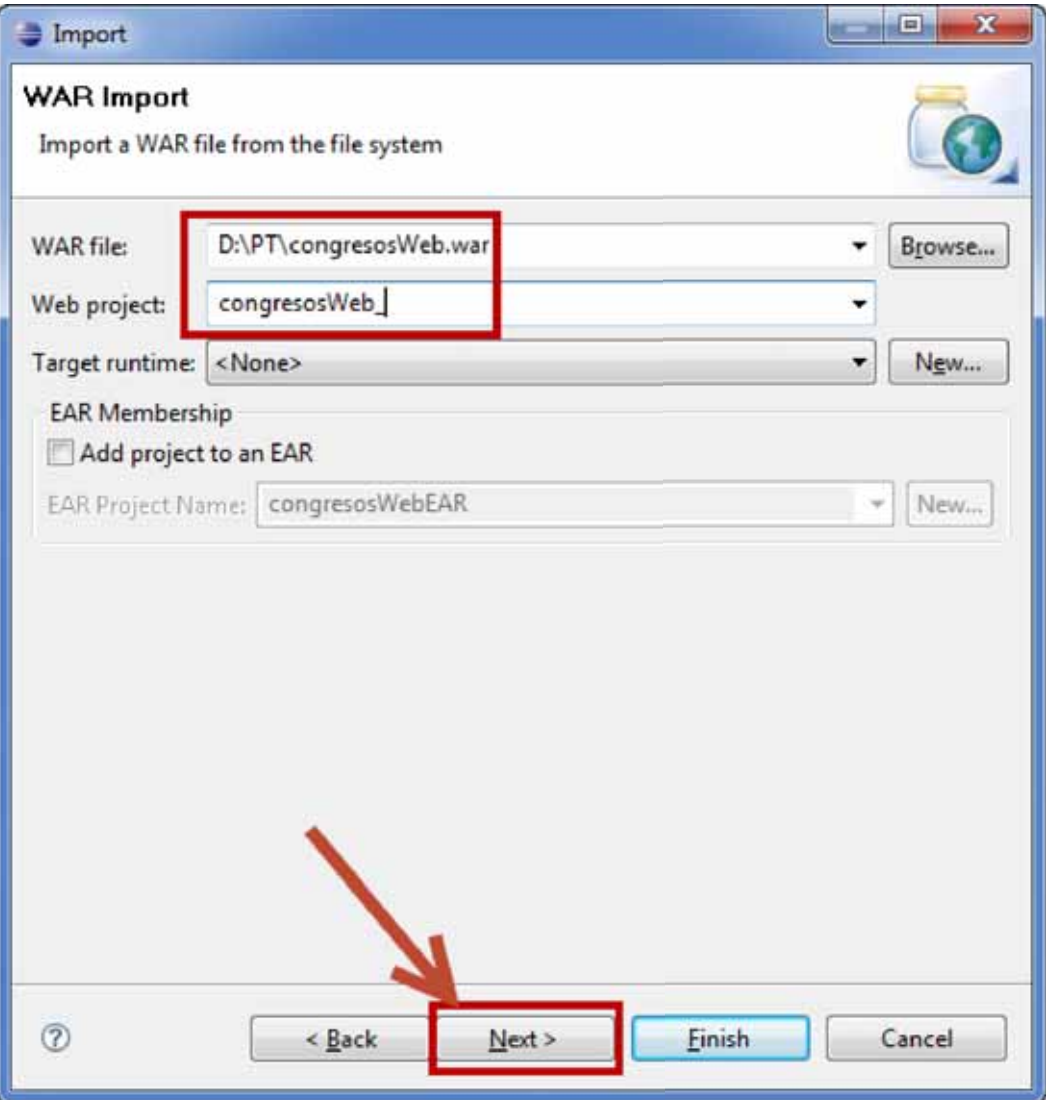

Se despliega la siguiente ventana:

8. Seleccionar *Finish*.

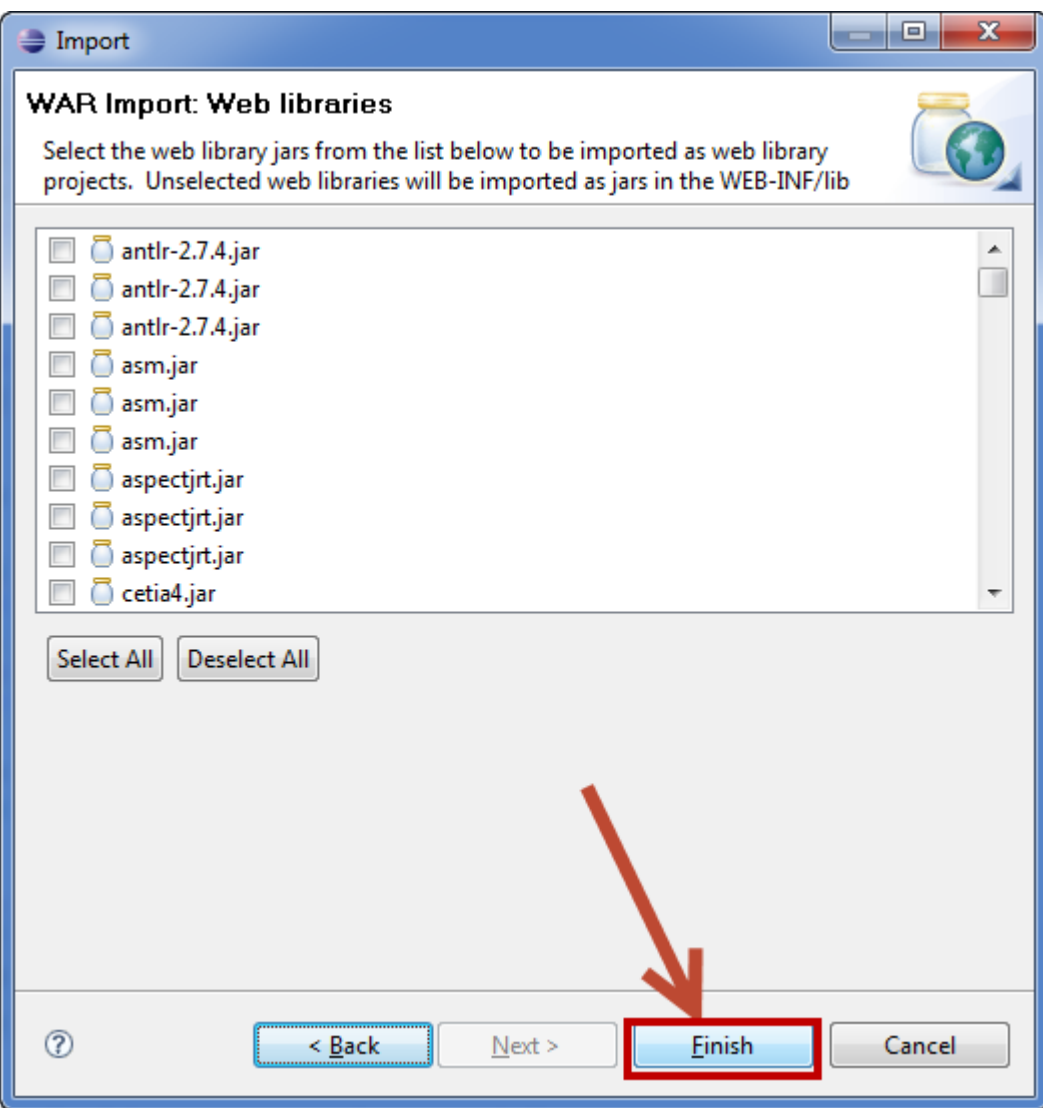

### **REALIZAR LA RESTAURACIÓN DE LA BASE DE DATOS**

Desde el cliente de Postgres PgAdmin III

- 1. Seleccionar Todos los programas.
- 2. Seleccionar la carpeta PostgresSQL 8.4.
- 3. Seleccionar pgAdmin III.

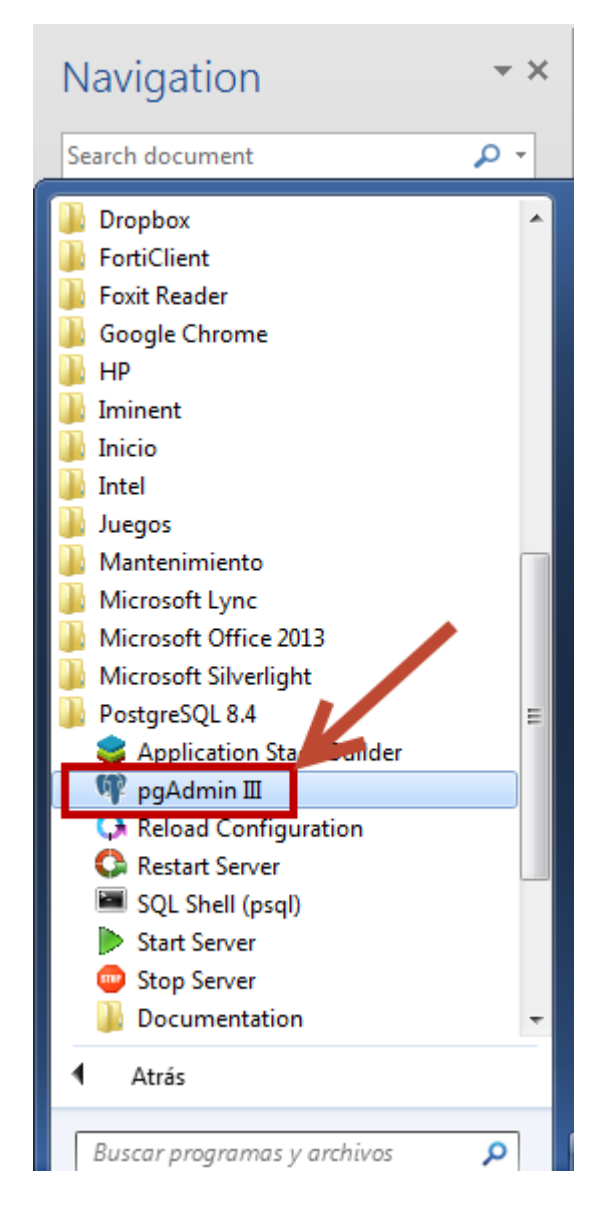

- 4. Ingresar la contraseña del usuario del servidor PostgreSQL.
- 5. Seleccionar OK.

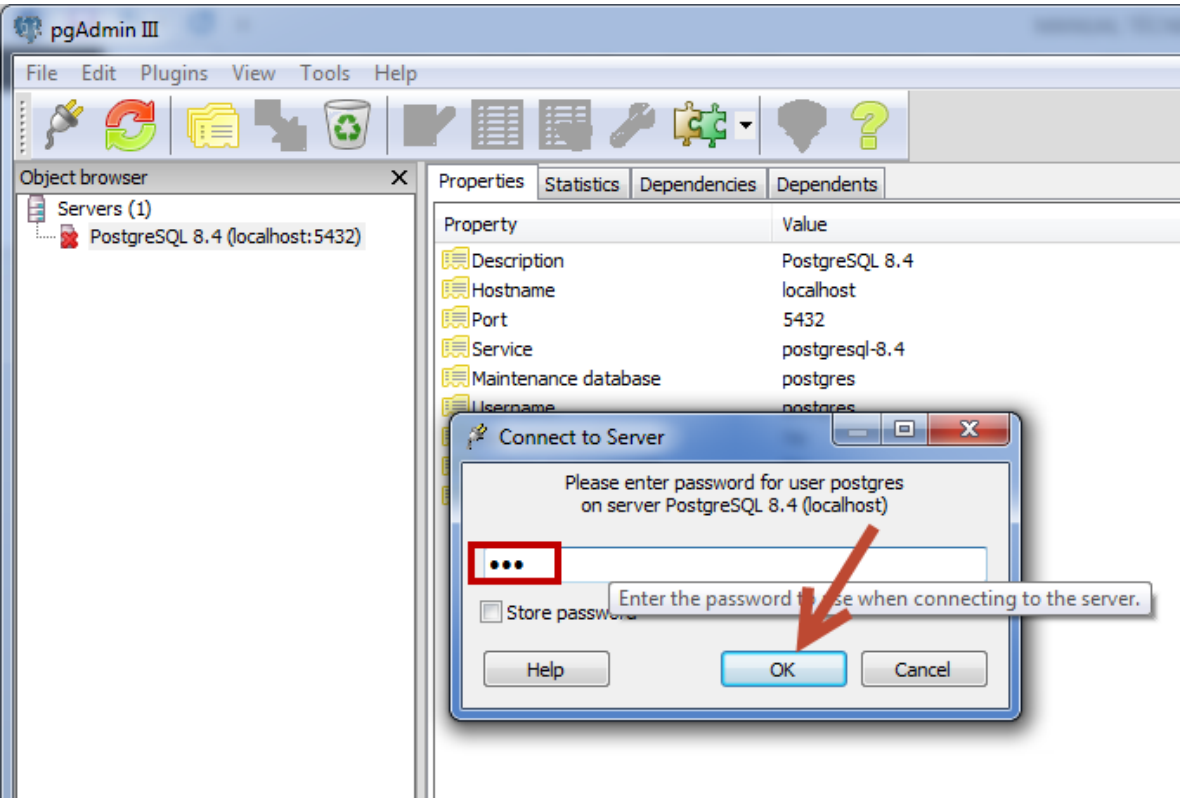

- 6. Crear la base de datos **congresos**.
- 7. Seleccionar **Plugins**.
- 8. Seleccionar **PSQL Console**.
- 9. Ejecutar el siguiente comando en la consola:

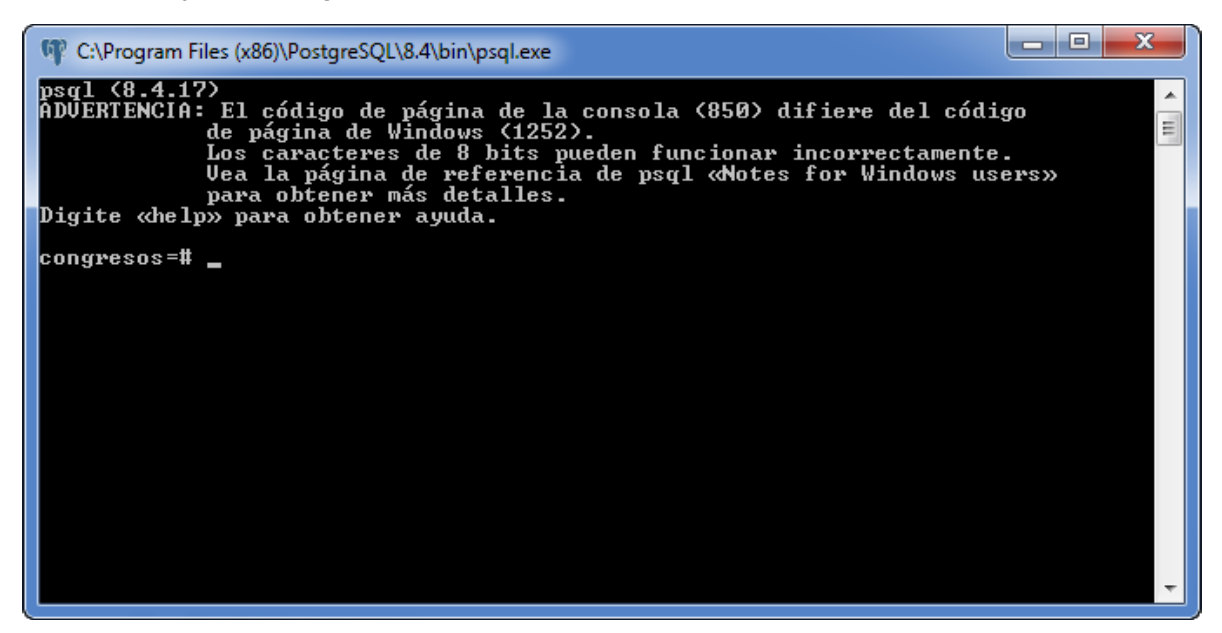

Comando:

CREATE DATABASE congresos

WITH OWNER = congreso

ENCODING = 'UTF8'

 $TABLESPACE = pg$  default

LC\_COLLATE = 'Spanish\_Mexico.1252'

LC\_CTYPE = 'Spanish\_Mexico.1252'

CONNECTION LIMIT = -1;

10. Crear el rol **congreso** con contraseña **root** mediante el siguiente comando en la consola:

CREATE ROLE congreso LOGIN ENCRYPTED PASSWORD 'md545c93111cbaa35a329c654e877d39a20' NOSUPERUSER INHERIT NOCREATEDB NOCREATEROLE;

- 11. Presionar clic derecho sobre la base de datos **congresos**.
- 12. Seleccionar **Restore**.

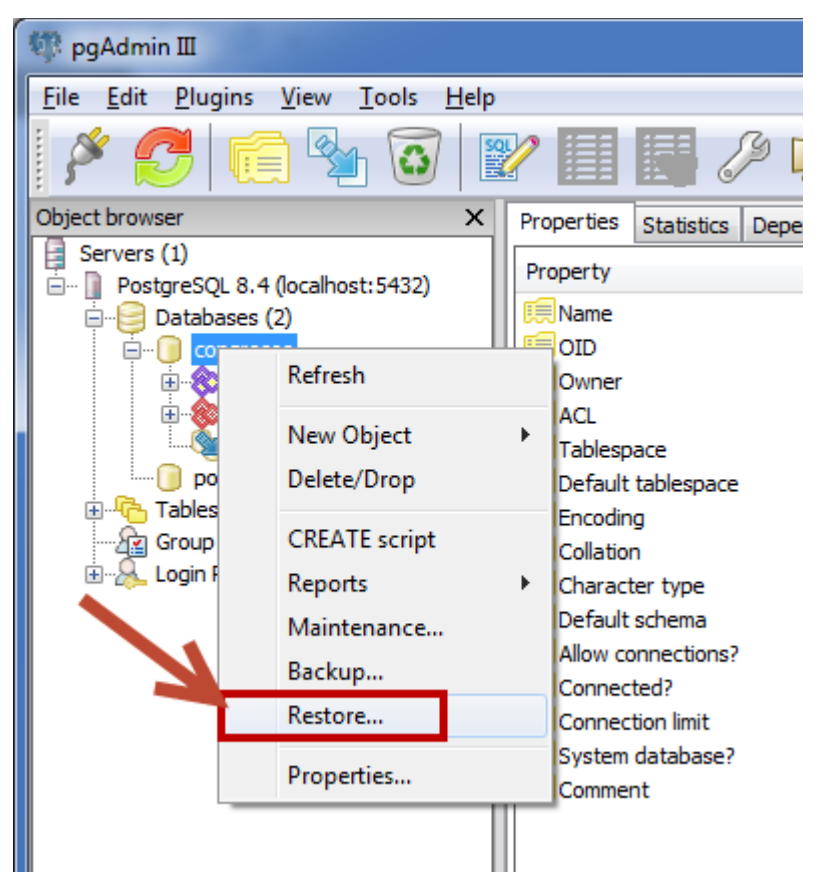

- 13. Seleccionar del sistema de archivos el respaldo de la base de datos
- 14. Presionar el botón OK.

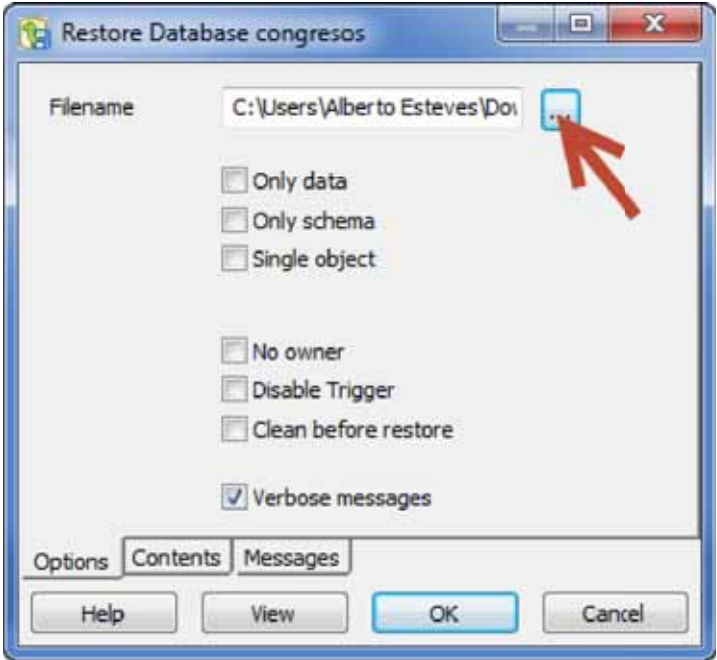